# REVMEDIA - "The Developer's Link Technical Briefings #2

# OpenInsight for Workgroups Compiled Window Structures

# **SPREZZATURA**

Sprezzatura Ltd Northumberland House 11 The Pavement Popes Lane Ealing W5 4NG UK

+44 208 832 7470 (Phone) +44 208 832 7471 (Fax)

> Sprezzatura Inc 1800 JFK Boulevard Suite 300 Philadelphia PA 19103 USA

+1 267 238 3814 (Phone) +1 267 238 3714 (Fax)

Sprezzatura (Australia) 9 Wahroonga Court Rowville Australia 3178

+61 3 9759 6719 (Phone) +61 3 9759 7075 (Fax)

http://www.sprezzatura.com info@sprezzatura.com

#### **COPYRIGHT NOTICE**

©1999 Sprezzatura Ltd. All rights reserved. ©1999 Sprezzatura, Inc. All rights reserved. Portions copyright Microsoft Corporation Inc Portions copyright Revelation Technologies, Inc.

No portion of this journal (other than code segments) may be reproduced by any means, be it photocopied, digitised, transcribed, transmitted, reduced to any electronic medium or machine readable form, nor translated into any other language without the prior written consent of Sprezzatura Ltd or Sprezzatura, Inc.

The moral rights of the authors have been asserted.

Disclaimer - Whilst every effort is made to ensure accuracy of the information contained herein, neither Sprezzatura Ltd nor Sprezzatura Inc. can accept no liability for the failure of anything documented herein to work nor for damage resulting from the application of methods/techniques learned herein. This documentation has not been updated to reflect changes to the product since 1999.

#### TRADEMARK NOTICE

REVMEDIA - The Developer's Link is a trademark of Sprezzatura Ltd REVMEDIA - FKB is a trademark of Sprezzatura Ltd

OpenInsight is a trademark of Revelation Technologies Inc. trading as Revelation Software.

Microsoft, Windows<sup>™</sup>, and MS-DOS are registered trademarks of Microsoft Corporation.

All other product names are trademarks or registered trademarks of their respective owners.

Printed in the United Kingdom.

| CHAPTER 1 - INTRODU   | ICTION                              | 6   |
|-----------------------|-------------------------------------|-----|
| CHAPTER 2 - OPENINS   | IGHT WINDOW STRUCTURE - AN OVERVIEW | 8   |
|                       |                                     |     |
| CHAPTER 3 - CONTRO    | L LISTS                             | 13  |
| WINDOW FRAME INFORM   | ATION                               | 14  |
| EDITBOX INFORMATION   |                                     | 18  |
| EDITFIELD INFORMATION | N                                   | 22  |
|                       | ON                                  |     |
|                       | ON                                  |     |
| COMBOBOX INFORMAT     | ION                                 | 33  |
|                       |                                     |     |
|                       | ATION                               |     |
|                       | MATION                              |     |
|                       | ATION                               |     |
|                       | ATION                               |     |
|                       | ATION                               |     |
|                       |                                     |     |
|                       |                                     |     |
|                       | ON                                  |     |
|                       |                                     |     |
|                       | N                                   |     |
|                       | ON                                  |     |
|                       | ON                                  |     |
|                       | N                                   |     |
|                       | N                                   |     |
|                       | PS                                  |     |
|                       |                                     |     |
| CHAPTER 5 - ROW MA    | PS                                  | 94  |
| CHAPTER 6 - MASTER    | ROW MAPS                            | 95  |
| CHAPTER 7 - CONTRO    | L MAPS                              | 96  |
| CHAPTER 8 - KEY MAF   | S                                   | 97  |
| CHAPTER 9 - CONTRO    | L SEMANTICS                         | 98  |
| CHAPTER 10 - SYSTEM   | INFORMATION                         | 103 |
| APPENDIX A - VALI     | D CONTROL TYPES                     | 104 |
| APPENDIX B - OPEN     | INSIGHT EVENT TYPES                 | 106 |
| APPENDIX C - JOIN     | TABLE DELETE INFORMATION            | 112 |
| APPENDIX D - WIND     | OWSTM SDK STYLES                    | 114 |
| APPENDIX E - PS ST    | YLES                                | 116 |
| APPENDIX F - FONT     | STRUCTURE                           | 119 |

| APPENDIX G | - EDIT CONTROL STYLE SETTINGS      | 121 |
|------------|------------------------------------|-----|
| APPENDIX H | - BUTTON CONTROL STYLE SETTINGS    | 125 |
| APPENDIX I | - COMBOBOX CONTROL STYLE SETTINGS  | 127 |
| APPENDIX J | - LISTBOX CONTROL STYLE SETTINGS   | 129 |
| APPENDIX K | - NOTES COLUMN LINK STRUCTURE      | 133 |
| APPENDIX L | - EDITTABLE CONTROL STYLE SETTINGS | 135 |
| APPENDIX M | - SCROLLBAR CONTROL STYLE SETTINGS | 137 |
| APPENDIX N | - MENU STYLES                      | 139 |
| APPENDIX O | - VIRTUAL KEY CODES                | 140 |
| APPENDIX P | - COLOR DEFINITIONS                | 144 |

### Chapter 1 - Introduction

Welcome to the REVMEDIA Technical Briefing "OpenInsight Compiled Window Structures".

REVMEDIA Technical Briefings are designed to continue where the documentation provided with OpenInsight, leaves off. They are not intended to replace existing documentation, rather to supplement them. As such, they will only infrequently reproduce information published elsewhere. Where such a case exists, the sources will be credited.

This document is designed to provide a complete reference work to the structure of a compiled OpenInsight Window, that is, a window as it is stored in SYSREPOSWINEXES

It is assumed that the reader is already a competent OpenInsight programmer, if this is not the case, very little of this document will make sense.

This document was prepared using OpenInsight for Workgroups Version 3.6 and 3.7. Any table referenced is part of either the main application or the Examples application. Previous versions of OpenInsight for Workgroups may contain different structures and layouts.

# **Chapter 2 - OpenInsight Window Structure - An Overview**

This chapter provides an overview of the issues which will be addressed within the rest of the document.

It deals with the following issues: -

- Location of Windows
- Makeup of window

#### **Location of Windows**

Compiled OpenInsight Windows are stored in the SYSREPOSWINEXES table in the REVBOOT directory. Normally a REPOSITORY NEW, or REPOSITORY WRITE method during window compilation places them there. In this way the system ensures that it knows the rights associated with an entity.

If a Compiled Window does not have an associated SYSREPOS entity, it will not be accessible from an OpenInsight application. For this reason it is not recommended that new Compiled Window Structures be written directly to the SYSREPOSWINEXES table. Instead the OpenInsight REPOSITORY functions should be used. The entity type for a Compiled Window is OIWINEXE. While performing our testing, we modified the Compiled Windows in an Advanced Revelation editor. If you do not have a copy of Advanced Revelation, we suggest obtaining one. You cannot perform these types of edits through OpenInsight's System Editor. If you need to modify Compiled Windows through OpenInsight, you will have to make your modification programmatically and use Repository Function calls.

```
Declare Function Repository
RetVal = Repository(A,B,C,D,E,F,G,H,I,J,K,L)
```

#### where

- A The method to execute, in this case "NEW"
- B The name of the Window to update. Note that as this instruction is going to update the SYSREPOS as well as the SYSREPOSWINS, the fully qualified entity identifier is required. This takes the form AppName\*OIWINEXE\*\*WinName.
- C The State to set the entity to. This is an incompletely specified repository flag which was intended to show the stage of the development life-cycle that had been reached by the entity. It has not yet been fully implemented. Can safely be set to null.
- D The Publishable flag. Whether the entity should be deployed when the RDK is used. Since you normally want to deploy a compiled window, a setting of 0 might be advisable here.
- E The Shareable flag. Whether the entity should be made available to any applications that inherit from the current application. It would be usual to set this to true although the circumstances of your application will dictate this.

- F A field mark delimited list of the entities that this entity is used by. These should have the structure of valid SYSREPOS keys. Note that the REPOSITORY function will not validate these to actually exist. In fact if the rows do not exist in the SYSREPOS table it will create them complete with links to the entity being created.
- G A field mark delimited list of the entities that this entity uses. These should have the structure of valid SYSREPOS keys. Note that the REPOSITORY function will not validate these to actually exist. In fact if the rows do not exist in the SYSREPOS table it will create them complete with links to the entity being created.
- H A field mark delimited list of document entities associated with this entity. These should have the structure of valid SYSREPOS keys. Note that the REPOSITORY function will not validate these to actually exist. In fact if the rows do not exist in the SYSREPOS table it will create them complete with links to the entity being created.
- I A value mark delimited list of users with access permissions for this entity. Note that the REPOSITORY function will not validate these to actually exist, nor will it create them for you.
- J A value mark delimited list of users with update permissions for this entity. Note that the REPOSITORY function will not validate these to actually exist, nor will it create them for you.
- K The SYSREPOS title to give this entity.
- L The Compiled Window Row to actually write to the SYSREPOSWINEXES table.

Note that subsequent updates to the window structure can be made directly by writing to the SYSREPOSWINEXES table. This will update the window itself but will not record the fact that updates have been performed. Alternatively the REPOSITORY WRITE method can be used. This takes the same parameters as the REPOSITORY NEW but parameter A is set to "WRITE not "NEW". This method can also be used to update any of the details given in the SYSREPOS table. Do not pass a null Compiled Window definition however or you will overwrite the existing definition with null!

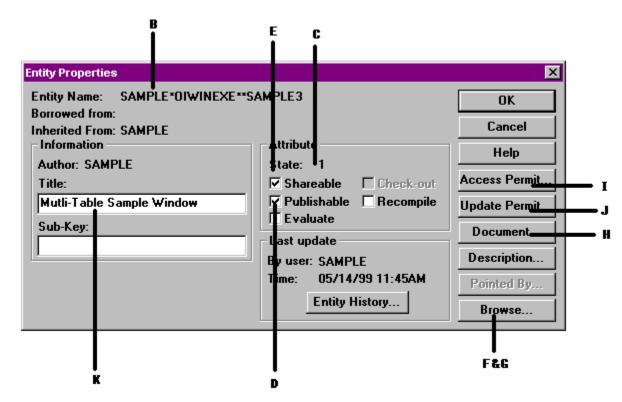

Figure 1 - Entity Properties Dialog With Repository Parameters Shown

#### Makeup of Window

A compiled window is a normal linear hash row. It is made up of eight Record Mark delimited sections. Each section is further delimited depending upon the category of section being defined. These sections are used to populate various variables of the OpenInsight Window Common Block

#### These sections are

- Control Lists Contains a listing of all window controls and their information. This structure is almost identical to its format in uncompiled windows. This maps to the ControlList@ Window Common Variable.
- Join Maps This section contains information on each OpenInsight Linear Hash Data Table bound to this window. This maps to the JoinMap@ Window Common Variable.
- Row Maps This section contains information on each dictionary field used in the window. This maps to the RowMaps@ Window Common Variable.

- Master Row Maps This section contains information on how each dictionary field maps to window controls. This maps to the MasterRowMap@ Window Common Variable.
- Control Maps This section contains a list of window controls. This maps to the ControlMap@ Window Common Variable.
- Key Maps This section contains a listing of the window controls mapped to key prompts. This maps to the KeyMap@ Window Common Variable.
- Control Semantics This section contains information about each control as it related to OpenInsight specific issues, for example prompt validation and prompt recalculation. This maps to the ControlSemantics@ Window Common Variable.
- System Information Appears to contain the serial number of the last engine that compiled the window.

The layouts of most of these fields can be found in the OIWIN EQUATES include record.

## **Chapter 3 - Control Lists**

The Control Lists section is almost identical to that in its uncompiled version. It is a field mark delimited array with each control as a separate field. The window information is stored first, followed by standard window controls in tabbed order.

#### Window Frame Information

This section outlines the Control Lists information for the base window frame.

- < 0, 1 > The name of the WINDOW.
- < 0, 2 > This field is believed to the control class and thus should always be null.
- <0,3> The control type, in this case WINDOW.
- < 0, 4 > The owner window or parent object. Setting this has the same effect as the *ParentID* parameter in the START\_WINDOW function.
- < 0, 5 > The X location of the WINDOW in pixels with 0 as the origin at the top left corner of the parent object.
- < 0, 6 > The Y location of the WINDOW in pixels with 0 as the origin at the top left corner of the parent object.
- < 0, 7 > The width of the WINDOW in pixels.
- <0, 8> The height of the WINDOW in pixels.
- < 0, 9 > The WINDOW title.
- < 0, 10 > A boolean value indicating if the WINDOW is enabled. True means the WINDOW is enabled
- < 0, 11 > A boolean value indicating if the WINDOW is visible. True means the WINDOW is visible.
- < 0, 12 > The Microsoft Windows<sup>TM</sup> SDK Style of the WINDOW. See Appendix D Windows<sup>TM</sup> SDK Styles for more information.
- < 0, 13 > The Presentation Server (PS) style of the WINDOW. There are settings that are not adequately catered for by the Windows<sup>TM</sup> SDK style setting that PS still needs to be able to set. This additional style bit allows these pieces of information to be sent to PS and thence to the WinAPI. See Appendix E PS Styles for more information.
- < 0, 14 > This field is not used for WINDOW definitions.

- < 0, 15 > The information for the WINDOW's bitmap. This would be the background bitmap for the WINDOW.
  - < 0, 0, 1 > The full repository name for the bitmap.
  - < 0, 0, 2 > The subkey for the entity.
- < 0, 16 > The information for the WINDOW's icon
  - < 0, 0, 1 > The full repository name for the icon.
  - < 0, 0, 2 > The subkey for the entity
- < 0, 17 > Background color of the WINDOW expressed as an RGB value. For default leave null. By setting this value, you are setting the default foreground/font color for the window. See Appendix P Color Definitions for color code definitions.
- < 0, 18 > Foreground/font color of the WINDOW expressed as an RGB value. For default set to 0. By setting this value, you are setting the default foreground/font color for the window. If you are using 3D controls, then static text boxes are not affected by this setting. See Appendix P Color Definitions for color code definitions.
- < 0, 19 > This field is not used for WINDOW frame definitions.
- < 0. 20 > This field is not used for WINDOW frame definitions.
- < 0, 21 > Text mark delimited list of event handlers names for which a script has been defined. The event handler itself will be stored in SYSREPOSEVENTEXES with a key constructed as follows:-

EventName\*ParamCnt\*SysReposEventExesKey

e.g. OPTIONS\*2\*SAMPLE\*OPTIONS\*MYWIN.CONTROL.

NOTE: All WINDOW frames will have CLOSE\*3\*SYSPROG\*CLOSE.WINDOW.OIWIN\* defined. This allows the standard OpenInsight close event to process. Without this event, your WINDOW will not close properly.

- < 0, 22 > This field contains WindowName\*OIWIN, which would appear to indicate a repository type.
- < 0, 23 > This field is not used for WINDOW frame definitions.
- < 0, 24 > This field is not used for WINDOW frame definitions.

< 0, 25 > The first delimited value is a 4 byte hex word, with the first two bytes being the top range of the scroll bar and the final two bytes being the lower range of the scroll bar.

The second delimited value does not appear to have an effect.

To interpret use the following code snippet

```
Number = Iconv( HexValue, "MX" )
FourBytes = Oconv(Number, "MB")
FourBytes = Oconv(FourBytes, "R(0) #32")
Lower = Iconv(FourBytes[17,16], "MB")
Upper = Iconv(FourBytes[1, 16], "MB")
```

Note that unlike the scroll bars, the window's scroll bar values are stored in hex.

< 0, 26 > A 4 byte hex word, with the first two bytes being the numerator and the final two bytes being the denominator. The resultant fraction is how many increments to move when the scroll bar area is clicked in, rather than the scroll button being pushed.

The second delimited value appears to have no affect.

- < 0, 27 > This field is unused in WINDOW frame definitions.
- < 0, 28 > This field is unused in WINDOW frame definitions.
- < 0. 29 > This field is unused in WINDOW frame definitions.
- < 0, 30 > This field is unused in WINDOW frame definitions.
- < 0, 31 > This field is unused in WINDOW frame definitions.
- < 0, 32 > This field is unused in WINDOW frame definitions.
- < 0, 33 > This field is unused in WINDOW frame definitions.
- < 0. 34 > This field is unused in WINDOW frame definitions.
- < 0, 35 > This field is unused in WINDOW frame definitions.
- < 0, 36 > This field is unused in WINDOW frame definitions.
- < 0, 37 > This field is unused in WINDOW frame definitions.

- < 0, 38 > This field is unused in WINDOW frame definitions.
- < 0, 39 > This field is unused in WINDOW frame definitions.
- < 0, 40 > This field is unused in WINDOW frame definitions.
- < 0, 41 > This field is unused in WINDOW frame definitions.
- < 0,42 > This field is unused in WINDOW frame definitions.
- < 0, 43 > This field is unused in WINDOW frame definitions.
- < 0, 44 > This field is unused in WINDOW frame definitions.
- < 0, 45 > This field is unused in WINDOW frame definitions.

#### **EDITBOX Information**

This section outlines the Control Lists information for an EDITBOX control. An EDITBOX is a control that allows the user to enter multiple lines of text, delimited with a carriage return/linefeed. An EDITBOX is also used in place of an EDITFIELD when the developer wishes to have a control be right-justified. An EDITBOX allows for some additional style bit settings that an EDITFIELD does not.

- < 0, 1 > The fully qualified name of the EDITBOX, for example MYWINDOW.EDITBOX\_1
- < 0, 2 > This field is believed to the control class and thus should always be null.
- <0,3> The control type, in this case EDITBOX.
- < 0, 4 > The parent object for this EDITBOX. This is normally the name of the window.
- < 0, 5 > The X location of the EDITBOX in pixels with 0 as the origin at the top left corner of the parent object.
- < 0, 6 > The Y location of the EDITBOX in pixels with 0 as the origin at the top left corner of the parent object. If this is a multi-page window, this field will be followed by page number information in the format YVal:Page. The page number is stored as an offset from the base page 0 so the second page would be referenced as 1. For example a control 23 pixels down on page 2 would be referenced as 23:1. That same control on page 3 would be referenced as 23:2.
- <0,7> The width of the EDITBOX in pixels.
- <0, 8> The height of the EDITBOX in pixels.
- < 0, 9 > Any default text, pre-defined for the control. This is different from the default value. It is the text entered in the Text box in the EDITBOX properties window. Multiple lines are delimited by carriage return/line feeds (0x0D0A or Char(13):Char(10)).
- < 0, 10 > A boolean value indicating if the EDITBOX is enabled. True means the EDITBOX is enabled.
- < 0, 11 > A boolean value indicating if the EDITBOX is visible. True means the EDITBOX is visible.

- < 0, 12 > The Microsoft Windows<sup>TM</sup> SDK Style of the EDITBOX. See Appendix D Windows<sup>TM</sup> SDK Styles for more information.
- < 0, 13 > The Presentation Server (PS) style of the EDITBOX. There are settings that are not adequately catered for by the Windows<sup>TM</sup> SDK style setting that PS still needs to be able to set. This additional style bit allows these pieces of information to be sent to PS and thence to the WinAPI. See Appendix E PS Styles for more information.
- < 0, 14 > The fully qualified non static control that is immediately prior to this EDITBOX in the tab order.
- < 0, 15 > This field is not used for EDITBOX definitions.
- < 0, 16 > This field is not used for EDITBOX definitions.
- < 0, 17 > Background color of the EDITBOX expressed as an RGB value. For default leave null. The default color is the background color defined for the WINDOW frame definition. See Appendix P Color Definitions for color code definitions.
- < 0, 18 > Foreground color of the EDITBOX expressed as an RGB value. For default set to 0. The default color is the background color defined for the WINDOW frame definition. See Appendix P Color Definitions for color code definitions.
- < 0, 19 > Font of the EDITBOX. Text mark delimited array having structure as detailed in Appendix F Font Structure. For default set to MS Sans Serif¹-11¹700¹0¹0¹0¹0¹0¹0¹12¹1¹0¹0.
- < 0, 20 > This field is not used in EDITBOX definitions.
- < 0, 21 > Text mark delimited list of event handlers names for which a script has been defined. The event handler itself will be stored in SYSREPOSEVENTEXES with a key constructed as follows:-

EventName\*ParamCnt\*SysReposEventExesKey

e.g. OPTIONS\*2\*SAMPLE\*OPTIONS\*MYWIN.CONTROL

EDITBOX definitions will always have

GOTFOCUS\*2\*SYSPROG\*GOTFOCUS..OIWIN\* LOSTFOCUS\*2\*SYSPROG\*LOSTFOCUS..OIWIN\*

even if no other event has been defined. If a GotFocus or LostFocus event for this control has created, then that line is replaced with a field specific definition.

CHANGED\*3\*SAMPLE\*CHANGED\*MYWIN.CONTROL GOTFOCUS\*3\*SAMPLE\*GOTFOCUS\*MYWIN.CONTROL LOSTFOCUS\*4\*SYSPROG\*LOSTFOCUS..OIWIN\*

Notice the ParamCnt for a user defined LostFocus and GotFocus events are not the same as those for the system defined.

- < 0, 22 > This field does not appear to be used in EDITBOX definitions.
- <0,23> This field does not appear to be used in EDITBOX definitions.
- < 0, 24 > This field does not appear to be used in EDITBOX definitions.
- < 0, 25 > This field does not appear to be used in EDITBOX definitions.
- < 0, 26 > This field does not appear to be used in EDITBOX definitions.
- < 0, 27 > The maximum number of characters allowed for data entry. Carriage returns and line feeds each count as characters. The system prevents further data entry to the prompt when this value is reached.
- < 0, 28 > This field does not appear to be used in EDITBOX definitions.
- < 0, 29 > This field does not appear to be used in EDITBOX definitions.
- <0,30> This field does not appear to be used in EDITBOX definitions.
- < 0, 31 > This field does not appear to be used in EDITBOX definitions.
- < 0, 32 > This field does not appear to be used in EDITBOX definitions.
- <0,33> This field does not appear to be used in EDITBOX definitions.
- < 0, 34 > This field does not appear to be used in EDITBOX definitions.
- < 0, 35 > This field does not appear to be used in EDITBOX definitions.
- < 0, 36 > This field does not appear to be used in EDITBOX definitions.
- < 0, 37 > This field does not appear to be used in EDITBOX definitions.
- < 0, 38 > This field does not appear to be used in EDITBOX definitions.
- < 0, 39 > This field does not appear to be used in EDITBOX definitions.

- < 0, 40 > This field does not appear to be used in EDITBOX definitions.
- < 0, 41 > DDE Link Type. Valid values are HOT WARM, AUTO and OFF.
- < 0, 42 > DDE Item value for this EDITBOX.
- < 0, 43 > DDE Topic value for this EDITBOX.
- < 0, 44 > DDE Service value for this EDITBOX.
- < 0, 45 > DDE Timeout value for this EDITBOX.

#### **EDITFIELD Information**

An EDITFIELD is a single line control that allows the end user to enter in text. This control is limited to a single line of left justified text. If more control of the EDITFIELD is required, the developer should consider using an EDITBOX control instead.

- < 0, 1 > The fully qualified name of the EDITFIELD, for example MYWINDOW.EDITFIELD\_1
- < 0, 2 > This field is believed to the control class and thus should always be null.
- < 0, 3 > The control type, in this case EDITFIELD.
- < 0, 4 > The parent object for this EDITFIELD. This is normally the name of the window.
- < 0, 5 > The X location of the EDITFIELD in pixels with 0 as the origin at the top left corner of the parent object.
- < 0, 6 > The Y location of the EDITFIELD in pixels with 0 as the origin at the top left corner of the parent object. If this is a multi-page window, this field will be followed by page number information in the format YVal:Page. The page number is stored as an offset from the base page 0 so the second page would be referenced as 1. For example a control 23 pixels down on page 2 would be referenced as 23:1. That same control on page 3 would be referenced as 23:2.
- <0,7> The width of the EDITFIELD in pixels
- <0, 8> The height of the EDITFIELD in pixels.
- < 0, 9 > The text of the EDITFIELD. This is different from the default value. It is the text entered in the Text box in the EDITFIELD properties window.
- < 0, 10 > A boolean value indicating if the EDITFIELD is enabled. True means the EDITFIELD is enabled
- < 0, 11 > A boolean value indicating if the EDITFIELD is visible. True means the EDITFIELD is visible.
- < 0, 12 > The Microsoft Windows<sup>TM</sup> SDK Style of the EDITFIELD. See Appendix D Windows<sup>TM</sup> SDK Styles for more information.

- < 0, 13 > The Presentation Server (PS) style of the EDITFIELD. There are settings that are not adequately catered for by the Windows<sup>TM</sup> SDK style setting that PS still needs to be able to set. This additional style bit allows these pieces of information to be sent to PS and thence to the WinAPI. See Appendix E PS Styles for more information.
- < 0, 14 > The fully qualified non static control that is immediately prior to this EDITFIELD in the tab order.
- < 0, 15 > This field is not used in EDITFIELD definitions.
- < 0, 16 > This field is not used in EDITFIELD definitions.
- < 0, 17 > Background color of the EDITFIELD expressed as an RGB value. For default leave null. The default color is the background color defined for the WINDOW frame definition. See Appendix P Color Definitions for color code definitions.
- < 0, 18 > Foreground color of the EDITFIELD expressed as an RGB value. For default set to 0. The default color is the background color defined for the WINDOW frame definition. See Appendix P Color Definitions for color code definitions.
- < 0, 19 > Font of the EDITFIELD. Text mark delimited array having structure as detailed in Appendix F Font Structure. For default set to MS Sans Serif¹-11¹700¹0¹0¹0¹0¹0¹34¹0¹1¹2¹1¹0¹0.
- < 0, 20 > This field does not appear to be used in EDITFIELD definitions.
- < 0, 21 > Text mark delimited list of event handlers names for which a script has been defined. The event handler itself will be stored in SYSREPOSEVENTEXES with a key constructed as follows:

EventName\*ParamCnt\*SysReposEventExesKey

e.g. OPTIONS\*2\*SAMPLE\*OPTIONS\*MYWIN.CONTROL

EDITFIELD definitions will always have

GOTFOCUS\*2\*SYSPROG\*GOTFOCUS..OIWIN\* LOSTFOCUS\*2\*SYSPROG\*LOSTFOCUS..OIWIN\*

even if no other event has been defined. If a GotFocus or LostFocus event for this control has created, then that line is replaced with a field specific definition

< 0.40 >

<0,41>

OFF.

#### CHANGED\*3\*SAMPLE\*CHANGED\*MYWIN.CONTROL GOTFOCUS\***3**\*SAMPLE\*GOTFOCUS\*MYWIN.CONTROL LOSTFOCUS\***4**\*SYSPROG\*LOSTFOCUS..OIWIN\*

Notice the ParamCnt for a user defined LostFocus and GotFocus events are not the same as those for the system defined.

<0,22>This field does not appear to be used in EDITFIELD definitions. <0,23>This field does not appear to be used in EDITFIELD definitions. < 0, 24 >This field does not appear to be used in EDITFIELD definitions. <0,25>This field does not appear to be used in EDITFIELD definitions. <0,26>This field does not appear to be used in EDITFIELD definitions. <0,27>The maximum number of characters allowed for data entry. The system prevents further data entry to the prompt when this value is reached. <0,28>This field does not appear to be used in EDITFIELD definitions. < 0.29 >This field does not appear to be used in EDITFIELD definitions. < 0.30 >This field does not appear to be used in EDITFIELD definitions. <0,31>This field does not appear to be used in EDITFIELD definitions. <0,32>This field does not appear to be used in EDITFIELD definitions. <0,33>This field does not appear to be used in EDITFIELD definitions. < 0, 34 >This field does not appear to be used in EDITFIELD definitions. <0,35>This field does not appear to be used in EDITFIELD definitions. < 0, 36 >This field does not appear to be used in EDITFIELD definitions. < 0.37 >This field does not appear to be used in EDITFIELD definitions. < 0.38 >This field does not appear to be used in EDITFIELD definitions. <0,39>This field does not appear to be used in EDITFIELD definitions.

All rights reserved. Page 24

This field does not appear to be used in EDITFIELD definitions.

DDE Link Type. Valid values are HOT WARM, AUTO and

- < 0, 42 > DDE Item value for this EDITFIELD control.
- < 0, 43 > DDE Topic value for this EDITFIELD control.
- < 0, 44 > DDE Service value for this EDITFIELD control.
- < 0, 45 > DDE Timeout value for this EDITFIELD.

#### **EDITTABLE Information**

An EDITTABLE is a spreadsheet like control. It's useful for collecting associated multi-value information or other table/grid requirements.

- < 0, 1 > The fully qualified name of the EDITTABLE, for example MYWINDOW.EDITTABLE 1
- < 0, 2 > This field is believed to the control class and thus should always be null.
- < 0, 3 > The control type, in this case EDITTABLE.
- < 0, 4 > The parent object for this control. This is normally the name of the window.
- < 0, 5 > The X location of the EDITTABLE in pixels with 0 as the origin at the top left corner of the parent object.
- < 0, 6 > The Y location of the EDITTABLE in pixels with 0 as the origin at the top left corner of the parent object. If this is a multi-page window, this field will be followed by page number information in the format YVal:Page. The page number is stored as an offset from the base page 0 so the second page would be referenced as 1. For example a control 23 pixels down on page 2 would be referenced as 23:1. That same control on page 3 would be referenced as 23:2.
- < 0, 7 > The width of the EDITTABLE in pixels.
- <0, 8> The height of the EDITTABLE in pixels.
- < 0, 9 > This field is not used for EDITTABLE definitions.
- < 0, 10 > A boolean value indicating if the EDITTABLE is enabled. True means the EDITTABLE is enabled
- < 0, 11 > A boolean value indicating if the EDITTABLE is visible. True means the EDITTABLE is visible.
- < 0, 12 > The Microsoft Windows™ SDK Style of the EDITTABLE. See Appendix D Windows™ SDK Styles for more information.
- < 0, 13 > The Presentation Server (PS) style of the EDITTABLE. There are settings that are not adequately catered for by the Windows<sup>TM</sup> SDK style setting that PS still needs to be able to set. This

additional style bit allows these pieces of information to be sent to PS and thence to the WinAPI. See Appendix E - PS Styles for more information.

- < 0, 14 > The fully qualified non static control that is immediately prior to this EDITTABLE in the tab order.
- < 0, 15 > This field is not used in EDITTABLE definitions.
- < 0, 16 > This field is not used in EDITTABLE definitions.
- < 0, 17 > Background color of the EDITTABLE expressed as an RGB value. For default leave null. This values sets the default for the entire EDITTABLE. It is not used to set specific columns. The default color is the background color defined for the WINDOW frame definition. See Appendix P Color Definitions for color code definitions.
- < 0, 18 > Foreground color of the EDITTABLE expressed as an RGB value. For default set to 0. This values sets the default for entire EDITTABLE. It is not used to set specific columns. The default color is the background color defined for the WINDOW frame definition. See Appendix P Color Definitions for color code definitions.
- < 0, 19 > Font of the EDITTABLE. Text mark delimited array having structure as detailed in Appendix F Font Structure. For default set to MS Sans Serif¹-11¹700¹0¹0¹0¹0¹34¹0¹1¹2¹1¹0¹0. This values sets the default for entire EDITTABLE. It is not used to set specific columns.
- < 0, 20 > This field is not used in EDITTABLE definitions.
- < 0, 21 > Text mark delimited list of event handlers names for which a script has been defined. The event handler itself will be stored in SYSREPOSEVENTEXES with a key constructed as follows:-

 ${\tt EventName*ParamCnt*SysReposEventExesKey}$ 

e.g. OPTIONS\*2\*SAMPLE\*OPTIONS\*MYWIN.CONTROL

EDITTABLE definitions will always have

DELETEROW\*4\*SYSPROG\*DELETEROW.EDITTABLE.OIWIN\*
GOTFOCUS\*2\*SYSPROG\*GOTFOCUS..OIWIN\*
INSERTROW\*3\*SYSPROG\*INSERTROW.EDITTABLE.OIWIN\*
LOSTFOCUS\*2\*SYSPROG\*LOSTFOCUS..OIWIN\*
POSCHANGED\*2\*SYSPROG\*POSCHANGED..OIWIN\*

defined even if no other event has been defined. If any of the default events are modified, then that line is replaced with a field specific definition

DELETEROW\*4\*SAMPLE\*DELETEROW\* MYWIN.CONTROL GOTFOCUS\*3\*SAMPLE\*GOTFOCUS\* MYWIN.CONTROL INSERTROW\*3\*SAMPLE\*INSERTROW\* MYWIN.CONTROL LOSTFOCUS\*4\*SAMPLE\*LOSTFOCUS\* MYWIN.CONTROL POSCHANGED\*4\*SAMPLE\*POSCHANGED\* MYWIN.CONTROL

Notice the ParamCnt for a user defined LostFocus, GotFocus and PosChanged events are not the same as those for the system defined.

- < 0, 22 > This field is not used in an EDITTABLE definition.
- < 0, 23 > This field contains text that will be pre-loaded into the EDITTABLE. It serves the same purpose as field 9 does in editlines and editboxes. Each EDITTABLE row of text is delimited by subvalue marks. Each column within the row is delimited by text marks.

apple√jacks<sup>n</sup>baker√kurt<sup>n</sup>charlie√parker<sup>n</sup>delta√force<sup>n</sup>echo√chamber

apple√jacks baker√kurt charlie√parker delta√force echo√chamber

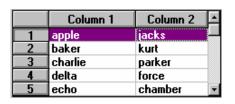

- < 0, 24 > This field is not used in an EDITTABLE definition.
- < 0, 25 > This field is not used in an EDITTABLE definition.
- < 0, 26 > This field is not used in an EDITTABLE definition.
- < 0, 27 > The maximum number of characters allowed for data entry. This is a sub-value mark delimited list marking each column. It's interesting to note that when this field is used in conjunction with field 23 (predefined data) that one extra character is initially displayed. (Results determined using the example text from Field 23).
- < 0, 28 > The number of columns in the EDITTABLE.

- < 0, 29 > The row limit for an EDITTABLE. 0 means unlimited rows. -1 means greater than 64K of data can be stored in the EDITTABLE. At first this might seem identical. The difference is that with 0, there is no limit to the number of rows. However, the EDITTABLE is limited to 64K of data. If you have very few columns with very little text, you could possible squeeze over 60,000 rows in the EDITTABLE. However, if you have 5 columns filled with large amounts of text, you could be limited to 20,000 rows. The -1, which also allows unlimited rows, does not care about the 64K limit so can theoretically have millions of rows.
- < 0, 30 > A sub-value mark delimited listing of EDITTABLE column styles. See Appendix L EditTable Control Style Settingsfor a listing of column styles.
- < 0, 31 > A sub-value mark delimited listing of EDITTABLE column widths. The first field is the width of the row number list. The actual columns start with position 2.
- < 0, 32 > A sub-value mark delimited listing of EDITTABLE column text labels.
- < 0, 33 > This field is not used in EDITTABLE definitions.
- < 0, 34 > This field is not used in EDITTABLE definitions.
- < 0, 35 > This field is not used in EDITTABLE definitions.
- < 0, 36 > This field is not used in EDITTABLE definitions.
- < 0, 37 > This field is not used in EDITTABLE definitions.
- < 0, 38 > This field is not used in EDITTABLE definitions.
- < 0, 39 > This field is not used in EDITTABLE definitions.
- < 0, 40 > This field is not used in EDITTABLE definitions.
- < 0, 41 > This field is not used in EDITTABLE definitions.
- < 0, 42 > This field is not used in EDITTABLE definitions.
- < 0.43 > This field is not used in EDITTABLE definitions.
- < 0, 44 > This field is not used in EDITTABLE definitions.
- < 0, 45 > This field is not used in EDITTABLE definitions.

#### **CHECKBOX Information**

A checkbox is a control with a 2 or 3 way toggle switch.

- < 0, 1 > The fully qualified name of the CHECKBOX, for example MYWINDOW.CHECKBOX 1
- < 0, 2 > This field is believed to the control class and thus should always be null.
- < 0, 3 > The control type, in this case CHECKBOX.
- < 0, 4 > The parent object for this CHECKBOX. This is normally the name of the window.
- < 0, 5 > The X location of the CHECKBOX in pixels with 0 as the origin at the top left corner of the parent object.
- < 0, 6 > The Y location of the CHECKBOX in pixels with 0 as the origin at the top left corner of the parent object. If this is a multi-page window, this field will be followed by page number information in the format YVal:Page The page number is stored as an offset from the base page 0 so the second page would be referenced as 1. For example a control 23 pixels down on page 2 would be referenced as 23:1. That same control on page 3 would be referenced as 23:2.
- < 0, 7 > The width of the CHECKBOX in pixels.
- <0,8> The height of the CHECKBOX in pixels.
- < 0, 9 > The text of the CHECKBOX.
- < 0, 10 > A boolean value indicating if the CHECKBOX is enabled. True means the CHECKOUT is enabled.
- < 0, 11 > A boolean value indicating if the CHECKBOX is visible. True means the CHECKOUT is visible.
- < 0, 12 > The Microsoft Windows<sup>TM</sup> SDK Style of the CHECKBOX. See Appendix D Windows<sup>TM</sup> SDK Styles for more information.
- < 0, 13 > The Presentation Server (PS) style of the CHECKBOX. There are settings that are not adequately catered for by the Windows<sup>TM</sup> SDK style setting that PS still needs to be able to set. This additional style bit allows these pieces of information to be sent to

PS and thence to the WinAPI. See Appendix E - PS Styles for more information.

- < 0, 14 > The fully qualified non static control that is immediately prior to this CHECKBOX in the tab order.
- < 0, 15 > This field is not used for CHECKBOX definitions. If you wish to use the image description field, you must use a CHECKBMP control.
- < 0, 16 > This field is not used for CHECKBOX definitions.
- < 0, 17 > Background color of the CHECKBOX expressed as an RGB value. For default leave null. The default color is the background color defined for the WINDOW frame definition. See Appendix P Color Definitions for color code definitions.
- < 0, 18 > Foreground color of the CHECKBOX expressed as an RGB value. For default set to 0. The default color is the background color defined for the WINDOW frame definition. See Appendix P Color Definitions for color code definitions.
- < 0, 19 > Font of the CHECKBOX. Text mark delimited array having structure as detailed in Appendix F Font Structure. For default set to MS Sans Serif¹-11¹700¹0¹0¹0¹0¹0¹0¹12¹1²0¹0.
- < 0, 20 > This field is not used for CHECKBOX definitions.
- < 0, 21 > Text mark delimited list of event handlers names for which a script has been defined. The event handler itself will be stored in SYSREPOSEVENTEXES with a key constructed as follows:-

EventName\*ParamCnt\*SysReposEventExesKey

e.g. OPTIONS\*2\*SAMPLE\*OPTIONS\*MYWIN.CONTROL

CHECKBOX definitions will always have

CLICK\*2\*SYSPROG\*CLICK..OIWIN\*

defined even if no other event has been defined. If any of the default events are modified, then that line is replaced with a field specific definition

CLICK\*2\*SAMPLE\*CLICK\*MYWIN.CONTROL

- < 0, 22 > This field is not used for CHECKBOX definitions.
- < 0, 23 > This field is not used for CHECKBOX definitions.

- < 0, 24 > This field contains a boolean value indicating if the CHECKBOX is checked. If this is a 3 state CHECKBOX, then a 2 is used to signify the additional state.
- < 0, 25 > This field is not used for CHECKBOX definitions.
- < 0, 26 > This field is not used for CHECKBOX definitions.
- < 0, 27 > This field is not used in a CHECKBOX definition.
- < 0, 28 > This field is not used in a CHECKBOX definition.
- < 0, 29 > This field is not used in a CHECKBOX definition.
- < 0, 30 > This field is not used in a CHECKBOX definition.
- < 0, 31 > This field is not used in a CHECKBOX definition.
- < 0, 32 > This field is not used in a CHECKBOX definition.
- < 0, 33 > This field is not used in a CHECKBOX definition.
- < 0, 34 > This field is not used in a CHECKBOX definition.
- < 0, 35 > This field is not used in a CHECKBOX definition.
- < 0.36 > This field is not used in a CHECKBOX definition.
- < 0, 37 > This field is not used in a CHECKBOX definition.
- < 0, 38 > This field is not used in a CHECKBOX definition.
- < 0, 39 > This field is not used in a CHECKBOX definition.
- < 0, 40 > This field is not used in a CHECKBOX definition.
- < 0, 41 > This field is not used in a CHECKBOX definition.
- < 0, 42 > This field is not used in a CHECKBOX definition.
- < 0, 43 > This field is not used in a CHECKBOX definition.
- < 0, 44 > This field is not used in a CHECKBOX definition.
- < 0, 45 > This field is not used in a CHECKBOX definition.

#### **COMBOBOX Information**

A COMBOBOX is a control that contains a dropdown pick-list. This control can be defined such that any text can be entered into the associated field or only those items in the dropdown list can be chosen. You can also choose to have the dropdown list permanently displayed.

- < 0, 1 > The fully qualified name of the COMBOBOX, for example MYWINDOW.COMBO
- < 0, 2 > This field is believed to the control class and thus should always be null.
- < 0, 3 > The control type, in this case COMBOBOX.
- < 0, 4 > The parent object for this COMBOBOX. This is normally the name of the window.
- < 0, 5 > The X location of the COMBOBOX in pixels with 0 as the origin at the top left corner of the parent object.
- < 0, 6 > The Y location of the COMBOBOX in pixels with 0 as the origin at the top left corner of the parent object. If this is a multi-page window, this field will be followed by page number information in the format YVal:Page. The page number is stored as an offset from the base page 0 so the second page would be referenced as 1. For example a control 23 pixels down on page 2 would be referenced as 23:1. That same control on page 3 would be referenced as 23:2.
- < 0, 7 > The width of the COMBOBOX in pixels.
- < 0, 8 > The height of the expanded COMBOBOX in pixels.
- < 0, 9 > The default text of the COMBOBOX. This is the text that appears in the EDITFIELD section, not in the DROPDOWN LIST section. This is the Default Selection option in the Combo Box properties window.
- < 0, 10 > A boolean value indicating if the COMBOBOX is enabled. True means the COMBOBOX is enabled.
- < 0, 11 > A boolean value indicating if the COMBOBOX is visible. True means the COMBOBOX is visible.

- < 0, 12 > The Microsoft Windows<sup>TM</sup> SDK Style of the COMBOBOX. See Appendix D Windows<sup>TM</sup> SDK Styles for more information. The SDK styles are used to determine if this is a dropdown, dropdown-list or simple combo box. See Appendix I ComboBox Control Style Settings for more information.
- < 0, 13 > The Presentation Server (PS) style of the COMBOBOX. There are settings that are not adequately catered for by the Windows<sup>TM</sup> SDK style setting that PS still needs to be able to set. This additional style bit allows these pieces of information to be sent to PS and thence to the WinAPI. See Appendix E PS Styles for more information.
- < 0, 14 > The fully qualified non static control that is immediately prior to this COMBOBOX in the tab order.
- < 0, 15 > This field is not used in COMBOBOX definitions.
- < 0, 16 > This field is not used in COMBOBOX definitions.
- < 0, 17 > Background color of the EDITLINE portion of the COMBOBOX expressed as an RGB value. For default leave null. The default color is the background color defined for the WINDOW frame definition. See Appendix P Color Definitions for color code definitions.
- < 0, 18 > Foreground color of the EDITLINE portion of the COMBOBOX expressed as an RGB value. For default set to 0. The default color is the foreground color defined for the WINDOW frame definition. See Appendix P Color Definitions for color code definitions.
- < 0, 19 > Font of the COMBOBOX. Text mark delimited array having structure as detailed in Appendix F Font Structure. For default set to MS Sans Serif¹-11¹700¹0¹0¹0¹0¹0¹0¹12¹1¹0¹0.
- < 0, 20 > This field is not used in COMBOBOX definitions.
- < 0, 21 > Text mark delimited list of event handlers names for which a script has been defined. The event handler itself will be stored in SYSREPOSEVENTEXES with a key constructed as follows:-

EventName\*ParamCnt\*SysReposEventExesKey

e.g. OPTIONS\*2\*SAMPLE\*OPTIONS\*MYWIN.CONTROL

COMBOBOX definitions will always have

#### GOTFOCUS\*2\*SYSPROG\*GOTFOCUS..OIWIN\* LOSTFOCUS\*2\*SYSPROG\*LOSTFOCUS..OIWIN\*

defined even if no other event has been defined. If any of the default events are modified, then that line is replaced with a field specific definition

GOTFOCUS\*3\*SAMPLE\*GOTFOCUS\* MYWIN.CONTROL LOSTFOCUS\*4\*SAMPLE\*LOSTFOCUS\* MYWIN.CONTROL

- < 0, 22 > This field is not used in a COMBOBOX definition.
- < 0, 23 > A sub-value mark delimited list of predefined entries that will appear in the dropdown list box.
- < 0, 24 > This field is not used in a COMBOBOX definition.
- < 0.25 > This field is not used in a COMBOBOX definition.
- < 0, 26 > This field is not used in a COMBOBOX definition.
- < 0, 27 > The maximum number of characters allowed for data entry. This does not affect values selected from a combo box.
- < 0, 28 > This field is not used in a COMBOBOX definition.
- < 0, 29 > This field is not used in a COMBOBOX definition.
- < 0, 30 > This field is not used in a COMBOBOX definition.
- < 0, 31 > This field is not used in a COMBOBOX definition.
- < 0, 32 > This field is not used in a COMBOBOX definition.
- < 0, 33 > This field is not used in a COMBOBOX definition.
- < 0, 34 > This field is not used in a COMBOBOX definition.
- < 0, 35 > This field is not used in a COMBOBOX definition.
- < 0, 36 > This field is not used in a COMBOBOX definition.
- < 0, 37 > This field is not used in a COMBOBOX definition.
- < 0, 38 > This field is not used in a COMBOBOX definition.
- < 0, 39 > This field is not used in a COMBOBOX definition.
- < 0, 40 > This field is not used in a COMBOBOX definition.

- < 0, 41 > This field is not used in a COMBOBOX definition.
- < 0, 42 > This field is not used in a COMBOBOX definition.
- < 0, 43 > This field is not used in a COMBOBOX definition.
- < 0, 44 > This field is not used in a COMBOBOX definition.
- < 0, 45 > This field is not used in a COMBOBOX definition.

## **LISTBOX Information**

This section outlines the Control Lists information for a LISTBOX control. A LISTBOX is a control that allows a user to select one or more of predefined items.

- < 0, 1 > The fully qualified name of the LISTBOX, for example MYWINDOW.EDITBOX\_1
- < 0, 2 > This field is believed to the control class and thus should always be null.
- < 0, 3 > The control type, in this case LISTBOX.
- < 0, 4 > The parent object for this LISTBOX. This is normally the name of the window.
- < 0, 5 > The X location of the LISTBOX in pixels with 0 as the origin at the top left corner of the parent object.
- < 0, 6 > The Y location of the LISTBOX in pixels with 0 as the origin at the top left corner of the parent object. If this is a multi-page window, this field will be followed by page number information in the format YVal:Page. The page number is stored as an offset from the base page 0 so the second page would be referenced as 1. For example a control 23 pixels down on page 2 would be referenced as 23:1. That same control on page 3 would be referenced as 23:2.
- <0,7> The width of the LISTBOX in pixels.
- <0,8> The height of the LISTBOX in pixels.
- <0,9> This field is not used in LISTBOX definitions.
- < 0, 10 > A boolean value indicating if the LISTBOX is enabled. True means the LISTBOX is enabled.
- < 0, 11 > A boolean value indicating if the LISTBOX is visible. True means the LISTBOX is visible.
- < 0, 12 > The Microsoft Windows<sup>TM</sup> SDK Style of the LISTBOX. See Appendix D Windows<sup>TM</sup> SDK Styles for more information.
- < 0, 13 > The Presentation Server (PS) style of the LISTBOX. There are settings that are not adequately catered for by the Windows<sup>TM</sup>

SDK style setting that PS still needs to be able to set. This additional style bit allows these pieces of information to be sent to PS and thence to the WinAPI. See Appendix E - PS Styles for more information.

- < 0, 14 > The fully qualified non static control that is immediately prior to this LISTBOX in the tab order.
- < 0, 15 > The information for the LISTBOX's bitmap
  - < 0, 0, 1 > The full repository name for the bitmap.
  - < 0, 0, 2 > The subkey for the entity.

To use this field, you must have the bitmap option enabled for the listbox.

- < 0, 16 > This field is not used in LISTBOX definitions.
- < 0, 17 > Background color of the LISTBOX expressed as an RGB value. For default leave null. The default color is the background color defined for the WINDOW frame definition. See Appendix P Color Definitions for color code definitions.
- < 0, 18 > Foreground color of the LISTBOX expressed as an RGB value. For default set to 0. The default color is the foreground color defined for the WINDOW frame definition. See Appendix P Color Definitions for color code definitions.
- < 0, 19 > Font of the LISTBOX. Text mark delimited array having structure as detailed in Appendix F Font Structure. For default set to MS Sans Serif¹-11¹700¹0¹0¹0¹0¹0¹0¹0¹1¹2¹1¹0¹0.
- < 0, 20 > This field is not used in LISTBOX definitions.
- < 0, 21 > Text mark delimited list of event handlers names for which a script has been defined. The event handler itself will be stored in SYSREPOSEVENTEXES with a key constructed as follows:-

EventName\*ParamCnt\*SysReposEventExesKey

e.g. OPTIONS\*2\*SAMPLE\*OPTIONS\*MYWIN.CONTROL

LISTBOX definitions will always have

GOTFOCUS\*2\*SYSPROG\*GOTFOCUS..OIWIN\* LOSTFOCUS\*2\*SYSPROG\*LOSTFOCUS..OIWIN\*

defined even if no other event has been defined. If any of the default events are modified, then that line is replaced with a field specific definition

GOTFOCUS\*3\*SAMPLE\*GOTFOCUS\* MYWIN.CONTROL LOSTFOCUS\*4\*SAMPLE\*LOSTFOCUS\* MYWIN.CONTROL

- < 0, 22 > This field is not used in LISTBOX definitions.
- < 0, 23 > A sub-value mark delimited list of predefined entries for a list box.
- < 0, 24 > This field is not used in LISTBOX definitions.
- < 0, 25 > This field is not used in LISTBOX definitions.
- < 0, 26 > This field is not used in LISTBOX definitions.
- < 0, 27 > This field is not used in LISTBOX definitions.
- < 0, 28 > The number of images in the bitmap associated with this LISTBOX.
- < 0, 29 > This field is not used in LISTBOX definitions.
- < 0, 30 > This field is not used in LISTBOX definitions.
- < 0, 31 > This field is not used in LISTBOX definitions.
- < 0, 32 > This field is not used in LISTBOX definitions.
- < 0, 33 > This field is not used in LISTBOX definitions.
- < 0, 34 > This field is not used in LISTBOX definitions.
- < 0.35 > This field is not used in LISTBOX definitions.
- < 0, 36 > This field is not used in LISTBOX definitions.
- < 0, 37 > This field is not used in LISTBOX definitions.
- < 0, 38 > This field is not used in LISTBOX definitions.
- < 0, 39 > This field is not used in LISTBOX definitions.
- < 0, 40 > This field is not used in LISTBOX definitions.
- < 0, 41 > This field is not used in LISTBOX definitions.

- < 0, 42 > This field is not used in LISTBOX definitions.
- < 0, 43 > This field is not used in LISTBOX definitions.
- < 0, 44 > This field is not used in LISTBOX definitions.
- < 0, 45 > This field is not used in LISTBOX definitions.

# **PUSHBUTTON Information**

A PUSHBUTTON and a PUSHBMP are essentially the same control. The difference is in the control type, a style bit (BS\_OWNERDRAW\$ in the SDK styles) and the bitmap information. It is important to choose carefully which control type you require. Each field must be set correctly for the control to display properly.

- < 0, 1 > The fully qualified name of the PUSHBUTTON, for example MYWINDOW.PUSHBUTTON 1.
- < 0, 2 > This field is believed to the control class and thus should always be null.
- < 0, 3 > The control type, in this case PUSHBUTTON.
- < 0, 4 > The parent object for this PUSHBUTTON. This is normally the name of the window.
- < 0, 5 > The X location of the PUSHBUTTON in pixels with 0 as the origin at the top left corner of the parent object.
- < 0, 6 > The Y location of the PUSHBUTTON in pixels with 0 as the origin at the top left corner of the parent object. If this is a multipage window, this field will be followed by page number information in the format YVal:Page. The page number is stored as an offset from the base page 0 so the second page would be referenced as 1. For example a control 23 pixels down on page 2 would be referenced as 23:1. That same control on page 3 would be referenced as 23:2.
- < 0, 7 > The width of the PUSHBUTTON in pixels
- <0,8> The height of the PUSHBUTTON in pixels.
- < 0, 9 > The text of the PUSHBUTTON.
- < 0, 10 > A boolean value indicating if the PUSHBUTTON is enabled. True means the PUSHBUTTON is enabled
- < 0, 11 > A boolean value indicating if the PUSHBUTTON is visible. True means the PUSHBUTTON is visible.
- < 0, 12 > The Microsoft Windows<sup>TM</sup> SDK Style of the PUSHBUTTON. See Appendix D - Windows<sup>TM</sup> SDK Styles for more information.

- < 0, 13 > The Presentation Server (PS) style of the PUSHBUTTON. There are settings that are not adequately catered for by the Windows<sup>TM</sup> SDK style setting that PS still needs to be able to set. This additional style bit allows these pieces of information to be sent to PS and thence to the WinAPI. See Appendix E PS Styles for more information.
- < 0, 14 > The fully qualified non static control that is immediately prior to this PUSHBUTTON in the tab order.
- < 0, 15 > This field is unused for PUSHBUTTON controls. It is used for PUSHBMP controls. This is the first field difference between a PUSHBUTTON and a PUSHBMP. The other field difference contains the number of images in the displayed bitmap.
- < 0, 16 > This field is unused in PUSHBUTTON controls.
- < 0, 17 > This field is unused in PUSHBUTTON controls. The background of a PUSHBUTTON is always grey < 0, 18 > Foreground color of the PUSHBUTTON expressed as an RGB value. For default set to 0. The default color is the foreground color defined for the WINDOW frame definition. See Appendix P Color Definitions for color code definitions. Foreground colors are only enabled when 3D controls are enabled. Foreground colors are also a function of CTL3D.DLL. Some versions alllow foreground colors, others do not. Revelation ships a version that allows colors as part of the OpenInsight client installation.
- < 0, 19 > Font of the PUSHBUTTON. Text mark delimited array having structure as detailed in Appendix F Font Structure. For default set to MS Sans Serif¹-11¹700¹0¹0¹0¹0¹0¹0¹12¹1¹0¹0.
- < 0, 20 > This field is unused for PUSHBUTTON controls.
- < 0, 21 > Text mark delimited list of event handlers names for which a script has been defined. The event handler itself will be stored in SYSREPOSEVENTEXES with a key constructed as follows:-

EventName\*ParamCnt\*SysReposEventExesKey

e.g. OPTIONS\*2\*SAMPLE\*OPTIONS\*MYWIN.CONTROL

PUSHBUTTON definitions will always have

CLICK\*2\*SYSPROG\*CLICK..OIWIN\*

< 0.41 >

defined even if no other event has been defined. If any of the default events are modified, then that line is replaced with a field specific definition

### CLICK\*2\*SAMPLE\*CLICK\*MYWIN.CONTROL

<0,22>This field is not used in a PUSHBUTTON control definition. <0,23>This field is not used in a PUSHBUTTON control definition. < 0, 24 >This field is not used in a PUSHBUTTON control definition. <0,25>This field is not used in a PUSHBUTTON control definition. < 0, 26 >This field is not used in a PUSHBUTTON control definition. <0,27>This field is not used in a PUSHBUTTON control definition. <0,28>This field is not used in a PUSHBUTTON control definition. It is the final field difference between a PUSHBUTTON and a PUSHBMP. It would contain the number of images in the associated bitmap. < 0.29 >This field is not used in a PUSHBUTTON control definition. < 0.30 >This field is not used in a PUSHBUTTON control definition. <0,31>This field is not used in a PUSHBUTTON control definition. <0,32>This field is not used in a PUSHBUTTON control definition. <0,33>This field is not used in a PUSHBUTTON control definition. This field is not used in a PUSHBUTTON control definition. < 0, 34 ><0,35>This field is not used in a PUSHBUTTON control definition. <0,36>This field is not used in a PUSHBUTTON control definition. <0,37>This field is not used in a PUSHBUTTON control definition. < 0,38 >This field is not used in a PUSHBUTTON control definition. <0,39>This field is not used in a PUSHBUTTON control definition. <0,40>This field is not used in a PUSHBUTTON control definition.

All rights reserved. Page 43

This field is not used in a PUSHBUTTON control definition.

- < 0, 42 > This field is not used in a PUSHBUTTON control definition.
- < 0, 43 > This field is not used in a PUSHBUTTON control definition.
- < 0, 44 > This field is not used in a PUSHBUTTON control definition.
- < 0, 45 > This field is not used in a PUSHBUTTON control definition.

### **RADIOBUTTON Information**

RADIOBUTTON controls are the actual radio buttons that appear on the screen. These are different from RADIOGROUP controls, which do not appear on the screen. See RADIOGROUPS for more information.

- < 0, 1 > The fully qualified name of the RADIOBUTTON, for example MYWINDOW.RADIO\_1.Label 1
  Note the space in the example given. The RADIOBUTTON itself has a fully qualified name of WindowName.RadioGroupName.DisplayLabelForThisButton.
  This is what separates each option from the other. Each radio button is actually a separate Windows control and needs a unique fully qualified name.
- < 0, 2 > This field is believed to the control class and thus should always be null.
- <0,3> The control type, in this case RADIOBUTTON.
- < 0, 4 > The parent object for this RADIOBUTTON. This is normally the name of the RADDIOGROUP this RADIOBUTTON is a part of.
- < 0, 5 > The X location of the RADIOBUTTON in pixels with 0 as the origin at the top left corner of the parent object. Unlike other controls where the parent object is the window, the parent object for RADIOBUTTON controls is usually a RADIOGROUP.
- < 0, 6 > The Y location of the RADIOBUTTON in pixels with 0 as the origin at the top left corner of the parent object. If this is a multipage window, this field will be followed by page number information in the format YVal:Page. The page number is stored as an offset from the base page 0 so the second page would be referenced as 1. For example a control 23 pixels down on page 2 would be referenced as 23:1. That same control on page 3 would be referenced as 23:2.
- < 0, 7 > The width of the RADIOBUTTON in pixels.
- <0,8> The height of the RADIOBUTTON in pixels.
- < 0, 9 > This is the text label for the RADIOBUTTON. It is the value you see on the screen.

- < 0, 10 > A boolean value indicating if the RADIOBUTTON is enabled. True means the RADIOBUTTON is enabled. You can use this to disable a specific radio button in the group.
- < 0, 11 > A boolean value indicating if the RADIOBUTTON is visible. True means the RADIOBUTTON is visible. You can use this to make a specific radio button in the group invisible.
- < 0, 12 > The Microsoft Windows<sup>TM</sup> SDK Style of the RADIOBUTTON. See Appendix D - Windows<sup>TM</sup> SDK Styles for more information. It is this value that determines this is a RADIOBUTTON, not a CHECKBOX or other button type.
- < 0, 13 > The Presentation Server (PS) style of the control. There are settings that are not adequately catered for by the Windows<sup>TM</sup> SDK style setting that PS still needs to be able to set. This additional style bit allows these pieces of information to be sent to PS and thence to the WinAPI. See Appendix E PS Styles for more information.
- < 0, 14 > This field is unused in RADIOBUTTON definitions.
- < 0, 15 > This field is unused in RADIOBUTTON definitions.
- < 0, 16 > This field is unused in RADIOBUTTON definitions.
- < 0, 17 > Background color of the RADIOBUTTON expressed as an RGB value as defined in the Form Designer. This can be set independently for each RADIOBUTTON in a RADIOGROUP. The default color is the background color defined for the WINDOW frame definition. See Appendix P Color Definitions for color code definitions.
- < 0, 18 > Foreground color of the RADIOBUTTON expressed as an RGB value as defined in the Form Designer. This can be set independently for each RADIOBUTTON in a RADIOGROUP. The default color is the foreground color defined for the WINDOW frame definition. See Appendix P Color Definitions for color code definitions.
- < 0, 19 > Font of the RADIOBUTTON. Text mark delimited array having structure as detailed in Appendix F Font Structure as defined in the Form Designer. This can be set independently for each RADIOBUTTON in a RADIOGROUP.
- < 0, 20 > This field is not used in a RADIOBUTTON definition.

< 0, 21 > Text mark delimited list of event handlers names for which a script has been defined. The event handler itself will be stored in SYSREPOSEVENTEXES with a key constructed as follows:-

EventName\*ParamCnt\*SysReposEventExesKey

e.g. OPTIONS\*2\*SAMPLE\*OPTIONS\*MYWIN.CONTROL

By default, a RADIOBUTTON takes its event information from the RADIOGROUP it belongs to. However, if you define an event handler here, it will override the default RADIOGROUP event script.

- < 0, 22 > This field is not used in the RADIOBUTTON definition.
- <0,23> This field is not used in the RADIOBUTTON definition.
- < 0, 24 > This field contains the button value for the RADIOBUTTON. Note, this is the internal value, not the label displayed on the screen.
- < 0, 25 > This field is not used in RADIOBUTTON definitions.
- < 0, 26 > This field is not used in RADIOBUTTON definitions.
- < 0, 27 > This field is not used in RADIOBUTTON definitions.
- < 0, 28 > This field is not used in RADIOBUTTON definitions.
- < 0, 29 > This field is not used in RADIOBUTTON definitions.
- < 0, 30 > This field is not used in RADIOBUTTON definitions.
- < 0, 31 > This field is not used in RADIOBUTTON definitions.
- < 0, 32 > This field is not used in RADIOBUTTON definitions.
- < 0, 33 > This field is not used in RADIOBUTTON definitions.
- < 0, 34 > This field is not used in RADIOBUTTON definitions.
- < 0, 35 > This field is not used in RADIOBUTTON definitions.
- < 0, 36 > This field is not used in RADIOBUTTON definitions.
- < 0, 37 > This field is not used in RADIOBUTTON definitions.
- < 0, 38 > This field is not used in RADIOBUTTON definitions.

- < 0, 39 > This field is not used in RADIOBUTTON definitions.
- < 0, 40 > This field is not used in RADIOBUTTON definitions.
- < 0, 41 > This field is not used in RADIOBUTTON definitions.
- < 0, 42 > This field is not used in RADIOBUTTON definitions.
- < 0, 43 > This field is not used in RADIOBUTTON definitions.
- < 0, 44 > This field is not used in RADIOBUTTON definitions.
- < 0, 45 > This field is not used in RADIOBUTTON definitions.

## **RADIOGROUP Information**

RADIOGROUP controls are used to group RADIOBUTTONS into mutually exclusive groups. See RADIOBUTTONS for more information. Also, please read the Microsoft Windows<sup>TM</sup> SDK for more information on button definition and types.

- < 0, 1 > The fully qualified name of the RADIOGROUP, for example MYWINDOW.RADIO 1
- < 0, 2 > This field is believed to the control class and thus should always be null.
- <0,3> The control type, in this case RADIOGROUP.
- < 0, 4 > The parent object for this RADIOGROUP. This is normally the name of the window.
- < 0, 5 > The X location of the RADIOGROUP in pixels with 0 as the origin at the top left corner of the parent object.
- < 0, 6 > The Y location of the RADIOGROUP in pixels with 0 as the origin at the top left corner of the parent object. If this is a multipage window, this field will be followed by page number information in the format YVal:Page. The page number is stored as an offset from the base page 0 so the second page would be referenced as 1. For example a control 23 pixels down on page 2 would be referenced as 23:1. That same control on page 3 would be referenced as 23:2.
- < 0, 7 > The width of the RADIOGROUP in pixels
- < 0, 8 > The height of the RADIOGROUP in pixels.
- < 0, 9 > This field is not used in RADIOGROUP definitions.
- < 0, 10 > A boolean value indicating if the RADIOGROUP is enabled. True means the RADIOGROUP is enabled
- < 0, 11 > A boolean value indicating if the RADIOGROUP is visible. True means the RADIOGROUP is visible.
- < 0, 12 > The Microsoft Windows<sup>TM</sup> SDK Style of the control. See Appendix D Windows<sup>TM</sup> SDK Styles for more information.

- < 0, 13 > The Presentation Server (PS) style of the control. There are settings that are not adequately catered for by the Windows<sup>TM</sup> SDK style setting that PS still needs to be able to set. This additional style bit allows these pieces of information to be sent to PS and thence to the WinAPI. See Appendix E PS Styles for more information.
- < 0, 14 > This field is unused in RADIOGROUP definitions.
- < 0, 15 > This field is unused in RADIOGROUP definitions.
- < 0, 16 > This field is unused in RADIOGROUP definitions.
- < 0, 17 > Background color of the RADIOGROUP expressed as an RGB value as defined in the Form Designer. This value is not used at runtime as each RADIOBUTTON maintains its own background color information.
- < 0, 18 > Foreground color of the RADIOGROUP expressed as an RGB value as defined in the Form Designer. This value is not used at runtime as each RADIOBUTTON maintains its own foreground color information.
- < 0, 19 > Font of the RADIOGROUP. Text mark delimited array having structure as detailed in Appendix F Font Structure as defined in the Form Designer. This value is not used at runtime as each RADIOBUTTON maintains its own font information
- < 0, 20 > This field is not used in a RADIOGROUP definition.
- < 0, 21 > Text mark delimited list of event handlers names for which a script has been defined. The event handler itself will be stored in SYSREPOSEVENTEXES with a key constructed as follows:-

EventName\*ParamCnt\*SysReposEventExesKey

e.g. OPTIONS\*2\*SAMPLE\*OPTIONS\*MYWIN.CONTROL

RADIOGROUP definitions will always have

CLICK\*2\*SYSPROG\*CLICK..OIWIN\*

defined even if no other event has been defined. If any of the default events are modified, then that line is replaced with a field specific definition

CLICK\*2\*SAMPLE\*CLICK\*MYWINDOW.RADIOGROUP

- < 0, 22 > This field is not used in the RADIOGROUP definition.
- < 0, 23 > This field is not used in the RADIOGROUP definition.
- < 0, 24 > This field contains the default value for the RADIOGROUP. Note, this is the internal text value, not the control name of the particular radio button nor the label displayed on the screen.
- < 0, 25 > This field is not used in RADIOGROUP definitions.
- < 0, 26 > This field is not used in RADIOGROUP definitions.
- < 0, 27 > This field is not used in RADIOGROUP definitions.
- < 0, 28 > This field is not used in RADIOGROUP definitions.
- < 0, 29 > This field is not used in RADIOGROUP definitions.
- < 0, 30 > This field is not used in RADIOGROUP definitions.
- < 0, 31 > This field is not used in RADIOGROUP definitions.
- < 0, 32 > This field is not used in RADIOGROUP definitions.
- < 0, 33 > This field is not used in RADIOGROUP definitions.
- < 0, 34 > This field is not used in RADIOGROUP definitions.
- < 0, 35 > This field is not used in RADIOGROUP definitions.
- < 0, 36 > This field is not used in RADIOGROUP definitions.
- < 0, 37 > This field is not used in RADIOGROUP definitions.
- < 0, 38 > This field is not used in RADIOGROUP definitions.
- < 0, 39 > This field is not used in RADIOGROUP definitions.
- < 0, 40 > This field is not used in RADIOGROUP definitions.
- < 0, 41 > This field is not used in RADIOGROUP definitions...
- < 0, 42 > This field is not used in RADIOGROUP definitions.
- < 0, 43 > This field is not used in RADIOGROUP definitions.
- < 0, 44 > This field is not used in RADIOGROUP definitions.
- < 0, 45 > This field is not used in RADIOGROUP definitions.

## **HSCROLLBAR** Information

An HSCROLLBAR control is a horizontal scroll bar.

- < 0, 1 > The fully qualified name of the HSCROLLBAR, for example MYWINDOW.HSCROLL 1
- < 0, 2 > This field is believed to the control class and thus should always be null.
- < 0, 3 > The control type, in this case HSCROLLBAR.
- < 0, 4 > The parent object for this HSCROLLBAR. This is normally the name of the window.
- < 0, 5 > The X location of the HSCROLLBAR in pixels with 0 as the origin at the top left corner of the parent object.
- < 0, 6 > The Y location of the HSCROLLBAR in pixels with 0 as the origin at the top left corner of the parent object. If this is a multipage window, this field will be followed by page number information in the format YVal:Page. The page number is stored as an offset from the base page 0 so the second page would be referenced as 1. For example a control 23 pixels down on page 2 would be referenced as 23:1. That same control on page 3 would be referenced as 23:2.
- < 0, 7 > The width of the HSCROLLBAR in pixels.
- < 0, 8 > The height of the HSCROLLBAR in pixels.
- < 0, 9 > This field is not used in HSCROLLBAR definitions.
- < 0, 10 > A boolean value indicating if the HSCROLLBAR is enabled. True means the HSCROLLBAR is enabled.
- < 0, 11 > A boolean value indicating if the HSCROLLBAR is visible. True means the HSCROLLBAR is visible.
- < 0, 12 > The Microsoft Windows<sup>TM</sup> SDK Style of the HSCROLLBAR. See Appendix D - Windows<sup>TM</sup> SDK Styles for more information.
- < 0, 13 > The Presentation Server (PS) style of the HSCROLLBAR. There are settings that are not adequately catered for by the Windows<sup>TM</sup> SDK style setting that PS still needs to be able to set. This additional style bit allows these pieces of information to be sent to

PS and thence to the WinAPI. See Appendix E - PS Styles for more information.

- < 0, 14 > The fully qualified non static control that is immediately prior to this HSCROLLBAR in the tab order.
- < 0, 15 > This field is not used in HSCROLLBAR definitions.
- < 0, 16 > This field is not used in HSCROLLBAR definitions.
- < 0, 17 > Background color of the HSCROLLBAR expressed as an RGB value. For default leave null. The default color is the background color defined for the WINDOW frame definition. See Appendix P Color Definitions for color code definitions.
- < 0, 18 > This field is not used in HSCROLLBAR definitions.
- < 0, 19 > This field is not used in HSCROLLBAR definitions. However, it seems to always be set to MS Sans Serif¹-11¹700¹0¹0¹0¹0¹0¹134¹0¹1¹2¹1¹0¹0.
- < 0, 20 > This field is not used in HSCROLLBAR definitions.
- < 0, 21 > Text mark delimited list of event handlers names for which a script has been defined. The event handler itself will be stored in SYSREPOSEVENTEXES with a key constructed as follows:-

EventName\*ParamCnt\*SysReposEventExesKey

e.g. OPTIONS\*2\*SAMPLE\*OPTIONS\*MYWIN.CONTROL

There are no default definitions for HSCROLLBAR controls.

- < 0, 22 > This field is not used in HSCROLLBAR definitions.
- < 0, 23 > This field is not used in HSCROLLBAR definitions.
- < 0, 24 > This field is not used in HSCROLLBAR definitions.
- < 0, 25 > The first delimited value is a 4 byte word, with the first two bytes being the top range of the scroll bar and the final two bytes being the lower range of the scroll bar.

The second delimited value does not appear to have an effect.

To interpret use the following code snippet

FourBytes = Oconv(Number, "MB")

- FourBytes = Oconv(FourBytes, "R(0)#32")
- Lower = Iconv(FourBytes[17,16], "MB")
- Upper = Iconv(FourBytes[1, 16], "MB")
- < 0, 26 > A 4 byte word, with the first two bytes being the numerator and the final two bytes being the denominator. The resultant fraction is how many increments to move when the scroll bar area is clicked in, rather than the scroll button being pushed.
- < 0, 27 > This field is not used in HSCROLLBAR definitions.
- < 0, 28 > This field is not used in HSCROLLBAR definitions.
- < 0, 29 > This field is not used in HSCROLLBAR definitions.
- < 0, 30 > This field is not used in HSCROLLBAR definitions.
- < 0, 31 > This field is not used in HSCROLLBAR definitions.
- < 0, 32 > This field is not used in HSCROLLBAR definitions.
- < 0, 33 > This field is not used in HSCROLLBAR definitions.
- < 0, 34 > This field is not used in HSCROLLBAR definitions.
- < 0, 35 > This field is not used in HSCROLLBAR definitions.
- < 0, 36 > This field is not used in HSCROLLBAR definitions.
- < 0, 37 > This field is not used in HSCROLLBAR definitions.
- < 0, 38 > This field is not used in HSCROLLBAR definitions.
- < 0, 39 > This field is not used in HSCROLLBAR definitions.
- < 0, 40 > This field is not used in HSCROLLBAR definitions.
- < 0, 41 > This field is not used in HSCROLLBAR definitions.
- < 0, 42 > This field is not used in HSCROLLBAR definitions.
- < 0, 43 > This field is not used in HSCROLLBAR definitions.
- < 0.44 > This field is not used in HSCROLLBAR definitions.
- < 0, 45 > This field is not used in HSCROLLBAR definitions.

# **VSCROLLBAR Information**

A VSCROLLBAR control is a horizontal scroll bar.

- < 0, 1 > The fully qualified name of the VSCROLLBAR, for example MYWINDOW.HSCROLL\_1
- < 0, 2 > This field is believed to the control class and thus should always be null.
- < 0, 3 > The control type, in this case VSCROLLBAR.
- < 0, 4 > The parent object for this VSCROLLBAR. This is normally the name of the window.
- < 0, 5 > The X location of the VSCROLLBAR in pixels with 0 as the origin at the top left corner of the parent object.
- < 0, 6 > The Y location of the VSCROLLBAR in pixels with 0 as the origin at the top left corner of the parent object. If this is a multipage window, this field will be followed by page number information in the format YVal:Page. The page number is stored as an offset from the base page 0 so the second page would be referenced as 1. For example a control 23 pixels down on page 2 would be referenced as 23:1. That same control on page 3 would be referenced as 23:2.
- <0,7> The width of the VSCROLLBAR in pixels
- < 0, 8 > The height of the VSCROLLBAR in pixels.
- < 0, 9 > This field is not used in VSCROLLBAR definitions.
- < 0, 10 > A boolean value indicating if the VSCROLLBAR is enabled. True means the VSCROLLBAR is enabled
- < 0, 11 > A boolean value indicating if the VSCROLLBAR is visible. True means the VSCROLLBAR is visible.
- < 0, 12 > The Microsoft Windows<sup>TM</sup> SDK Style of the VSCROLLBAR. See Appendix D - Windows<sup>TM</sup> SDK Styles for more information.
- < 0, 13 > The Presentation Server (PS) style of the VSCROLLBAR. There are settings that are not adequately catered for by the Windows<sup>TM</sup> SDK style setting that PS still needs to be able to set. This additional style bit allows these pieces of information to be sent to

PS and thence to the WinAPI. See Appendix E - PS Styles for more information.

- < 0, 14 > The fully qualified non static control that is immediately prior to this VSCROLLBAR in the tab order.
- < 0, 15 > This field is not used in VSCROLLBAR definitions.
- < 0, 16 > This field is not used in VSCROLLBAR definitions.
- < 0, 17 > Background color of the VSCROLLBAR expressed as an RGB value. For default leave null. The default color is the background color defined for the WINDOW frame definition. See Appendix P Color Definitions for color code definitions.
- < 0, 18 > This field is not used in VSCROLLBAR definitions.
- < 0, 19 > This field is not used in VSCROLLBAR definitions. However, it seems to always be set to MS Sans Serif¹-11¹700¹0¹0¹0¹0¹0¹134¹0¹1¹2¹1¹0¹0.
- < 0, 20 > This field is not used in VSCROLLBAR definitions.
- < 0, 21 > Text mark delimited list of event handlers names for which a script has been defined. The event handler itself will be stored in SYSREPOSEVENTEXES with a key constructed as follows:-

EventName\*ParamCnt\*SysReposEventExesKey

e.g. OPTIONS\*2\*SAMPLE\*OPTIONS\*MYWIN.CONTROL

There are no default definitions for VSCROLLBAR controls.

- < 0, 22 > This field is not used in VSCROLLBAR definitions.
- < 0, 23 > This field is not used in VSCROLLBAR definitions.
- < 0, 24 > This field is not used in VSCROLLBAR definitions.
- < 0, 25 > The first delimited value is a 4 byte word, with the first two bytes being the top range of the scroll bar and the final two bytes being the lower range of the scroll bar.

The second delimited value does not appear to have an effect.

To interpret use the following code snippet

FourBytes = Oconv(Number, "MB")

- FourBytes = Oconv(FourBytes, "R(0)#32")
- Lower = Iconv(FourBytes[17,16], "MB")
- Upper = Iconv(FourBytes[1, 16], "MB")
- < 0, 26 > A 4 byte word, with the first two bytes being the numerator and the final two bytes being the denominator. The resultant fraction is how many increments to move when the scroll bar area is clicked in, rather than the scroll button being pushed.
- < 0, 27 > This field is not used in VSCROLLBAR definitions.
- < 0, 28 > This field is not used in VSCROLLBAR definitions.
- < 0, 29 > This field is not used in VSCROLLBAR definitions.
- < 0, 30 > This field is not used in VSCROLLBAR definitions.
- < 0.31 > This field is not used in VSCROLLBAR definitions.
- < 0, 32 > This field is not used in VSCROLLBAR definitions.
- < 0, 33 > This field is not used in VSCROLLBAR definitions.
- < 0, 34 > This field is not used in VSCROLLBAR definitions.
- < 0, 35 > This field is not used in VSCROLLBAR definitions.
- < 0, 36 > This field is not used in VSCROLLBAR definitions.
- < 0, 37 > This field is not used in VSCROLLBAR definitions.
- < 0, 38 > This field is not used in VSCROLLBAR definitions.
- < 0, 39 > This field is not used in VSCROLLBAR definitions.
- < 0, 40 > This field is not used in VSCROLLBAR definitions.
- < 0, 41 > This field is not used in VSCROLLBAR definitions.
- < 0, 42 > This field is not used in VSCROLLBAR definitions.
- < 0, 43 > This field is not used in VSCROLLBAR definitions.
- < 0.44 > This field is not used in VSCROLLBAR definitions.
- < 0, 45 > This field is not used in VSCROLLBAR definitions.

## **ICON Information**

An ICON control is a movable icon you can place on the window. The appearance of the icon is determined by the operating system.

- < 0, 1 > The fully qualified name of the ICON, for example MYWINDOW.ICON 1
- < 0, 2 > This field is believed to the control class and thus should always be null.
- < 0, 3 > The control type, in this case ICON.
- < 0, 4 > The parent object for this ICON. This is normally the name of the window.
- < 0, 5 > The initial X location of the ICON in pixels with 0 as the origin at the top left corner of the parent object.
- < 0, 6 > The initial Y location of the ICON in pixels with 0 as the origin at the top left corner of the parent object. If this is a multi-page window, this field will be followed by page number information in the format YVal:Page. The page number is stored as an offset from the base page 0 so the second page would be referenced as 1. For example a control 23 pixels down on page 2 would be referenced as 23:1. That same control on page 3 would be referenced as 23:2.
- < 0, 7 > This field is not used in ICON definitions.
- <0, 8> This field is not used in ICON definitions.
- < 0, 9 > The text of the ICON.
- < 0, 10 > A boolean value indicating if the ICON is enabled. True means the ICON is enabled
- < 0, 11 > A boolean value indicating if the ICON is visible. True means the ICON is visible.
- < 0, 12 > The Microsoft Windows<sup>TM</sup> SDK Style of the ICON. See Appendix D Windows<sup>TM</sup> SDK Styles for more information.
- < 0, 13 > The Presentation Server (PS) style of the ICON. There are settings that are not adequately catered for by the Windows<sup>TM</sup> SDK style setting that PS still needs to be able to set. This

additional style bit allows these pieces of information to be sent to PS and thence to the WinAPI. See Appendix E - PS Styles for more information.

- < 0, 14 > The fully qualified non static control that is immediately prior to this ICON in the tab order.
- < 0.15 > This field is not used in ICON definitions.
- < 0, 16 > The information for the control's icon
  - < 0, 0, 1 > The full repository name for the icon.
  - < 0, 0, 2 > The subkey for the entity
- < 0, 17 > This field is not used in ICON definitions.
- < 0, 18 > This field is not used in ICON definitions.
- < 0. 19 > This field is not used in ICON definitions.
- < 0, 20 > This field is not used in ICON definitions.
- < 0, 21 > Text mark delimited list of event handlers names for which a script has been defined. The event handler itself will be stored in SYSREPOSEVENTEXES with a key constructed as follows:-

EventName\*ParamCnt\*SysReposEventExesKey

#### e.g. OPTIONS\*2\*SAMPLE\*OPTIONS\*MYWIN.CONTROL

There are no default events for an ICON control

- < 0, 22 > This field is not used in ICON definitions.
- < 0, 23 > This field is not used in ICON definitions.
- < 0, 24 > This field is not used in ICON definitions.
- < 0, 25 > This field is not used in ICON definitions.
- < 0, 26 > This field is not used in ICON definitions.
- < 0, 27 > This field is not used in ICON definitions.
- < 0, 28 > This field is not used in ICON definitions.
- < 0, 29 > This field is not used in ICON definitions.

- < 0, 30 > This field is not used in ICON definitions.
- < 0, 31 > This field is not used in ICON definitions.
- < 0, 32 > This field is not used in ICON definitions.
- < 0, 33 > This field is not used in ICON definitions.
- < 0, 34 > This field is not used in ICON definitions.
- < 0, 35 > This field is not used in ICON definitions.
- < 0, 36 > This field is not used in ICON definitions.
- < 0, 37 > This field is not used in ICON definitions.
- < 0, 38 > This field is not used in ICON definitions.
- < 0, 39 > This field is not used in ICON definitions.
- < 0, 40 > This field is not used in ICON definitions.
- < 0, 41 > This field is not used in ICON definitions.
- < 0, 42 > This field is not used in ICON definitions.
- < 0, 43 > This field is not used in ICON definitions.
- < 0, 44 > This field is not used in ICON definitions.
- < 0, 45 > This field is not used in ICON definitions.

## **BITMAP Information**

An BITMAP control is a fixed graphic you can place on the window.

- < 0, 1 > The fully qualified name of the BITMAP, for example MYWINDOW.BITMAP 1
- < 0, 2 > This field is believed to the control class and thus should always be null.
- < 0, 3 > The control type, in this case BITMAP.
- < 0, 4 > The parent object for this BITMAP. This is normally the name of the window.
- < 0, 5 > The initial X location of the BITMAP in pixels with 0 as the origin at the top left corner of the parent object.
- < 0, 6 > The initial Y location of the BITMAP in pixels with 0 as the origin at the top left corner of the parent object. If this is a multipage window, this field will be followed by page number information in the format YVal:Page. The page number is stored as an offset from the base page 0 so the second page would be referenced as 1. For example a control 23 pixels down on page 2 would be referenced as 23:1. That same control on page 3 would be referenced as 23:2.
- < 0, 7 > The width of the BITMAP in pixels
- < 0, 8 > The height of the BITMAP in pixels.
- < 0.9 > This field is not used in BITMAP definitions.
- < 0, 10 > A boolean value indicating if the BITMAP is enabled. True means the BITMAP is enabled. While normally, this setting has no effect, disabling the BITMAP will prevent WINMSG events from occurring.
- < 0, 11 > A boolean value indicating if the BITMAP is visible. True means the BITMAP is visible.
- < 0, 12 > The Microsoft Windows<sup>TM</sup> SDK Style of the BITMAP. See Appendix D Windows<sup>TM</sup> SDK Styles for more information.
- < 0, 13 > The Presentation Server (PS) style of the BITMAP. There are settings that are not adequately catered for by the Windows<sup>TM</sup>

SDK style setting that PS still needs to be able to set. This additional style bit allows these pieces of information to be sent to PS and thence to the WinAPI. See Appendix E - PS Styles for more information.

- < 0, 14 > This field is not used in BITMAP definitions.
- < 0, 15 > The information for the BITMAP
  - < 0, 0, 1 > The full repository name for the BITMAP.
  - < 0, 0, 2 > The subkey for the entity
- < 0, 16 > This field is not used in BITMAP definitions.
- < 0, 17 > This field is not used in BITMAP definitions.
- < 0, 18 > This field is not used in BITMAP definitions.
- < 0, 19 > This field is not used in BITMAP definitions.
- < 0, 20 > This field is not used in BITMAP definitions.
- < 0, 21 > This field contains the construct for the event handler. As far as we can tell, only WINMSG events seem to be executed.. The event handler itself will be stored in SYSREPOSEVENTEXES with a key constructed as follows:-

EventName\*ParamCnt\*SysReposEventExesKey

e.g. WINMSG\*6\*SAMPLE\*WINMSG\*MYWIN.CONTROL

There are no default events for a BITMAP control

- < 0, 22 > This field is not used in BITMAP definitions.
- < 0, 23 > This field is not used in BITMAP definitions.
- < 0, 24 > This field is not used in BITMAP definitions.
- <0, 25 > This field is not used in BITMAP definitions.
- <0, 26> This field is not used in BITMAP definitions.
- < 0, 27 > This field is not used in BITMAP definitions.
- < 0, 28 > This field is not used in BITMAP definitions.
- < 0, 29 > This field is not used in BITMAP definitions.

- < 0, 30 > This field is not used in BITMAP definitions.
- < 0, 31 > This field is not used in BITMAP definitions.
- < 0, 32 > This field is not used in BITMAP definitions.
- < 0, 33 > This field is not used in BITMAP definitions.
- < 0, 34 > This field is not used in BITMAP definitions.
- < 0, 35 > This field is not used in BITMAP definitions.
- < 0, 36 > This field is not used in BITMAP definitions.
- < 0, 37 > This field is not used in BITMAP definitions.
- < 0, 38 > This field is not used in BITMAP definitions.
- < 0, 39 > This field is not used in BITMAP definitions.
- < 0, 40 > This field is not used in BITMAP definitions.
- < 0, 41 > This field is not used in BITMAP definitions.
- < 0, 42 > This field is not used in BITMAP definitions.
- < 0, 43 > This field is not used in BITMAP definitions.
- < 0, 44 > This field is not used in BITMAP definitions.
- < 0, 45 > This field is not used in BITMAP definitions.

# **GROUPBOX Information**

A GROUPBOX is a chiselled square outline useful for grouping controls into discrete sections.

- < 0, 1 > The fully qualified name of the GROUPBOX, for example MYWINDOW.GROUP 1
- < 0, 2 > This field is believed to the control class and thus should always be null.
- < 0, 3 > The control type, in this case GROUPBOX.
- < 0, 4 > The parent object for this GROUPBOX. This is normally the name of the window.
- < 0, 5 > The X location of the GROUPBOX in pixels with 0 as the origin at the top left corner of the parent object.
- < 0, 6 > The Y location of the GROUPBOX in pixels with 0 as the origin at the top left corner of the parent object. If this is a multi-page window, this field will be followed by page number information in the format YVal:Page. The page number is stored as an offset from the base page 0 so the second page would be referenced as 1. For example a control 23 pixels down on page 2 would be referenced as 23:1. That same control on page 3 would be referenced as 23:2.
- < 0, 7 > The width of the GROUPBOX in pixels
- <0, 8> The height of the GROUPBOX in pixels.
- < 0, 9 > The text of the GROUPBOX.
- < 0, 10 > A boolean value indicating if the GROUPBOX is enabled. True means the GROUPBOX is enabled. When you use the SET\_PROPERTY function to enabled or disable a GROUPBOX, all controls with positions within that GROUPBOX are enabled or disabled as well. However, using this field to set the enabled property does not have that affect. If you wish to enable or disable or controls positioned within a GROUPBOX, you must either set the property of each control or use the SET\_PROPERTY function during the create event.
- < 0, 11 > A boolean value indicating if the GROUPBOX is visible. True means the GROUPBOX is visible. When you use the

SET\_PROPERTY function to make a GROUPBOX visible or invisible, all controls with positions within that GROUPBOX are made visible or invisible as well. However, using this field to set the visible property does not have that affect. If you wish to make all controls positioned within a GROUPBOX visible or invisible, you must either set the property of each control or use the SET\_PROPERTY function during the create event.

- < 0, 12 > The Microsoft Windows<sup>TM</sup> SDK Style of the GROUPBOX. See Appendix D Windows<sup>TM</sup> SDK Styles for more information.
- < 0, 13 > The Presentation Server (PS) style of the GROUPBOX. There are settings that are not adequately catered for by the Windows<sup>TM</sup> SDK style setting that PS still needs to be able to set. This additional style bit allows these pieces of information to be sent to PS and thence to the WinAPI. See Appendix E PS Styles for more information.
- < 0, 14 > This field is not used in GROUPBOX definitions.
- < 0. 15 > This field is not used in GROUPBOX definitions.
- < 0, 16 > This field is not used in GROUPBOX definitions.
- < 0, 17 > Background color of the GROUPBOX expressed as an RGB value. For default leave null. The default color is the background color defined for the WINDOW frame definition. See Appendix P Color Definitions for color code definitions.
- < 0, 18 > Foreground color of the GROUPBOX expressed as an RGB value. For default set to 0. The default color is the foreground color defined for the WINDOW frame definition. See Appendix P Color Definitions for color code definitions.
- < 0, 19 > Font of the GROUPBOX. Text mark delimited array having structure as detailed in Appendix F Font Structure. For default set to MS Sans Serif¹-11¹700¹0¹0¹0¹0¹0¹0¹12¹1¹0¹0.
- < 0, 20 > This field is not used in GROUPBOX definitions.
- < 0, 21 > This field contains the construct for the event handler. As far as we can tell, only WINMSG events seem to be executed.. The event handler itself will be stored in SYSREPOSEVENTEXES with a key constructed as follows:-

EventName\*ParamCnt\*SysReposEventExesKey

e.g. WINMSG\*6\*SAMPLE\*WINMSG\*MYWIN.CONTROL

There are no default events for a GROUPBOX control

- < 0, 22 > This field is not used in GROUPBOX definitions.
- < 0, 23 > This field is not used in GROUPBOX definitions.
- < 0, 24 > This field is not used in GROUPBOX definitions.
- < 0, 25 > This field is not used in GROUPBOX definitions.
- <0, 26> This field is not used in GROUPBOX definitions.
- < 0, 27 > This field is not used in GROUPBOX definitions.
- < 0, 28 > This field is not used in GROUPBOX definitions.
- < 0, 29 > This field is not used in GROUPBOX definitions.
- < 0, 30 > This field is not used in GROUPBOX definitions.
- < 0, 31 > This field is not used in GROUPBOX definitions.
- < 0, 32 > This field is not used in GROUPBOX definitions.
- < 0, 33 > This field is not used in GROUPBOX definitions.
- < 0. 34 > This field is not used in GROUPBOX definitions.
- < 0, 35 > This field is not used in GROUPBOX definitions.
- < 0, 36 > This field is not used in GROUPBOX definitions.
- < 0, 37 > This field is not used in GROUPBOX definitions.
- < 0, 38 > This field is not used in GROUPBOX definitions.
- < 0, 39 > This field is not used in GROUPBOX definitions.
- < 0, 40 > This field is not used in GROUPBOX definitions.
- < 0, 41 > This field is not used in GROUPBOX definitions.
- < 0, 42 > This field is not used in GROUPBOX definitions.
- < 0, 43 > This field is not used in GROUPBOX definitions.
- < 0, 44 > This field is not used in GROUPBOX definitions.
- < 0,45 > This field is not used in GROUPBOX definitions.

## STATIC Information

A STATIC control is a control consisting of simple text. It is normally used as a label.

- < 0, 1 > The fully qualified name of the STATIC, for example MYWINDOW.TEXT\_1
- < 0, 2 > This field is believed to the control class and thus should always be null.
- < 0, 3 > The control type, in this case STATIC.
- < 0, 4 > The parent object for this STATIC. This is normally the name of the window.
- < 0, 5 > The X location of the STATIC in pixels with 0 as the origin at the top left corner of the parent object.
- < 0, 6 > The Y location of the STATIC in pixels with 0 as the origin at the top left corner of the parent object. If this is a multi-page window, this field will be followed by page number information in the format YVal:Page. The page number is stored as an offset from the base page 0 so the second page would be referenced as 1. For example a control 23 pixels down on page 2 would be referenced as 23:1. That same control on page 3 would be referenced as 23:2.
- <0,7> The width of the STATIC in pixels.
- <0,8> The height of the STATIC in pixels.
- < 0, 9 > The text of the STATIC control.
- < 0, 10 > A boolean value indicating if the STATIC is enabled. True means the STATIC is enabled.
- < 0, 11 > A boolean value indicating if the STATIC is visible. True means the control is visible.
- < 0, 12 > The Microsoft Windows<sup>TM</sup> SDK Style of the STATIC. See Appendix D Windows<sup>TM</sup> SDK Styles for more information.
- < 0, 13 > The Presentation Server (PS) style of the STATIC. There are settings that are not adequately catered for by the Windows<sup>TM</sup> SDK style setting that PS still needs to be able to set. This additional style bit allows these pieces of information to be sent to

PS and thence to the WinAPI. See Appendix E - PS Styles for more information

- < 0. 14 > This field is not used in STATIC definitions.
- < 0, 15 > This field is not used in STATIC definitions.
- < 0, 16 > This field is not used in STATIC definitions.
- < 0, 17 > Background color of the STATIC expressed as an RGB value. For default leave null. The default color is the background color defined for the WINDOW frame definition. See Appendix P Color Definitions for color code definitions.
- < 0, 18 > Foreground color of the STATIC expressed as an RGB value. For default set to 0. The default color is the foreground color defined for the WINDOW frame definition. See Appendix P Color Definitions for color code definitions.
- < 0, 19 > Font of the STATIC control. Text mark delimited array having structure as detailed in Appendix F Font Structure. For default set to MS Sans Serif¹-11¹700¹0¹0¹0¹0¹0¹12¹1²0¹0.
- < 0, 20 > This field is not used in STATIC definitions.
- < 0, 21 > This field contains the construct for the event handler. As far as we can tell, only WINMSG and SUBMIT events seem to be executed. The event handler itself will be stored in SYSREPOSEVENTEXES with a key constructed as follows:-

EventName\*ParamCnt\*SysReposEventExesKey

e.g. WINMSG\*6\*SAMPLE\*WINMSG\*MYWIN.CONTROL

There are no default events for a STATIC control.

- < 0, 22 > This field is not used in STATIC definitions.
- < 0, 23 > This field is not used in STATIC definitions.
- < 0, 24 > This field is not used in STATIC definitions.
- < 0, 25 > This field is not used in STATIC definitions.
- < 0, 26 > This field is not used in STATIC definitions.
- < 0, 27 > This field is not used in STATIC definitions.
- < 0, 28 > This field is not used in STATIC definitions.

- < 0, 29 > This field is not used in STATIC definitions.
- < 0, 30 > This field is not used in STATIC definitions.
- < 0, 31 > This field is not used in STATIC definitions.
- < 0, 32 > This field is not used in STATIC definitions.
- < 0, 33 > This field is not used in STATIC definitions.
- < 0, 34 > This field is not used in STATIC definitions.
- < 0,35 > This field is not used in STATIC definitions.
- < 0, 36 > This field is not used in STATIC definitions.
- < 0, 37 > This field is not used in STATIC definitions.
- < 0, 38 > This field is not used in STATIC definitions.
- < 0, 39 > This field is not used in STATIC definitions.
- < 0, 40 > This field is not used in STATIC definitions.
- < 0, 41 > This field is not used in STATIC definitions.
- < 0, 42 > This field is not used in STATIC definitions.
- < 0, 43 > This field is not used in STATIC definitions.
- < 0, 44 > This field is not used in STATIC definitions.
- < 0, 45 > This field is not used in STATIC definitions.

## **PUSHBMP Information**

A PUSHBMP and a PUSHBUTTON are essentially the same control. The difference is in the control type, a style bit (BS\_OWNERDRAW\$ in the SDK styles) and the bitmap information. It is important to choose carefully which control you are after. Each field must be set correctly for the control to display properly.

- < 0, 1 > The fully qualified name of the PUSHBMP, for example MYWINDOW.PUSHBMP 1.
- < 0, 2 > This field is believed to the control class and thus should always be null.
- < 0, 3 > The control type, in this case PUSHBMP.
- < 0, 4 > The parent object for this PUSHBMP. This is normally the name of the window.
- < 0, 5 > The X location of the PUSHBMP in pixels with 0 as the origin at the top left corner of the parent object.
- < 0, 6 > The Y location of the PUSHBMP in pixels with 0 as the origin at the top left corner of the parent object. If this is a multi-page window, this field will be followed by page number information in the format YVal:Page. The page number is stored as an offset from the base page 0 so the second page would be referenced as 1. For example a control 23 pixels down on page 2 would be referenced as 23:1. That same control on page 3 would be referenced as 23:2.
- < 0, 7 > The width of the PUSHBMP in pixels
- <0,8> The height of the PUSHBMP in pixels.
- < 0, 9 > The text of the PUSHBMP. This field is used for two purposes, "bubble help" and status line text. Bubble help is the little help bubble that appears over a PUSHBMP when you leave the cursor there for a while. Status line text is text that appears on the status line while the button is depressed. The status line is the control identified by the STATUSLINE property of the parent window. The field is delimited with the | (pipe) character. Text that appears before the pipe is status line text. Text that appears after the pipe is bubble help text.

- < 0, 10 > A boolean value indicating if the PUSHBMP is enabled. True means the PUSHBMP is enabled.
- < 0, 11 > A boolean value indicating if the PUSHBMP is visible. True means the PUSHBMP is visible.
- < 0, 12 > The Microsoft Windows<sup>TM</sup> SDK Style of the PUSHBMP. BS\_OWNERDRAW\$ is always set for a PUSHBMP. See Appendix D - Windows<sup>TM</sup> SDK Styles for more information.
- < 0, 13 > The Presentation Server (PS) style of the PUSHBMP. There are settings that are not adequately catered for by the Windows<sup>TM</sup> SDK style setting that PS still needs to be able to set. This additional style bit allows these pieces of information to be sent to PS and thence to the WinAPI. See Appendix E PS Styles for more information.
- < 0, 14 > The fully qualified non static control that is immediately prior to this PUSHBMP in the tab order.
- < 0, 15 > The information for the PUSHBMP's bitmap.
  - < 0, 0, 1 > The full repository name for the BITMAP.
  - < 0, 0, 2 > The subkey for the entity

This is the first field difference between a PUSHBMP and a PUSHBUTTON. A PUSHBUTTON does not have a bitmap to display.

- < 0, 16 > This field is unused in PUSHBMP controls.
- < 0, 17 > This field is unused in PUSHBMP controls. The background of a PUSHBMP is always grey.
- < 0, 18 > Foreground color of the control expressed as an RGB value. For default set to 0. The default color is the foreground color defined for the WINDOW frame definition. See Appendix P Color Definitions for color code definitions.
- < 0, 19 > Font of the control. Text mark delimited array having structure as detailed in Appendix F Font Structure. For default set to MS Sans Serif¹-11¹700¹0¹0¹0¹0¹34¹0¹1¹2¹1¹0¹0.
- < 0, 20 > This field is unused for PUSHBMP controls.

< 0, 21 > Text mark delimited list of event handlers names for which a script has been defined. The event handler itself will be stored in SYSREPOSEVENTEXES with a key constructed as follows:-

EventName\*ParamCnt\*SysReposEventExesKey

e.g. OPTIONS\*2\*SAMPLE\*OPTIONS\*MYWIN.CONTROL

PUSHBMPS definitions will always have

#### CLICK\*2\*SYSPROG\*CLICK..OIWIN\*

defined even if no other event has been defined. If any of the default events are modified, then that line is replaced with a field specific definition

#### CLICK\*2\*SAMPLE\*CLICK\*MYWIN.CONTROL

- < 0, 22 > This field is not used in a PUSHBMP control definition.
- < 0, 23 > This field is not used in a PUSHBMP control definition.
- < 0, 24 > This field is not used in a PUSHBMP control definition.
- < 0, 25 > This field is not used in a PUSHBMP control definition.
- < 0, 26 > This field is not used in a PUSHBMP control definition.
- < 0, 27 > This field is not used in a PUSHBMP control definition.
- < 0, 28 > This field contains the number of images in the bitmap associated with PUSHBMP control. This field is not used in a PUSHBUTTON control definition. It is the final field difference between a PUSHBMP and a PUSHBMP.
- < 0, 29 > This field is not used in a PUSHBMP control definition.
- < 0, 30 > This field is not used in a PUSHBMP control definition.
- < 0, 31 > This field is not used in a PUSHBMP control definition.
- < 0.32 > This field is not used in a PUSHBMP control definition.
- < 0, 33 > This field is not used in a PUSHBMP control definition.
- < 0, 34 > This field is not used in a PUSHBMP control definition.
- < 0, 35 > This field is not used in a PUSHBMP control definition.

- < 0, 36 > This field is not used in a PUSHBMP control definition.
- < 0, 37 > This field is not used in a PUSHBMP control definition.
- < 0, 38 > This field is not used in a PUSHBMP control definition.
- < 0, 39 > This field is not used in a PUSHBMP control definition.
- < 0, 40 > This field is not used in a PUSHBMP control definition.
- < 0,41 > This field is not used in a PUSHBMP control definition.
- < 0, 42 > This field is not used in a PUSHBMP control definition.
- < 0, 43 > This field is not used in a PUSHBMP control definition.
- < 0, 44 > This field is not used in a PUSHBMP control definition.
- < 0, 45 > This field is not used in a PUSHBMP control definition.

## **RADIOBMP Information**

RADIOBMP controls are radio buttons that display a bitmap. Generally, these would be used for the Tab functionality of OpenInsight. You could also use it when you need exclusive graphic displays. You cannot create this control through the form designer so you must edit the window record or modify the structure during the create event of the window.

- < 0, 1 > The fully qualified name of the RADIOBMP, for example MYWINDOW.RADIO\_1.Label 1
  Note the space in the example given. The RADIOBMP itself has a fully qualified name of WindowName.RadioGroupName.DisplayLabelForThisButton.
  This is what separates each option from the other. Each radio button is actually a separate Windows control and needs a unique fully qualified name.
- < 0, 2 > This field is believed to the control class and thus should always be null
- <0,3> The control type, in this case RADIOBMP.
- < 0, 4 > The parent object for this RADIOBMP. This is normally the name of the RADIOGROUP this RADIOBMP is a part of.
- < 0, 5 > The X location of the RADIOBMP in pixels with 0 as the origin at the top left corner of the parent object.
- < 0, 6 > The Y location of the RADIOBMP in pixels with 0 as the origin at the top left corner of the parent object. If this is a multi-page window, this field will be followed by page number information in the format YVal:Page. The page number is stored as an offset from the base page 0 so the second page would be referenced as 1. For example a control 23 pixels down on page 2 would be referenced as 23:1. That same control on page 3 would be referenced as 23:2.
- < 0, 7 > The width of the RADIOBMP in pixels.
- <0,8> The height of the RADIOBMP in pixels.
- < 0, 9 > This is the text label for the RADIOBMP. It is the value you see on the screen.

- < 0, 10 > A boolean value indicating if the RADIOBMP is enabled. True means the RADIOBMP is enabled. You can use this to disable a specific radio button in the group.
- < 0, 11 > A boolean value indicating if the RADIOBMP is visible. True means the RADIOBMP is visible. You can use this make a specific radio button in the group invisible.
- < 0, 12 > The Microsoft Windows<sup>TM</sup> SDK Style of the RADIOBMP. See Appendix D Windows<sup>TM</sup> SDK Styles for more information. It is this value that determines this is a RADIOBMP, not a CHECKBOX or other button type.
- < 0, 13 > The Presentation Server (PS) style of the control. There are settings that are not adequately catered for by the Windows<sup>TM</sup> SDK style setting that PS still needs to be able to set. This additional style bit allows these pieces of information to be sent to PS and thence to the WinAPI. See Appendix E PS Styles for more information.
- < 0. 14 > This field is unused in RADIOBMP definitions.
- < 0, 15 > The information for the RADIOBMP control's bitmap.
  - < 0, 0, 1 > The full repository name for the BITMAP.
  - < 0, 0, 2 > The subkey for the entity
- < 0, 16 > This field is unused in RADIOBMP definitions.
- < 0, 17 > Background color of the RADIOBMP expressed as an RGB value as defined in the Form Designer. This can be set independently for each RADIOBMP in a RADIOGROUP. The default color is the background color defined for the WINDOW frame definition. See Appendix P Color Definitions for color code definitions.
- < 0, 18 > Foreground color of the RADIOBMP expressed as an RGB value as defined in the Form Designer. This can be set independently for each RADIOBMP in a RADIOGROUP. The default color is the foreground color defined for the WINDOW frame definition. See Appendix P Color Definitions for color code definitions.
- < 0, 19 > Font of the RADIOBMP. Text mark delimited array having structure as detailed in Appendix F Font Structure as defined in the Form Designer. This can be set independently for each RADIOBMP in a RADIOGROUP.
- < 0, 20 > This field is not used in a RADIOBMP definition.

< 0, 21 > Text mark delimited list of event handlers names for which a script has been defined. The event handler itself will be stored in SYSREPOSEVENTEXES with a key constructed as follows:-

EventName\*ParamCnt\*SysReposEventExesKey

e.g. OPTIONS\*2\*SAMPLE\*OPTIONS\*MYWIN.CONTROL

By default, a RADIOBMP takes its event information from the RADIOGROUP it belongs to. However, if you define an event handler here, it will override the default RADIOGROUP event script.

- < 0, 22 > This field is not used in the RADIOBMP definition.
- < 0, 23 > This field is not used in the RADIOBMP definition.
- < 0, 24 > This field contains the button value for the RADIOBMP. Note, this is the internal value, not the label displayed on the screen.
- < 0, 25 > This field is not used in RADIOBMP definitions.
- < 0, 26 > This field is not used in RADIOBMP definitions.
- < 0, 27 > This field is not used in RADIOBMP definitions.
- < 0, 28 > This field is not used in RADIOBMP definitions.
- < 0, 29 > This field is not used in RADIOBMP definitions.
- < 0, 30 > This field is not used in RADIOBMP definitions.
- < 0, 31 > This field is not used in RADIOBMP definitions.
- < 0, 32 > This field is not used in RADIOBMP definitions.
- < 0, 33 > This field is not used in RADIOBMP definitions.
- < 0, 34 > This field is not used in RADIOBMP definitions.
- < 0, 35 > This field is not used in RADIOBMP definitions.
- < 0, 36 > This field is not used in RADIOBMP definitions.
- < 0, 37 > This field is not used in RADIOBMP definitions.
- < 0, 38 > This field is not used in RADIOBMP definitions.
- < 0, 39 > This field is not used in RADIOBMP definitions.

- < 0, 40 > This field is not used in RADIOBMP definitions.
- < 0, 41 > This field is not used in RADIOBMP definitions.
- < 0, 42 > This field is not used in RADIOBMP definitions.
- < 0, 43 > This field is not used in RADIOBMP definitions.
- < 0, 44 > This field is not used in RADIOBMP definitions.
- < 0, 45 > This field is not used in RADIOBMP definitions.

## **CHECKBMP Information**

- < 0, 1 > The fully qualified name of the checkbox, for example MYWINDOW.CHECKBMP\_1
- < 0, 2 > This field is believed to the control class and thus should always be null.
- < 0, 3 > The control type, in this case CHECKBMP.
- < 0, 4 > The parent object for this CHECKBMP. This is normally the name of the window.
- < 0, 5 > The X location of the CHECKBMP in pixels with 0 as the origin at the top left corner of the parent object.
- < 0, 6 > The Y location of the CHECKBMP in pixels with 0 as the origin at the top left corner of the parent object. If this is a multi-page window, this field will be followed by page number information in the format YVal:Page. The page number is stored as an offset from the base page 0 so the second page would be referenced as 1. For example a control 23 pixels down on page 2 would be referenced as 23:1. That same control on page 3 would be referenced as 23:2.
- < 0, 7 > The width of the CHECKBMP in pixels.
- <0,8> The height of the CHECKBMP in pixels.
- < 0, 9 > The text of the CHECKBMP. This field is used for two purposes, "bubble help" and status line text. Bubble help is the little help bubble that appears over a PUSHBMP when you leave the cursor there for a while. Status line text is text that appears on the status line while the button is depressed. The status line is the control identified by the STATUSLINE property of the parent window. The field is delimited with the | (pipe) character. Text that appears before the pipe is status line text. Text that appears after the pipe is bubble help text.
- < 0, 10 > A boolean value indicating if the CHECKBMP is enabled. True means the CHECKBMP is enabled.
- < 0, 11 > A boolean value indicating if the CHECKBMP is visible. True means the CHECKBMP is visible.

- < 0, 12 > The Microsoft Windows<sup>TM</sup> SDK Style of the CHECKBMP. See Appendix D Windows<sup>TM</sup> SDK Styles for more information.
- < 0, 13 > The Presentation Server (PS) style of the CHECKBMP. There are settings that are not adequately catered for by the Windows<sup>TM</sup> SDK style setting that PS still needs to be able to set. This additional style bit allows these pieces of information to be sent to PS and thence to the WinAPI. See Appendix E PS Styles for more information.
- < 0, 14 > The fully qualified non static control that is immediately prior to this control in the tab order.
- < 0, 15 > The information for the CHECKBMP control's bitmap.
  - < 0, 0, 1 > The full repository name for the BITMAP.
  - < 0, 0, 2 > The subkey for the entity
  - < 0, 16 > This field is not used for CHECKBMP definitions.
- < 0, 17 > Background color of the CHECKBMP expressed as an RGB value. For default leave null. The default color is the background color defined for the WINDOW frame definition. See Appendix P Color Definitions for color code definitions.
- < 0, 18 > Foreground color of the CHECKBMP expressed as an RGB value. For default set to 0. The default color is the foreground color defined for the WINDOW frame definition. See Appendix P Color Definitions for color code definitions.
- < 0, 19 > Font of the CHECKBMP. Text mark delimited array having structure as detailed in Appendix F Font Structure. For default set to MS Sans Serif¹-11¹700¹0¹0¹0¹0¹0¹34¹0¹1¹2¹1¹0¹0.
- < 0, 20 > This field is not used for CHECKBMP definitions.
- < 0, 21 > Text mark delimited list of event handlers names for which a script has been defined. The event handler itself will be stored in SYSREPOSEVENTEXES with a key constructed as follows:-

EventName\*ParamCnt\*SysReposEventExesKey

e.g. OPTIONS\*2\*SAMPLE\*OPTIONS\*MYWIN.CONTROL

CHECKBMP definitions will always have

#### CLICK\*2\*SYSPROG\*CLICK..OIWIN\*

defined even if no other event has been defined. If any of the default events are modified, then that line is replaced with a field specific definition

### CLICK\*2\*SAMPLE\*CLICK\*MYWIN.CONTROL

- < 0, 22 > This field is not used for CHECKBMP definitions.
- < 0, 23 > This field is not used for CHECKBMP definitions.
- < 0, 24 > This field contains a boolean value indicating if the CHECKBMP is checked.
- < 0, 25 > This field is not used for CHECKBMP definitions.
- < 0, 26 > This field is not used for CHECKBMP definitions.
- < 0, 27 > The maximum number of characters allowed for data entry.
- < 0, 28 > The number of images in the bitmap associated for this CHECKBMP.
- < 0, 29 > This field is not used in a CHECKBMP definition.
- < 0, 30 > This field is not used in a CHECKBMP definition.
- < 0, 31 > This field is not used in a CHECKBMP definition.
- < 0, 32 > This field is not used in a CHECKBMP definition.
- < 0, 33 > This field is not used in a CHECKBMP definition.
- < 0, 34 > This field is not used in a CHECKBMP definition.
- < 0, 35 > This field is not used in a CHECKBMP definition.
- < 0, 36 > This field is not used in a CHECKBMP definition.
- < 0, 37 > This field is not used in a CHECKBMP definition.
- < 0, 38 > This field is not used in a CHECKBMP definition.
- < 0.39 > This field is not used in a CHECKBMP definition.
- < 0, 40 > This field is not used in a CHECKBMP definition.
- < 0, 41 > This field is not used in a CHECKBMP definition.

- < 0, 42 > This field is not used in a CHECKBMP definition.
- < 0, 43 > This field is not used in a CHECKBMP definition.
- < 0, 44 > This field is not used in a CHECKBMP definition.
- < 0, 45 > This field is not used in a CHECKBMP definition.

## **RTFBOX Information**

A RTFBOX is a read-only control which will display rich text information.

- < 0, 1 > The fully qualified name of the RTFBOX, for example MYWINDOW.RTFBOX 1
- < 0, 2 > This field is believed to the control class and thus should always be null.
- < 0, 3 > The control type, in this case RTFBOX.
- < 0, 4 > The parent object for this control. This is normally the name of the window.
- < 0, 5 > The X location of the RTFBOX in pixels with 0 as the origin at the top left corner of the parent object.
- < 0, 6 > The Y location of the RTFBOX in pixels with 0 as the origin at the top left corner of the parent object. If this is a multi-page window, this field will be followed by page number information in the format YVal:Page. The page number is stored as an offset from the base page 0 so the second page would be referenced as 1. For example a control 23 pixels down on page 2 would be referenced as 23:1. That same control on page 3 would be referenced as 23:2.
- < 0, 7 > The width of the RTFBOX in pixels.
- <0, 8> The height of the RTFBOX in pixels.
- < 0, 9 > Any default text, pre-defined text for the control. This is different from the default value. It is the text entered in the Text box in the RTFBOX properties window. Multiple lines are delimited by carriage return/line feeds (0x0D0A or Char(13):Char(10))
- < 0, 10 > A boolean value indicating if the RTFBOX is enabled. True means the RTFBOX is enabled
- < 0, 11 > A boolean value indicating if the RTFBOX is visible. True means the RTFBOX is visible.
- < 0, 12 > The Microsoft Windows<sup>TM</sup> SDK Style of the RTFBOX. See Appendix D Windows<sup>TM</sup> SDK Styles for more information.

- < 0, 13 > The Presentation Server (PS) style of the RTFBOX. There are settings that are not adequately catered for by the Windows<sup>TM</sup> SDK style setting that PS still needs to be able to set. This additional style bit allows these pieces of information to be sent to PS and thence to the WinAPI. See Appendix E PS Styles for more information.
- < 0, 14 > The fully qualified non static control that is immediately prior to this control in the tab order.
- < 0, 15 > This field is not used for RTFBOX definitions.
- < 0, 16 > This field is not used for RTFBOX definitions.
- < 0, 17 > This field is not used for RTFBOX definitions. Background colour
- < 0, 18 > This field is not used for RTFBOX definitions. Foreground colour
- < 0, 19 > Font of the RTFBOX. Text mark delimited array having structure as detailed in Appendix F Font Structure. For default set to MS Sans Serif¹-11¹700¹0¹0¹0¹0¹34¹0¹1¹2¹1¹0¹0.
- < 0, 20 > This field is not used in RTFBOX definitions.
- < 0, 21 > Text mark delimited list of event handlers names for which a script has been defined. The event handler itself will be stored in SYSREPOSEVENTEXES with a key constructed as follows:-

EventName\*ParamCnt\*SysReposEventExesKey

e.g. OPTIONS\*2\*SAMPLE\*OPTIONS\*MYWIN.CONTROL

RTFBOX definitions will always have

GOTFOCUS\*2\*SYSPROG\*GOTFOCUS..OIWIN\* LOSTFOCUS\*2\*SYSPROG\*LOSTFOCUS..OIWIN\*

even if no other event has been defined. If a GotFocus or LostFocus event for this control has created, then that line is replaced with a field specific definition

CHANGED\*3\*SAMPLE\*CHANGED\*MYWIN.CONTROL GOTFOCUS\*3\*SAMPLE\*GOTFOCUS\*MYWIN.CONTROL LOSTFOCUS\*4\*SYSPROG\*LOSTFOCUS..OIWIN\*

Notice the ParamCnt for a user defined LostFocus and GotFocus events are not the same as those for the system defined.

< 0, 22 > This field does not appear to be used in RTFBOX definitions.

- < 0, 23 > This field does not appear to be used in RTFBOX definitions.
- < 0, 24 > This field does not appear to be used in RTFBOX definitions.
- < 0, 25 > This field does not appear to be used in RTFBOX definitions.
- < 0, 26 > This field does not appear to be used in RTFBOX definitions.
- < 0, 27 > The maximum number of characters allowed for data entry. Carriage returns and line feeds each count as characters.
- < 0, 28 > This field does not appear to be used in RTFBOX definitions.
- < 0, 29 > This field does not appear to be used in RTFBOX definitions.
- < 0, 30 > This field does not appear to be used in RTFBOX definitions.
- < 0, 31 > This field does not appear to be used in RTFBOX definitions.
- < 0, 32 > This field does not appear to be used in RTFBOX definitions.
- < 0, 33 > This field does not appear to be used in RTFBOX definitions.
- < 0, 34 > This field does not appear to be used in RTFBOX definitions.
- < 0, 35 > This field does not appear to be used in RTFBOX definitions.
- < 0, 36 > This field does not appear to be used in RTFBOX definitions.
- < 0, 37 > This field does not appear to be used in RTFBOX definitions.
- < 0, 38 > This field does not appear to be used in RTFBOX definitions.
- < 0, 39 > This field does not appear to be used in RTFBOX definitions.
- < 0, 40 > This field does not appear to be used in RTFBOX definitions.
- < 0, 41 > DDE Link Type. Valid values are HOT WARM, AUTO and OFF.
- < 0, 42 > DDE Item value for this RTFBOX.
- < 0, 43 > DDE Topic value for this RTFBOX.
- < 0, 44 > DDE Service value for this RTFBOX.
- < 0, 45 > DDE Timeout value for this RTFBOX.

## **MDI Frame Information**

This section contains information about the MDI Frame. The MDI Frame is a special type of control that is only created when you choose New MDI Frame off the File-New menu from the Form Designer.

It's important to note that while and MDI Frame is a special type of control, all the normal Microsoft Windows<sup>TM</sup> control rules still apply. Every OpenInsight window which exists inside an MDI Frame has the frame as parent. This means that as the parent is moved, enabled, or made visible or invisible, the child window will take on that property as well.

- < 0, 1 > The fully qualified name of the MDICLIENT, for example MYWINDOW.MDICLIENT. The control name for an MDI Frame is always MDICLIENT.
- < 0, 2 > This field is believed to the control class and thus should always be null.
- < 0, 3 > The control type, in this case MDICLIENT.
- < 0, 4 > The parent object for this control. This is normally the name of the window.
- < 0, 5 > The X location of the MDICLIENT in pixels with 0 as the origin at the top left corner of the parent object.
- < 0, 6 > The Y location of the MDICLIENT in pixels with 0 as the origin at the top left corner of the parent object. If this is a multi-page window, this field will be followed by page number information in the format YVal:Page. The page number is stored as an offset from the base page 0 so the second page would be referenced as 1. For example a control 23 pixels down on page 2 would be referenced as 23:1. That same control on page 3 would be referenced as 23:2.
- < 0, 7 > The width of the MDICLIENT in pixels
- < 0, 8 > The height of the MDICLIENT in pixels.
- < 0, 9 > This field is not used in MDICLIENT definitions.
- < 0, 10 > A boolean value indicating if the MDICLIENT is enabled. True means the MDICLIENT is enabled.

- < 0, 11 > A boolean value indicating if the MDICLIENT is visible. True means the MDICLIENT is visible.
- < 0, 12 > The Microsoft Windows<sup>TM</sup> SDK Style of the MDIFRAME. See Appendix D Windows<sup>TM</sup> SDK Styles for more information.
- < 0, 13 > The Presentation Server (PS) style of the MDIFRAME. There are settings that are not adequately catered for by the Windows<sup>TM</sup> SDK style setting that PS still needs to be able to set. This additional style bit allows these pieces of information to be sent to PS and thence to the WinAPI. See Appendix E PS Styles for more information.
- < 0, 14 > This field does not appear to be used in MDICLIENT definitions.
- < 0, 15 > This field does not appear to be used in MDICLIENT definitions.
- < 0, 16 > This field does not appear to be used in MDICLIENT definitions.
- < 0, 17 > This field does not appear to be used in MDICLIENT definitions.
- < 0, 18 > This field does not appear to be used in MDICLIENT definitions.
- < 0, 19 > This field does not appear to be used in MDICLIENT definitions.
- < 0, 20 > This field does not appear to be used in MDICLIENT definitions.
- < 0, 21 > This field does not appear to be used in MDICLIENT definitions.
- < 0, 22 > This field does not appear to be used in MDICLIENT definitions.
- < 0, 23 > This field does not appear to be used in MDICLIENT definitions.
- < 0, 24 > This field does not appear to be used in MDICLIENT definitions.
- < 0, 25 > This field does not appear to be used in MDICLIENT definitions.
- < 0, 26 > This field does not appear to be used in MDICLIENT definitions.
- < 0, 27 > This field does not appear to be used in MDICLIENT definitions.
- < 0, 28 > This field does not appear to be used in MDICLIENT definitions.
- < 0, 29 > This field does not appear to be used in MDICLIENT definitions.
- < 0, 30 > This field does not appear to be used in MDICLIENT definitions.
- < 0, 31 > This field does not appear to be used in MDICLIENT definitions.

| < 0, 32 > | This field does not appear to be used in MDICLIENT definitions. |
|-----------|-----------------------------------------------------------------|
| < 0, 33 > | This field does not appear to be used in MDICLIENT definitions. |
| < 0, 34 > | This field does not appear to be used in MDICLIENT definitions. |
| < 0, 35 > | This field does not appear to be used in MDICLIENT definitions. |
| < 0, 36 > | This field does not appear to be used in MDICLIENT definitions. |
| < 0, 37 > | This field does not appear to be used in MDICLIENT definitions. |
| < 0, 38 > | This field does not appear to be used in MDICLIENT definitions. |
| < 0, 39 > | This field does not appear to be used in MDICLIENT definitions. |
| < 0, 40 > | This field does not appear to be used in MDICLIENT definitions. |
| < 0, 41 > | This field does not appear to be used in MDICLIENT definitions. |
| < 0, 42 > | This field does not appear to be used in MDICLIENT definitions. |
| < 0, 43 > | This field does not appear to be used in MDICLIENT definitions. |
| < 0, 44 > | This field does not appear to be used in MDICLIENT definitions. |
| < 0, 45 > | This field does not appear to be used in MDICLIENT definitions. |

## **MENU Information**

Menu structures are slightly different from the other controls. Each menu item is stored as a separate VM field.

- < 0, 1> The name of the MENU control, which is always WindowName.MENU, for example MYWINDOW.MENU
- < 0, 2 > This field is believed to the control class and thus should always be null.
- < 0, 3 > The control type, in this case MENU.
- < 0, 4 > The parent object for this control. This is normally the name of the window.

Starting with field 5, the control definition begins to hold the individual menu items. Each item is a stored in successive fields sub-value mark delimited

| A POPUP type menu is any menu that has sub-menus. An ITEM type menu is a menu that performs | < 0, 0, 1 > | The type of menu this MENU item is.       |
|---------------------------------------------------------------------------------------------|-------------|-------------------------------------------|
| sub-menus. An ITEM type menu is a menu that performs.                                       |             | MENU fields can either be ITEM or POPUP.  |
| An ITEM type menu is a menu that perform                                                    |             | A POPUP type menu is any menu that has    |
| 31                                                                                          |             | sub-menus.                                |
| an action.                                                                                  |             | An ITEM type menu is a menu that performs |
|                                                                                             |             | an action.                                |

- < 0, 0, 2 > This field tells Windows<sup>™</sup> that this is the last of this menu type. There will be one for POPUP and one for ITEM. It contains a boolean 1 or 0. A value of 1 means this is the last of the menu type.
- < 0, 0, 3 > The fully qualified control name for this menu item. The control name is a composite of all of it's parent menus. For example, in the menu item below, the final menu item has a control name of SAMPLE10.MENU.TOPLEVEL1.LEVEL1 SUB2.LEVEL1SUB2PART3

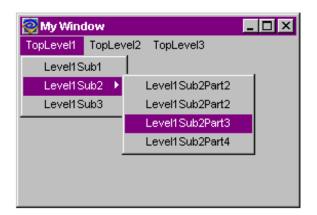

<0,0,4>

The display text of the menu item.

<0,0,5>

This field indicates if the menu is enabled or disabled. Unlike other controls, a logical true or 1 in this field means the control is disabled, or greyed out. If you wish to enabled this control, this should be set to logical false, or 0.

<0,0,6>

This field indicates if the menu item is checked. A logical true means the item is checked.

<0,0,7>

This field indicated if the menu item is invisible or visible. Unlike other controls, a logical true or 1 means the control is invisible, or hidden. If you wish to display this menu option, this should be set to logical false, or 0.

< 0, 0, 8 >

ASCII representation of the virtual code for the accelerator key for this menu option. If < 255 then this can just be interpreted as the virtual code for a key (See Appendix O). If > 255 then this is a two byte representation with the first byte being the key-state and the second being the key itself.

In this representation, Shift is 0100h, Ctrl is 0200h and Alt is 0400h, in ASCII, 256, 512 and 1024 respectively.

Thus a value of 801 would be 0321h. Referring to Appendix A we see that 21 is Page Up, and 03 is made up of 01h (shift)

|              | plus 02h (ctrl). Thus the accelerator key would be Ctrl-Shift-PageUp.                                |
|--------------|----------------------------------------------------------------------------------------------------|
| < 0, 0, 9 >  | This field contains the help text defined for this menu.                                             |
| < 0, 0, 10 > | This item appears to be unused in MENU definitions.                                                  |
| < 0, 0, 11 > | This field contains the menu items style settings. See Appendix N – Menu Styles for more information |

# Chapter 4 - Join Maps

Join Maps store the information needed to link up multi-table windows.

- <0, 1> The table name.
- < 0, 2 > The field name used to perform the lookup. This can be in either the primary or the secondary tables.
- <0,3> The dictionary position of the selection result column.
- < 0, 4 > The key part of the selection result column.
- < 0, 5 > The link to this field in the Master Row Map information.
- < 0, 6 > Name of a subroutine that gets called during the generic read process. The routine takes a single parameter and is called once for each secondary table. The parameter passed is the list of keys into the secondary file.
- < 0, 7 > Contains how the join criteria are related. The relation is stored as a numeric.

| Relation | Description            | Value |
|----------|------------------------|-------|
| =        | Equals                 | 1     |
| <        | Less Than              | 2     |
| >        | Greater Than           | 3     |
| <=       | Less Than or Equals    | 4     |
| >=       | Greater Than or Equals | 5     |
| #        | Not Equal              | 6     |

- < 0, 8 > The control that holds the key to the secondary file. If the control is an edittable, then there is a text mark delimiting the column in the edittable.
- <0,9> The dictionary field position of the source column.
- < 0, 10 > Boolean value indicating whether inserts are allowed through the join fields.
- < 0, 11 > Boolean value indicating whether updates are allowed through the join fields.
- < 0, 12 > Boolean value indicating whether explicit deletes are allowed through the join fields. See Appendix B, Table 1 for more information on explicit and implicit deletes.
- < 0, 13 > Boolean value indicating whether implicit deletes are allowed through the join fields. See Appendix B, Table 1 for more information on explicit and implicit deletes.
- < 0, 14 > Appears to be set to 0 for the first table, and 1 for all others. The equates seem to imply that this field is used for a read optimisation.

# **Chapter 5 - Row Maps**

The Row Maps field contains information on each field used in the window. This is different from the Master Row Maps field which contains information on how the controls link up to the form. While it could have been possible for Revelation to have combined these sections into one, they do serve different purposes. This section is used to store information about the dictionary and the database fields. The master row map is used to map a field to a control.

- < 0, 0, 1 > The field name of the dictionary or column.
- <0,0,2> The field position of the dictionary or column.
- < 0, 0, 3 > The key part of the dictionary or column.
- <0,0,4> The location of this item in the MasterRowMap structure.
- < 0, 0, 5 > The OCONV values for this dictionary or column.
- < 0, 0, 6 > The ICONV values for this dictionary or column.
- < 0, 0, 7 > A boolean value indicating if the field defined by the dictionary as multi-valued. Appears to be Null for Dataset fields.

## **Chapter 6 - Master Row Maps**

Master Row Maps are what link the window to the data. It is the mapping that allows the Presentation Server to link with OpenEngine.

- < 0, 1 > The fully qualified control, WindowName.Control name. The CUST\_ID editline in window SAMPLE1 would have SAMPLE1.CUST\_ID in this field.
- < 0, 2 > If the control is an edittable, this field represents the column for this data value. If the control is not an edittable, this field contains 1.
- <0,3> The type of control. See Appendix A for a list of control types.
- < 0, 4 > The position of the control as stored in the Control Lists. Generally this is the same as the tab order. However, the system stores window information as field 1. If there are any group boxes, they are stored starting with field 2. Finally, the window controls are stored in tab order.
- < 0, 5 > The table the control is associated with. This maps to the @FM position of the Join Maps.

# **Chapter 7 - Control Maps**

Control Maps simply contain a field mark delimited list of all controls. The window name is the first control, the menu is the last control, and all other controls, excluding group boxes, are stored in tab order.

# Chapter 8 - Key Maps

Key maps are used to determine which controls are keys to the primary file. Secondary key information is not used here. It would seem to be a listing of controls that must be filled to trigger the read event.

- < 0, 1 > The fully qualified control name.
- < 0, 2 > The type of control.
- < 0, 3 > The position of this control in the control map. This field does not appear to be used for datasets.

# **Chapter 9 - Control Semantics**

Control Semantics is used for a similar purpose as Control Lists. However, this section contains information required by Presentation Server instead of Microsoft Windows. This section contains information on making the window flow. You could think of it as the information that makes the window an OpenInsight window as opposed to any old screen window.

Each control is field mark delimited and is stored on a one to one basis with the items in Control Lists.

After the control information, there is a blank field containing 8 value marks and then the menu quick event information.

### **Standard Window Controls**

- < 0, 1 > Holds the table or dataset name associated with this control. In an edittable, a control can contain more than one table or dataset association. If so, this field will be sub-value mark delimited.
- < 0, 2 > This field holds the column name associated with this control. This field can be sub-value mark delimited.
- < 0, 3 > This field hold the database position number of this control. This field can be sub-value mark delimited.
- < 0, 4 > For OpenInsight tables, this field contains the key part number. This field can be sub-value mark delimited.
- < 0, 5 > This field contains the OCONV value applied to the control. This field can be sub-value mark delimited.
- < 0, 6 > This field contains the ICONV value applied to the control. This field can be sub-value mark delimited.
- < 0, 7 > For OpenInsight tables, this field contains a boolean value if the field is defined in the dictionary as multi-valued. This field can be sub-value mark delimited if defining EDITTABLE controls. This field is null if not using OpenInsight tables.

| < 0, 8 > | This field contains a listing of all the QuickEvents for the control. |
|----------|-----------------------------------------------------------------------|
|          | Each event is delimited by a sub-value mark. If there are any         |
|          | QuickEvents, there is always a trailing sub-value mark. If there      |
|          | are no QuickEvents, then this field is null.                          |

< 0, 9 > This field contains the information for the QuickEvents Each Event is sub value mark delimited. The fields below are text mark delimited per event. All fields are stored, even if they are empty, so each QuickEvent will have five text marks stored.

< 0, 0, 1 > This field determines what type of QuickEvent is being executed. Valid types are **R** for Repository and **E** for Event. Confusing as this might be, the R maps to the Entity Radio Button while the E maps to the Control/Window Radio button.

< 0, 0, 2 > This field determines what message is sent to the QuickEvent. For R type QuickEvents, this is always EXECUTE. For E type QuickEvents, this can be any valid OpenInsight Event. See Appendix B for a listing of valid events.

< 0, 0, 3 > This field determines who the message is sent to. For R type QuickEvents, this is always a fully qualified repository name. For E type QuickEvents, this is always a fully qualified control name where the Window Name is always @WINDOW.

< 0, 0, 4 > This field contains the parameters passed to the QuickEvent. Multiple parameters are delimited by sub-text marks.

< 0, 0, 5 > This field contains the control to return the information in. The control name is a fully qualified control. Unlike the recipient information field, this field *does not* use @WINDOW but uses the real window name. If this field is not filled in, it contains a null value.

< 0, 0, 6 > The property to place the returned information in. If this field is not filled in, it contains a null value.

< 0, 10 > Appears to be unused

- < 0, 11 > Appears to indicate whether other controls are updated if this field changes. It's always set to a logical TRUE for the key field and is always set if another control uses this control as the value for an XLATE.
- < 0, 12 > The controls that map to the same field as this control. For example, if you place a protected KEY field on each page of the window, they would be linked through this field. If there are multiple linked fields, they are @TM delimited.
  - < 0, 0, 1 > The position of the control as stored in the Control Lists. Generally this is the same as the tab order.
  - < 0, 0, 2 > The table the control is associated with. This maps to the @FM position of the Join Maps.
- < 0, 13 > If this control is a key, this field contains the table number for that key.
- < 0, 14 > The controls that will be updated by this control. Always followed by a sub-text mark and the number 1. It would appear that the second column indicates the table number, however no other values seem to have any effect.
- < 0, 15 > Appears to be unused. Setting this value seems to have no effect. The value is loaded into OIWIN\_COMM when the window loads.
- < 0, 16 > Contains the initial value of the control the last time it was entered.
- < 0, 17 > Set to logical True\$ (1) if the control is required.
- < 0, 18 > The default value for the control.
- < 0, 19 > According to OIWIN\_EQUATES, this field is used for Lotus Notes. Since the authors do not have Lotus Notes, we were unable to verify and validate the purpose of this field.
- < 0, 20 > This field maintains information about Datasets. There is different information stored depending on whether the current control is defining the window or a specific control.

#### Window Information

< 0, 0, 1 > Fully qualified repository name of each data set in the window.

| < 0, 0, 2 > | Appears to be unused                                    |
|-------------|---------------------------------------------------------|
| < 0, 0, 3 > | The name of the connection object used by this dataset. |

#### Control Information

| < 0, 0, 1 > | The ordinal number of the dataset used by this control. The ordinal number is the field count number of the dataset as outlined in the Window Information. |
|-------------|----------------------------------------------------------------------------------------------------|
| < 0, 0, 2 > | The Dataset column name this control is associated with.                                                                                                   |
| < 0, 0, 3 > | The Dataset datatype this control is associated with.                                                                                                    |

< 0, 21 > If the control fiield is mapped to a Dataset, this field seems to contain the literal "DATASET". There will be one instance of DATASET for each delimited item in field 20.

### **Quick Event Menu Information**

This section of the Control Lists contains information on the menu's quick event structure. Only menu quick events are stored here. Control quick events are stored with the control information. The QuickEvent information is stored in fields 8 and 9 and matches exactly with the structure for standard controls.

- < 0, 8 > This field contains a listing of all the QuickEvents for the control. Each event is delimited by a sub-value mark. If there are any QuickEvents, there is always a trailing sub-value mark. If there are no QuickEvents, then this field is null.
- < 0, 9 > This field contains the information for the QuickEvents Each Event is sub value mark delimited. The fields below are text mark delimited per event. All fields are stored, even if they are empty, so each QuickEvent will have five text marks stored.
  - < 0, 0, 1 > This field determines what type of QuickEvent is being executed. Valid types are **R** for Repository and **E** for Event. Confusing as this might be, the R maps to the Entity Radio Button while the E maps to the Control/Window Radio button.

| < 0, 0, 2 > | This field determines what message is sent to<br>the QuickEvent. For R type QuickEvents,<br>this is always EXECUTE. For E type<br>QuickEvents, this can be any valid<br>OpenInsight Event. See Appendix B for a<br>listing of valid events.                                          |
|-------------|----------------------------------------------------------------------------------------------------|
| < 0, 0, 3 > | This field determines who the message is sent to. For R type QuickEvents, this is always a fully qualified repository name. For E type QuickEvents, this is always a fully qualified control name where the Window Name is always @WINDOW.                                           |
| < 0, 0, 4 > | This field contains the parameters past to the QuickEvent. Multi parameters are delimited by sub-text marks.                                                                                                    |
| < 0, 0, 5 > | This field contains the control to return the information in. The control name is a fully qualified control. Unlike the recipient information field, this field <i>does not</i> use @WINDOW but uses the real window name. If this field is not filled in, it contains a null value. |
| < 0, 0, 6 > | The property to place the returned information in. If this field is not filled in, it contains a null value.                                                                                                    |

# **Chapter 10 - System Information**

This section contains information about the images that appear in the window. These images can be icons or bitmaps. Field 2 is only used for icon images. Field 3 is only used for bitmap type images. Only the window (control number 1) should ever have an icon and a bitmap reference.

- < 0, 1 > Control number from ControlList
- < 0, 2 > For the control's icon, the serial number of the OENGINE.EXE that was loaded when this form was compiled.
- < 0, 3 > For the control's bitmap, the serial number of the OENGINE.EXE that was loaded when this form was compiled.

## **Appendix A - Valid Control Types**

The following is the list of valid OpenInsight control types

WINDOW

**EDITBOX** 

**EDITFIELD** 

**EDITTABLE** 

**CHECKBOX** 

COMBOBOX

LISTBOX

**PUSHBUTTON** 

**RADIOBUTTON** 

RADIOGROUP

**HSCROLLBAR** 

**VSCROLLBAR** 

**ICON** 

**MENU** 

**BITMAP** 

GROUPBOX

STATIC

**PUSHBMP** 

RADIOBMP

CHECKBMP

RTFBOX

MDICLIENT

# **Appendix B - OpenInsight Event Types**

These are the valid event types for OpenInsight.

| BITMAP |            |                    |          |         |        |
|--------|------------|--------------------|----------|---------|--------|
| WINMSG | CtrlEntID, | CtrlClassID, hWnd, | Message, | wParam, | lParam |

| CHECKBOX  |                                                       |
|-----------|-------------------------------------------------------|
| CALCULATE | CtrlEntID, CtrlClassID, CtrlColumn                    |
| CLICK     | CtrlEntID, CtrlClassID                                |
| GOTFOCUS  | CtrlEntID, CtrlClassID, PrevFocusID                   |
| HELP      | CtrlEntID, CtrlClassID                                |
| LOSTFOCUS | CtrlEntID, CtrlClassID, Flag, FocusID                 |
| NOTES     | CtrlEntID, CtrlClassID                                |
| OMNIEVENT | CtrlEntID,                                            |
|           | CtrlClassID, Message, Param1, Param2, Param3, Param4  |
| WINMSG    | CtrlEntID, CtrlClassID, hWnd, Message, wParam, lParam |

| COMBOBOX    |                                                            |
|-------------|------------------------------------------------------------|
| CALCULATE   | CtrlEntID, CtrlClassID, CtrlColumn                         |
| CHANGED     | CtrlEntID, CtrlClassID, NewData                            |
| CHAR        | CtrlEntID,                                                 |
|             | CtrlClassID, VirtCode, ScanCode, CtrlKey, ShiftKey, AltKey |
| DBLCLK      | CtrlEntID, CtrlClassID, CtrlKey, ShiftKey, MouseButton     |
| DDEADVISE   | CtrlEntID, CtrlClassID, NewData                            |
| DDEERROR    | CtrlEntID, CtrlClassID                                     |
| DROPDOWN    | CtrlEntID, CtrlClassID, EditLineText                       |
| DSOSETPARAM | CtrlEntID, CtrlClassID, DSOId, ParamNo, ParamVal           |
| GOTFOCUS    | CtrlEntID, CtrlClassID, PrevFocusID                        |
| HELP        | CtrlEntID, CtrlClassID                                     |
| LOSTFOCUS   | CtrlEntID, CtrlClassID, Flag, FocusID                      |
| NOTES       | CtrlEntID, CtrlClassID                                     |
| OMNIEVENT   | CtrlEntID,                                                 |
|             | CtrlClassID, Message, Param1, Param2, Param3, Param4       |
| WINMSG      | CtrlEntID, CtrlClassID, hWnd, Message, wParam, lParam      |

| EDITBOX   |                                    |
|-----------|------------------------------------|
| CALCULATE | CtrlEntID, CtrlClassID, CtrlColumn |
| CHANGED   | CtrlEntID, CtrlClassID, NewData    |
| CHAR      | CtrlEntID,                         |

|             | CtrlClassID, VirtCode, ScanCode, CtrlKey, ShiftKey, AltKey |
|-------------|------------------------------------------------------------|
| CLICK       | CtrlEntID, CtrlClassID                                     |
| DBLCLK      | CtrlEntID, CtrlClassID                                     |
| DDEADVISE   | CtrlEntID, CtrlClassID, NewData                            |
| DDEERROR    | CtrlEntID, CtrlClassID                                     |
| DSOSETPARAM | CtrlEntID, CtrlClassID, DSOId, ParamNo, ParamVal           |
| GOTFOCUS    | CtrlEntID, CtrlClassID, PrevFocusID                        |
| HELP        | CtrlEntID, CtrlClassID                                     |
| LOSTFOCUS   | CtrlEntID, CtrlClassID, Flag, FocusID                      |
| NOTES       | CtrlEntID, CtrlClassID                                     |
| OMNIEVENT   | CtrlEntID,                                                 |
|             | CtrlClassID, Message, Param1, Param2, Param3, Param4       |
| OPTIONS     | CtrlEntID, CtrlClassID                                     |
| WINMSG      | CtrlEntID, CtrlClassID, hWnd, Message, wParam, lParam      |

| <b>EDITFIELD</b> |                                                            |
|------------------|------------------------------------------------------------|
| CALCULATE        | CtrlEntID, CtrlClassID, CtrlColumn                         |
| CHANGED          | CtrlEntID, CtrlClassID, NewData                            |
| CHAR             | CtrlEntID,                                                 |
|                  | CtrlClassID, VirtCode, ScanCode, CtrlKey, ShiftKey, AltKey |
| DDEADVISE        | CtrlEntID, CtrlClassID, NewData                            |
| DDEERROR         | CtrlEntID, CtrlClassID                                     |
| DSOSETPARAM      | CtrlEntID, CtrlClassID, DSOId, ParamNo, ParamVal           |
| GOTFOCUS         | CtrlEntID, CtrlClassID, PrevFocusID                        |
| HELP             | CtrlEntID, CtrlClassID                                     |
| LOSTFOCUS        | CtrlEntID, CtrlClassID, Flag, FocusID                      |
| NOTES            | CtrlEntID, CtrlClassID                                     |
| OMNIEVENT        | CtrlEntID,                                                 |
|                  | CtrlClassID, Message, Param1, Param2, Param3, Param4       |
| OPTIONS          | CtrlEntID, CtrlClassID                                     |
| WINMSG           | CtrlEntID, CtrlClassID, hWnd, Message, wParam, lParam      |

| <b>EDITTABLE</b> |                                                              |
|------------------|--------------------------------------------------------------|
| CALCULATE        | CtrlEntID, CtrlClassID, CtrlColumn                           |
| CHANGED          | CtrlEntID, CtrlClassID, NewData                              |
| CHAR             | CtrlEntID,                                                   |
|                  | CtrlClassID, VirtCode, ScanCode, CtrlKey, ShiftKey, Altkey   |
| CLICK            | CtrlEntID, CtrlClassID                                       |
| COLSIZE          | CtrlEntID, CtrlClassID                                       |
| DBLCLK           | CtrlEntID, CtrlClassID, CtrlKey, ShiftKey, MouseButton       |
| DELETEROW        | CtrlEntID, CtrlClassID, RowNum, RowData                      |
| DSOSETPARAM      | CtrlEntID, CtrlClassID, DSOId, ParamNo, ParamVal, CtrlCoords |
| GOTFOCUS         | CtrlEntID, CtrlClassID, PrevFocusID                          |
| HELP             | CtrlEntID, CtrlClassID                                       |
| HSCROLL          | CtrlEntID, CtrlClassID, Value                                |
| INSERTROW        | CtrlEntID, CtrlClassID, RowNum                               |
| LOSTFOCUS        | CtrlEntID, CtrlClassID, Flag, FocusID                        |
| NOTES            | CtrlEntID, CtrlClassID                                       |
| OMNIEVENT        | CtrlEntID,                                                   |
|                  | CtrlClassID, Message, Param1, Param2, Param3, Param4         |
| OPTIONS          | CtrlEntID, CtrlClassID                                       |

| POSCHANGED | CtrlEntID, | CtrlClassID, NextColumn, NextRow           |
|------------|------------|--------------------------------------------|
| VSCROLL    | CtrlEntID, | CtrlClassID, Value                         |
| WINMSG     | CtrlEntID, | CtrlClassID, hWnd, Message, wParam, lParam |

| GROUPBOX |            |                    |          |         |        |
|----------|------------|--------------------|----------|---------|--------|
| WINMSG   | CtrlEntID, | CtrlClassID, hWnd, | Message, | wParam, | lParam |

| HSCROLL   |                                                       |
|-----------|-------------------------------------------------------|
| CALCULATE | CtrlEntID, CtrlClassID, CtrlColumn                    |
| GOTFOCUS  | CtrlEntID, CtrlClassID, PrevFocusID                   |
| HELP      | CtrlEntID, CtrlClassID                                |
| HSCROLL   | CtrlEntID, CtrlClassID, Value                         |
| LOSTFOCUS | CtrlEntID, CtrlClassID, Flag, FocusID                 |
| NOTES     | CtrlEntID, CtrlClassID                                |
| OMNIEVENT | CtrlEntID,                                            |
|           | CtrlClassID, Message, Param1, Param2, Param3, Param4  |
| WINMSG    | CtrlEntID, CtrlClassID, hWnd, Message, wParam, lParam |

| ICON      |                                                        |
|-----------|--------------------------------------------------------|
| CLICK     | CtrlEntID, CtrlClassID                                 |
| DBLCLK    | CtrlEntID, CtrlClassID, CtrlKey, ShiftKey, MouseButton |
| GOTFOCUS  | CtrlEntID, CtrlClassID, PrevFocusID                    |
| HELP      | CtrlEntID, CtrlClassID                                 |
| LOSTFOCUS | CtrlEntID, CtrlClassID, Flag, FocusID                  |
| NOTES     | CtrlEntID, CtrlClassID                                 |
| OMNIEVENT | CtrlEntID,                                             |
|           | CtrlClassID, Message, Param1, Param2, Param3, Param4   |

| LISTBOX   |                                                            |
|-----------|------------------------------------------------------------|
| CALCULATE | CtrlEntID, CtrlClassID, CtrlColumn                         |
| CHANGED   | CtrlEntID, CtrlClassID, NewData                            |
| CHAR      | CtrlEntID,                                                 |
|           | CtrlClassID, VirtCode, ScanCode, CtrlKey, ShiftKey, AltKey |
| DBLCLK    | CtrlEntID, CtrlClassID, CtrlKey, ShiftKey, MouseButton     |
| GOTFOCUS  | CtrlEntID, CtrlClassID, PrevFocusID                        |
| HELP      | CtrlEntID, CtrlClassID                                     |
| LOSTFOCUS | CtrlEntID, CtrlClassID, Flag, FocusID                      |
| NOTES     | CtrlEntID, CtrlClassID                                     |
| OMNIEVENT | CtrlEntID,                                                 |
|           | CtrlClassID, Message, Param1, Param2, Param3, Param4       |
| WINMSG    | CtrlEntID, CtrlClassID, hWnd, Message, wParam, lParam      |

| MENU |                        |
|------|------------------------|
| MENU | CtrlEntID, CtrlClassID |

| PUSHBMP   |                                                       |
|-----------|-------------------------------------------------------|
| CLICK     | CtrlEntID, CtrlClassID                                |
| GOTFOCUS  | CtrlEntID, CtrlClassID, PrevFocusID                   |
| HELP      | CtrlEntID, CtrlClassID                                |
| LOSTFOCUS | CtrlEntID, CtrlClassID, Flag, FocusID                 |
| NOTES     | CtrlEntID, CtrlClassID                                |
| OMNIEVENT | CtrlEntID,                                            |
|           | CtrlClassID, Message, Param1, Param2, Param3, Param4  |
| SUBMIT    | CtrlEntID, CtrlClassID                                |
| WINMSG    | CtrlEntID, CtrlClassID, hWnd, Message, wParam, lParam |

| PUSHBUTTON |                                                       |  |  |  |
|------------|-------------------------------------------------------|--|--|--|
| CLICK      | CtrlEntID, CtrlClassID                                |  |  |  |
| GOTFOCUS   | CtrlEntID, CtrlClassID, PrevFocusID                   |  |  |  |
| HELP       | CtrlEntID, CtrlClassID                                |  |  |  |
| LOSTFOCUS  | CtrlEntID, CtrlClassID, Flag, FocusID                 |  |  |  |
| NOTES      | CtrlEntID, CtrlClassID                                |  |  |  |
| OMNIEVENT  | CtrlEntID,                                            |  |  |  |
|            | CtrlClassID, Message, Param1, Param2, Param3, Param4  |  |  |  |
| SUBMIT     | CtrlEntID, CtrlClassID                                |  |  |  |
| WINMSG     | CtrlEntID, CtrlClassID, hWnd, Message, wParam, lParam |  |  |  |

| RADIOBMP  |                                                       |
|-----------|-------------------------------------------------------|
| CALCULATE | CtrlEntID, CtrlClassID, CtrlColumn                    |
| CLICK     | CtrlEntID, CtrlClassID                                |
| GOTFOCUS  | CtrlEntID, CtrlClassID, PrevFocusID                   |
| HELP      | CtrlEntID, CtrlClassID                                |
| LOSTFOCUS | CtrlEntID, CtrlClassID, Flag, FocusID                 |
| NOTES     | CtrlEntID, CtrlClassID                                |
| OMNIEVENT | CtrlEntID,                                            |
|           | CtrlClassID, Message, Param1, Param2, Param3, Param4  |
| WINMSG    | CtrlEntID, CtrlClassID, hWnd, Message, wParam, lParam |

| RADIOBUTTON |                                                       |  |  |
|-------------|-------------------------------------------------------|--|--|
| CALCULATE   | CtrlEntID, CtrlClassID, CtrlColumn                    |  |  |
| CLICK       | CtrlEntID, CtrlClassID                                |  |  |
| GOTFOCUS    | CtrlEntID, CtrlClassID, PrevFocusID                   |  |  |
| HELP        | CtrlEntID, CtrlClassID                                |  |  |
| LOSTFOCUS   | CtrlEntID, CtrlClassID, Flag, FocusID                 |  |  |
| NOTES       | CtrlEntID, CtrlClassID                                |  |  |
| OMNIEVENT   | CtrlEntID,                                            |  |  |
|             | CtrlClassID, Message, Param1, Param2, Param3, Param4  |  |  |
| WINMSG      | CtrlEntID, CtrlClassID, hWnd, Message, wParam, lParam |  |  |

| RADIOGROUP |                                    |  |  |
|------------|------------------------------------|--|--|
| CALCULATE  | CtrlEntID, CtrlClassID, CtrlColumn |  |  |

| CLICK     | CtrlEntID, CtrlClassID                                |
|-----------|-------------------------------------------------------|
| GOTFOCUS  | CtrlEntID, CtrlClassID, PrevFocusID                   |
| HELP      | CtrlEntID, CtrlClassID                                |
| LOSTFOCUS | CtrlEntID, CtrlClassID, Flag, FocusID                 |
| NOTES     | CtrlEntID, CtrlClassID                                |
| OMNIEVENT | CtrlEntID,                                            |
|           | CtrlClassID, Message, Param1, Param2, Param3, Param4  |
| WINMSG    | CtrlEntID, CtrlClassID, hWnd, Message, wParam, 1Param |

| STATIC |            |                    |          |         |        |
|--------|------------|--------------------|----------|---------|--------|
| SUBMIT | CtrlEntID, | CtrlClassID        |          |         |        |
| WINMSG | CtrlEntID, | CtrlClassID, hWnd, | Message, | wParam, | lParam |

| VSCROLL   |                                                       |
|-----------|-------------------------------------------------------|
| CALCULATE | CtrlEntID, CtrlClassID, CtrlColumn                    |
| GOTFOCUS  | CtrlEntID, CtrlClassID, PrevFocusID                   |
| HELP      | CtrlEntID, CtrlClassID                                |
| LOSTFOCUS | CtrlEntID, CtrlClassID, Flag, FocusID                 |
| NOTES     | CtrlEntID, CtrlClassID                                |
| OMNIEVENT | CtrlEntID,                                            |
|           | CtrlClassID, Message, Param1, Param2, Param3, Param4  |
| VSCROLL   | CtrlEntID, CtrlClassID, Value                         |
| WINMSG    | CtrlEntID, CtrlClassID, hWnd, Message, wParam, lParam |

| WINDOW       |                                                               |
|--------------|---------------------------------------------------------------|
| ACTIVATED    | CtrlEntID, CtrlClassID                                        |
| ARRANGEICONS | CtrlEntID, CtrlClassID                                        |
| BUTTONDOWN   | CtrlEntID,                                                    |
|              | CtrlClassID,xDown,yDown,xUp,yUp,CtrlKey,ShiftKey,MouseBut     |
|              | ton                                                           |
| BUTTONUP     | CtrlEntID,                                                    |
|              | CtrlClassID,xDown,yDown,xUp,yUp,CtrlKey,ShiftKey,MouseBut     |
|              | ton                                                           |
| CALCULATE    | CtrlEntID, CtrlClassID, CtrlColumn                            |
| CASCADE      | CtrlEntID, CtrlClassID                                        |
| CLEAR        | CtrlEntID,                                                    |
|              | CtrlClassID, bSaveKey, bSuppressWarning, bMaintainFocus, Ctrl |
|              | IDFocus                                                       |
| CLOSE        | CtrlEntID, CtrlClassID, CancelFlag                            |
| CREATE       | CtrlEntID, CtrlClassID,CreateParam                            |
| DDEEROR      | CtrlEntID, CtrlClassID                                        |
| DELETE       | CtrlEntID, CtrlClassID                                        |
| DSOABS       | CtrlEntID, CtrlClassID, DSOId, RowNum, RefreshForm            |
| DSOCLEAR     | CtrlEntID, CtrlClassID, DSOId, PreserveArgs                   |
| DSOCOMMIT    | CtrlEntID,                                                    |
|              | CtrlClassID, DSOId, ExecuteAfterCommit, CommitTransaction     |
| DSODELETE    | CtrlEntID, CtrlClassID, DSOId                                 |
| DSOEXECUTE   | CtrlEntID, CtrlClassID, DSOId                                 |
| DSOFIRST     | CtrlEntID, CtrlClassID, DSOId                                 |

| DSOINSERT    | CtrlEntID, CtrlClassID, DSOId, InsertBefore, InitRow               |
|--------------|--------------------------------------------------------------------|
| DSOINSTANCE  |                                                                    |
| DOCTROTANCE  | CtrlEntID, CtrlClassID, DSOName, XOName, DSHandle, XOHandle, Flags |
| DSOLAST      | CtrlEntID, CtrlClassID, DSOId                                      |
| DSONEXT      | CtrlEntID, CtrlClassID, DSOId, Circular                            |
| DSOPREV      | CtrlEntID, CtrlClassID, DSOId, Circular                            |
| DSOROLLBACK  | CtrlEntID, CtrlClassID, DSOId                                      |
| DSOSETFILTER | CtrlEntID, CtrlClassID, DSOId                                      |
| DSOSETPARAM  | CtrlEntID, CtrlClassID, DSOId, ParamNo, ParamVal, CtrlCoords       |
| GOTFOCUS     | CtrlEntID, CtrlClassID, PrevFocusID                                |
| HELP         | CtrlEntID, CtrlClassID                                             |
| HSCROLL      | CtrlEntID, CtrlClassID, Value                                      |
| INACTIVATED  | CtrlEntID, CtrlClassID                                             |
| IXLOOKUP     | CtrlEntID,                                                         |
| IXLOOKUF     | CtrlClassID, IndexedTable, SearchColumns, DisplayColumns, Sel      |
|              | Mode                                                               |
| LOSTFOCUS    | CtrlEntID, CtrlClassID, Flag, FocusID                              |
| NOTEABS      | CtrlEntID, CtrlClassID, AbsPos                                     |
| NOTECLEAR    | CtrlEntID, CtrlClassID, DBList, bDontSetFocus                      |
| NOTEDELETE   | CtrlEntID, CtrlClassID, DBList                                     |
| NOTEFIRST    | CtrlEntID, CtrlClassID, DBLIST                                     |
| NOTELAST     | CtrlEntID, CtrlClassID, DBList                                     |
| NOTENEXT     | CtrlEntID, CtrlClassID, DBList                                     |
| NOTEPREV     | CtrlEntID, CtrlClassID, DBList                                     |
| NOTEREAD     | CtrlEntID, CtrlClassID, DBList                                     |
| NOTES        | CtrlEntID, CtrlClassID                                             |
| NOTESEARCH   | CtrlEntID, CtrlClassID, DBlist                                     |
| NOTEWRITE    | CtrlEntID, CtrlClassID, DBList                                     |
| OMNIEVENT    | CtrlEntID,                                                         |
| OTHVIEVEN    | CtrlClassID, Message, Param1, Param2, Param3, Param4               |
| OPTIONS      | CtrlEntID, CtrlClassID                                             |
| PAGE         | CtrlEntID, CtrlClassID, PageAction                                 |
| POPULATEVIEW | CtrlEntID,                                                         |
|              | CtrlClassID, ViewID, ExpandLevel, ColNames, ColNums                |
| QBFABS       | CtrlEntID, CtrlClassID, AbsPos                                     |
| QBFCLOSE     | CtrlEntID, CtrlClassID                                             |
| QBFFIRST     | CtrlEntID, CtrlClassID                                             |
| QBFINIT      | CtrlEntID, CtrlClassID                                             |
| QBFLAST      | CtrlEntID, CtrlClassID                                             |
| QBFNEXT      | CtrlEntID, CtrlClassID                                             |
| QBFPREV      | CtrlEntID, CtrlClassID                                             |
| QBFRUN       | CtrlEntID, CtrlClassID                                             |
| READ         | CtrlEntID, CtrlClassID                                             |
| SIZE         | CtrlEntID, CtrlClassID, x, y, Width, Height                        |
| SUBMIT       | CtrlEntID, CtrlClassID                                             |
| SYSMSG       | CtrlEntID, CtrlClassID, MsgCode, CancelFlag, StatCode              |
| TILE         | CtrlEntID, CtrlClassID, Orientation                                |
| TIMER        | CtrlEntID, CtrlClassID                                             |
| VSCROLL      | CtrlEntID, CtrlClassID, Value                                      |
| WINMSG       | CtrlEntID, CtrlClassID, hWnd, Message, wParam, lParam              |
| WRITE        | CtrlEntID, CtrlClassID                                             |
|              | 00110101   00110140015                                             |

# Appendix C - Join Table Delete Information

When working with Joined Tables, you must create links from each table. Generally, a field in the primary table is the key to the secondary tables. In a simple multi-table window, you will find that for display purposes, it appears exactly as if you used symbolics. The difference is that in a multi-table window, you have actually read in the secondary record. With that read, comes all the effects of real read, locking, updating and deleting.

OpenInsight's Join Selection Criteria allows for two different types of deletes, implicit and explicit. The on-line help for OpenInsight describes implicit delete as

When selected, this allows the associated record in the ordinal component to be deleted, when the joined record in the primary ordinal component is deleted. This option is selected for the primary ordinal component by default. This option is cleared by default for ordinal components.

The on-line help for explicit deletes is described as

When selected, this prevents deletion of the associated record in the ordinal component when the joined record in the primary ordinal component is deleted. The record in the ordinal component must be explicitly deleted, not through a relational operation. This option is selected for the primary component by default. This option is cleared by default for ordinal components.

This information, while accurate, is not all that crystal clear. Table 1 outlines the actions occurred when setting all possible delete values on a simple data entry form. In the illustrations below, the PURCHASE\_ORDERS and STOCK tables from the Example Application were used. A small window was created joining the STK\_NO column PURCHASE\_ORDER table with the STK\_NAME and STK\_DESC fields in STOCK table.

The most interesting effect was the Implicit Delete setting on the PURCHASE\_ORDERS table. When this option was disabled, the standard "OK to delete the entry?" message did not appear. However, when Explicit Delete was enabled for the STOCK file, the records were deleted without warning.

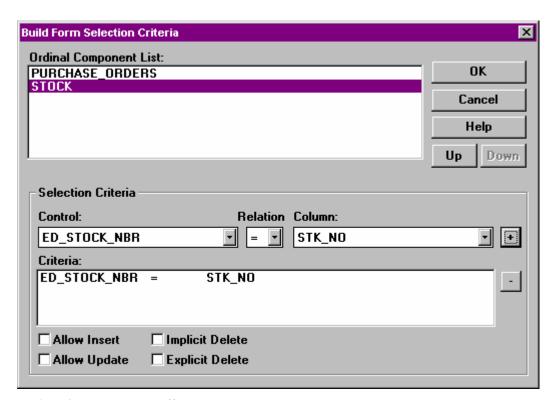

[Table 1 - Join Table Delete Effects]

| Purchase_Orders |          | Stock    |          | Msg | Description |             |
|-----------------|----------|----------|----------|-----|-------------|-------------|
| Implicit        | Explicit | Implicit | Explicit |     | PO Rec      | Stock Rec   |
| Off             | Off      | Off      | Off      | No  | Not Deleted | Not Deleted |
| Off             | Off      | Off      | On       | No  | Not Deleted | Not Deleted |
| Off             | Off      | On       | Off      | No  | Not Deleted | Not Deleted |
| Off             | Off      | On       | On       | No  | Not Deleted | Deleted     |
| Off             | On       | Off      | Off      | No  | Not Deleted | Not Deleted |
| Off             | On       | Off      | On       | No  | Not Deleted | Not Deleted |
| Off             | On       | On       | Off      | No  | Not Deleted | Not Deleted |
| Off             | On       | On       | On       | No  | Not Deleted | Deleted     |
| On              | Off      | Off      | Off      | Yes | Not Deleted | Not Deleted |
| On              | Off      | Off      | On       | Yes | Not Deleted | Not Deleted |
| On              | Off      | On       | Off      | Yes | Not Deleted | Not Deleted |
| On              | Off      | On       | On       | Yes | Not Deleted | Deleted     |
| On              | On       | Off      | Off      | Yes | Deleted     | Not Deleted |
| On              | On       | Off      | On       | Yes | Deleted     | Not Deleted |
| On              | On       | On       | Off      | Yes | Deleted     | Not Deleted |
| On              | On       | On       | On       | Yes | Deleted     | Deleted     |

# Appendix D - Windows™ SDK Styles

| 0x0000    | WS_Overlapped.   | Creates an overlapped window. An overlapped window has a caption and a border.                                                                                                    |  |  |  |
|-----------|------------------|----------------------------------------------------------------------------------------------------|--|--|--|
| 0x10000   | WS_MaximizeBox   | Creates a window that has a Maximize box.                                                                                                    |  |  |  |
| 0x20000   | WS_MinimizeBox   | Creates a window that has a Minimise box.                                                                                                    |  |  |  |
| 0x40000   | WS_ThickFrame    | Creates a window with a thick frame that can be used to size the window.                                                                                                    |  |  |  |
| 0x80000   | WS_SysMenu.      | Creates a window that has a System-menu box in its title bar. Used only for windows with title bars. If used with a child window, this style creates a Close box instead of a System-menu box. |  |  |  |
| 0x100000  | WS_Hscroll.      | Creates a window that has a horizontal scroll bar.                                                                                                    |  |  |  |
| 0x200000  | WS_Vscroll.      | Creates a window that has a vertical scroll bar.                                                                                                    |  |  |  |
| 0x400000  | WS_DlgFrame.     | Creates a window with a modal dialog box frame but no title.                                                                                                    |  |  |  |
| 0x800000  | WS_Border.       | Creates a window that has a border.                                                                                                    |  |  |  |
| 0xC00000  | WS_Caption.      | Creates a window that has a title bar (implies the WS_BORDER style).                                                                                                    |  |  |  |
| 0x1000000 | WS_Maximize.     | Creates a window of maximum size.                                                                                                    |  |  |  |
| 0x2000000 | WS_ClipChildren. | Excludes the area occupied by child windows when drawing within the parent window. Used when creating the parent window.                                                                       |  |  |  |
| 0x4000000 | WS_ClipSiblings. | Clips child windows relative to each other; that is, when a particular child window                                                                                                    |  |  |  |

|            |              | receives a WM_PAINT message, this style clips all other top-level child windows out of the region of the child window to be updated. (If the WS_CLIPSIBLINGS style is not given and child windows overlap, it is possible, when drawing in the client area of a child window, to draw in the client area of a neighbouring child window.) For use with the WS_CHILD style only. |
|------------|--------------|----------------------------------------------------------------------------------------------------|
| 0x8000000  | WS_Disabled. | Creates a window that is initially disabled                                                                                                    |
| 0x10000000 | WS_Visible.  | Creates a window that is initially visible.<br>This applies to overlapping and pop-up windows                                                                                                    |
| 0x20000000 | WS_Minimize. | Creates a window of minimum size                                                                                                    |
| 0x40000000 | WS_Child.    | Creates a child window. It cannot be used with the WS_Popup style.                                                                                                    |
| 0x80000000 | WS_Popup.    | Creates a pop-up window. It cannot be used with the WS_Child style                                                                                                    |

# **Appendix E - PS Styles**

Note that PS Styles may mean different things under different circumstances.

| 0x0   | PS_Normal       | RESIZE for bitmaps.                                                                                                    |
|-------|-----------------|----------------------------------------------------------------------------------------------------|
| 0x1   | PS_Default      | Indicates that this is the default pushbutton.                                                                                                    |
| 0x2   | PS_Cancel       | Indicates that this is the cancel pushbutton.                                                                                                    |
| 0x4   | PS_First        | Indicates that this is the control which PS ought to give focus to when the window starts.                                                                                                    |
| 0x10  | PS_Win_BBr      | Indicates that the button bar is enabled for this window                                                                                                    |
| 0x10  | PS_Horiz        | Indicates that the control should be displayed horizontally rather than vertically.                                                                                                    |
| 0x20  | PS_Win_Tile     | Indicates that the bitmap on the window should be tiled.                                                                                                    |
| 0x20  | PS_Vert         | Indicates that the control should be displayed vertically rather than horizontally.                                                                                                    |
| 0x80  | PS_NoBubbleHelp | Disables the display of bubble help on buttons.                                                                                                    |
| 0x100 | PS_Clip         | Indicates that the bitmap should be clipped. (Default state for windows, regardless of whether a bitmap is attached or not - an anomaly caused by the fact that the radio button is set by default in the form painter). |

| 0x100  | PS_RTF               | Indicate that the editbox is a rich text format control.                                                                                                    |
|--------|----------------------|----------------------------------------------------------------------------------------------------|
| 0x100  | PS_Hierarchical      | Indicates that the listbox is hierarchical.                                                                                                    |
| 0x100  | PS_KeepScrollBars    | Indicates that a control should always display scroll bars even when the amount of data in the control does not warrant it.                                                                                                    |
| 0x200  | PS_AutoIconArrange   | If set, an MDI frame will not allow the user to select the position of the iconised child windows. It will insist on automatically arranging them. Note, the icons are not fixed in place, rather as the user moves them, the system restores them to their original location. |
| 0x400  | PS_Combine           | Combine text and bitmap on a control                                                                                                    |
| 0x400  | PS_Overlap           | Indicates overlapping tabs on a listbox.                                                                                                    |
| 0x800  | PS_IgnoreAccelerator | If this style bit is set, accelerator keys defined for controls (NB controls <i>not</i> menus) will be ignored.                                                                                                    |
| 0x1000 | PS_DialogBox         | Indicates that the window is a dialog box.                                                                                                    |
| 0x1000 | PS_RightAnchor       | Anchor the control to the right.                                                                                                    |
| 0x2000 | PS_Pages             | Indicates that this is a multi-page window                                                                                                    |
| 0x2000 | PS_BottomAnchor      | Anchor the control to the bottom                                                                                                    |
| 0x4000 | PS_MultiInstance     | Allow multiple instances of the window in an MDI frame.                                                                                                    |
| 0x4000 | PS_AutoSizeWidth     | Automatically size the width of the control.                                                                                                    |
| 0x8000 | PS_No3D              | Indicates that 3D controls ought not to be enabled for this window.                                                                                                    |
| 0x8000 | PS_AutoSizeDepth     | Automatically size the depth of the control.                                                                                                    |

| 0x1000000 | PS_Enter         | Indicates that Enter should be treated as a double click on a listbox                    |
|-----------|------------------|------------------------------------------------------------------------------------------|
| 0x4000000 | PS_InitCollapsed | Indicates that a hierarchical listbox ought to start off collapsed rather than expanded. |

# **Appendix F - Font Structure**

< 1, 1, 1, 1 > FaceName

< 1, 1, 1, 2 > Height. Specifies the height of character cells.

< 1, 1, 1, 3 > Weight. Specifies the weight of the font. This member can be one of the following values:

| Constant      | Value |
|---------------|-------|
| FW_DONTCARE   | 0     |
| FW_THIN       | 100   |
| FW_EXTRALIGHT | 200   |
| FW_ULTRALIGHT | 200   |
| FW_LIGHT      | 300   |
| FW_NORMAL     | 400   |
| FW_REGULAR    | 400   |
| FW_MEDIUM     | 500   |
| FW_SEMIBOLD   | 600   |
| FW_DEMIBOLD   | 600   |
| FW_BOLD       | 700   |
| FW_EXTRABOLD  | 800   |
| FW_ULTRABOLD  | 800   |
| FW_BLACK      | 900   |
| FW_HEAVY      | 900   |

< 1, 1, 1, 4> Italic. Specifies an italic font if it is non-zero.

- < 1, 1, 1, 5> Underline. Specifies an underlined font if it is non-zero.
- < 1, 1, 1, 6> Width. Specifies the average width of characters in the font. For ANSI\_CHARSET fonts, this is a weighted average of the characters "a" through "z" and the space character. For other character sets, this value is an unweighted average of all characters in the font.
- < 1, 1, 1, 7> CharSet. Specifies the character set of the font. The following values are defined:

| Constant         | Value |
|------------------|-------|
| ANSI_CHARSET     | 0     |
| DEFAULT_CHARSET  | 1     |
| SYMBOL_CHARSET   | 2     |
| SHIFTJIS_CHARSET | 128   |
| OEM_CHARSET 255  |       |

- < 1, 1, 1, 8> PitchAndFamily Specifies the pitch (angle) and family (for example, Roman or Swiss) of the selected font.
- < 1, 1, 1, 9> StrikeOut. Specifies a "struckout" font, if it is non-zero. (A horizontal line is drawn through the middle of the text.)
- < 1, 1, 1, 10> OutPrecision
- < 1, 1, 1, 11> ClipPrecision
- < 1, 1, 1, 12> Quality

# **Appendix G - Edit Control Style Settings**

0x0 ES\_Left Left aligns text.

0x1 ES Center Centres text in a multiline edit control.

0x2 ES\_Right Right aligns text in a multiline edit control.

0x4 ES\_Multiline Designates a multiline edit control. (The default is single-line edit control.)

When the multiline edit control is in a dialog box, the default response to pressing the ENTER key is to activate the default button. To use the ENTER key as a carriage return, an application should use the ES\_WANTRETURN style.

When the multiline edit control is not in a dialog box and the ES\_AUTOVSCROLL style is specified, the edit control shows as many lines as possible and scrolls vertically when the user presses the ENTER key. If ES\_AUTOVSCROLL is not specified, the edit control shows as many lines as possible and beeps if the user presses ENTER when no more lines can be displayed.

If the ES\_AUTOHSCROLL style is specified, the multiline edit control automatically scrolls horizontally when the caret goes past the right edge of the control. To start a new line, the user must press ENTER. If ES\_AUTOHSCROLL is not specified, the control automatically wraps words to the beginning of the next line when necessary. A new line is also started if the user presses ENTER. The position of the wordwrap is determined by the window size.

|       |                | If the window size changes, the wordwrap position changes and the text is redisplayed.                                                                                                    |
|-------|----------------|----------------------------------------------------------------------------------------------------|
|       |                | Multiline edit controls can have scroll bars. An edit control with scroll bars processes its own scroll bar messages. Edit controls without scroll bars scroll as described in the previous two paragraphs and process any scroll messages sent by the parent window.                                                                                                 |
| 0x8   | ES_Uppercase   | Converts all characters to uppercase as they are typed into the edit control.                                                                                                    |
| 0x10  | ES_Lowercase   | Converts all characters to lowercase as they are typed into the edit control.                                                                                                    |
| 0x20  | ES_Password    | Displays all characters as an asterisk (*) as they are typed into the edit control. An application can use the EM_SETPASSWORDCHAR message to change the character that is displayed.                                                                                                    |
| 0x40  | ES_AutoVScroll | Automatically scrolls text up one page when the user presses ENTER on the last line.                                                                                                    |
| 0x80  | ES_AutoHScroll | Automatically scrolls text to the right by 10 characters when the user types a character at the end of the line. When the user presses the ENTER key, the control scrolls all text back to position zero.                                                                                                    |
| 0x100 | ES_NoHideSel   | Negates the default behaviour for an edit control. The default behaviour is to hide the selection when the control loses the input focus and invert the selection when the control receives the input focus.                                                                                                    |
| 0x400 | ES_OemConvert  | Converts text entered in the edit control from the Windows character set to the OEM character set and then back to the Windows set. This ensures proper character conversion when the application calls the AnsiToOem function to convert a Windows string in the edit control to OEM characters. This style is most useful for edit controls that contain filenames. |

0x800 ES\_ReadOnly Prevents the user from typing or editing text in the edit control.

0x1000 ES\_WantReturn Specifies that a carriage return be inserted

when the user presses the ENTER key while entering text into a multiline edit control in a dialog box. If this style is not specified, pressing the ENTER key has the same effect as pressing the dialog box's default push button. This style has no effect on a single-

line edit control.

# **Appendix H - Button Control Style Settings**

| 0x0 | BS_PushButton    | Creates a push button that posts a WM_COMMAND message to the owner window when the user selects the button.                                                                                                    |
|-----|------------------|----------------------------------------------------------------------------------------------------|
| 0x1 | BS_DefPushButton | Creates a button that has a heavy black border. The user can select this button by pressing the ENTER key. This style is useful for enabling the user to quickly select the most likely option (the default option). |
| 0x2 | BS_CheckBox      | Creates a small square that has text displayed to its right (unless this style is combined with the BS_LEFTTEXT style).                                                                                              |
| 0x3 | BS_AutoCheckBox  | Creates a button that is the same as a check box, except that an X appears in the check box when the user selects the box; the X disappears (is cleared) the next time the user selects the box.                     |
| 0x4 | BS_RadioButton   | Creates a small circle that has text displayed to its right (unless this style is combined with the BS_LEFTTEXT style). Radio buttons are usually used in groups of related but mutually exclusive choices.          |
| 0x5 | BS_3State        | Creates a button that is the same as a check box, except that the box can be greyed (dimmed) as well as checked. The greyed state is used to show that the state of the check box is not determined.                 |
| 0x6 | BS_Auto3State    | Creates a button that is the same as a three-<br>state check box, except that the box changes<br>its state when the user selects it. The state<br>cycles through checked, greyed, and normal.                        |

| 0x7  | BS_GroupBox            | Creates a rectangle in which other controls can be grouped. Any text associated with this style is displayed in the rectangle's upper-left corner.                                                                                                    |
|------|------------------------|----------------------------------------------------------------------------------------------------|
| 0x9  | BS_AutoRadio<br>Button | Creates a button that is the same as a radio button, except that when the user selects it, the button automatically highlights itself and clears (removes the selection from) any other buttons in the same group.                                                          |
| 0xA  | BS_PushBox             | creates a push-box control, which is identical to a pushbutton, except that it does not display a button face or frame; only the text appears                                                                                                    |
| 0xB  | BS_OwnerDraw           | Creates an owner-drawn button. The owner window receives a WM_MEASUREITEM message when the button is created, and it receives a WM_DRAWITEM message when a visual aspect of the button has changed. The BS_OWNERDRAW style cannot be combined with any other button styles. |
| 0x20 | BS_LeftText            | Places text on the left side of the radio button or check box when combined with a radio button or check box style.                                                                                                    |

# **Appendix I - ComboBox Control Style Settings**

| 0x1  | CBS_Simple            | Displays the list box at all times. The current selection in the list box is displayed in the edit control.                                                                                                    |
|------|-----------------------|----------------------------------------------------------------------------------------------------|
| 0x2  | CBS_DropDown          | Similar to CBS_SIMPLE, except that the list box is not displayed unless the user selects an icon next to the edit control.                                                                                                    |
| 0x3  | CBS_DropDownList      | Similar to CBS_DROPDOWN, except that the edit control is replaced by a static text item that displays the current selection in the list box.                                                                                                    |
| 0x10 | CBS_OwnerDrawFixed    | Specifies that the owner of the list box is responsible for drawing its contents and that the items in the list box are all the same height. The owner window receives a WM_MEASUREITEM message when the combo box is created and a WM_DRAWITEM message when a visual aspect of the combo box has changed. |
| 0x20 | CBS_OwnerDrawVariable | Specifies that the owner of the list box is responsible for drawing its contents and that the items in the list box are variable in height. The owner window receives a WM_MEASUREITEM message for each item in the combo box when the combo box is created and a                                          |

WM\_DRAWITEM message whenever the visual aspect of the

combo box changes.

| 0x40  | CBS_AutoHScroll      | Automatically scrolls the text in the edit control to the right when the user types a character at the end of the line. If this style is not set, only text that fits within the rectangular boundary is allowed.                                                                                                    |
|-------|----------------------|----------------------------------------------------------------------------------------------------|
| 0x80  | CBS_OEMConvert       | Converts text entered in the combobox edit control from the Windows character set to the OEM character set and then back to the Windows set. This ensures proper character conversion when the application calls the AnsiToOem function to convert a Windows string in the combo box to OEM characters. This style is most useful for combo boxes that contain filenames and applies only to combo boxes created with the CBS_SIMPLE or CBS_DROPDOWN styles. |
| 0x100 | CBS_Sort             | Automatically sorts strings entered into the list box.                                                                                                    |
| 0x200 | CBS_HasStrings       | Specifies that an owner-drawn combo box contains items consisting of strings. The combo box maintains the memory and pointers for the strings so the application can use the CB_GETLBTEXT message to retrieve the text for a particular item.                                                                                                    |
| 0x400 | CBS_NoIntegralHeight | Specifies that the size of the combo box is exactly the size specified by the application when it created the combo box. Normally, Windows sizes a combo box so that the combo box does not display partial items.                                                                                                    |
| 0x800 | CBS_DisableNoScroll  | Shows a disabled vertical scroll bar in the list box when the box does not contain enough items to scroll. Without this style, the scroll bar is hidden when the list box does not contain enough items.                                                                                                    |

# Appendix J - ListBox Control Style Settings

| 0x1  | LBS Notify  | Notifies the parent window with an       |
|------|-------------|------------------------------------------|
| 0711 | LDD I TOULY | 1 totilles the parent will do w with all |

input message whenever the user clicks or double-clicks a string.

0x2 LBS Sort Sorts strings in the list box

alphabetically.

0x4 LBS\_NoRedraw Specifies that the list box's

appearance is not updated when changes are made. This style can be changed at any time by sending a WM\_SETREDRAW message.

0x8 LBS\_MultipleSel Turns string selection on or off each

time the user clicks or double-clicks the string. Any number of strings

can be selected.

0x10 LBS OwnerDrawFixed Specifies that the owner of the list

box is responsible for drawing its contents and that the items in the list box are the same height. The owner

window receives a

WM\_MEASUREITEM message when the list box is created and a WM\_DRAWITEM message when a visual aspect of the list box has

changed.

0x20 LBS\_OwnerDrawVariable Specifies that the owner of the list

box is responsible for drawing its contents and that the items in the list box are variable in height. The

owner window receives a

WM\_MEASUREITEM message for each item in the combo box when the combo box is created and a WM DRAWITEM message

|       |                       | whenever the visual aspect of the combo box changes.                                                                                                    |
|-------|-----------------------|----------------------------------------------------------------------------------------------------|
| 0x40  | LBS_HasStrings        | Specifies that a list box contains items consisting of strings. The list box maintains the memory and pointers for the strings so the application can use the LB_GETTEXT message to retrieve the text for a particular item. By default, all list boxes except owner-drawn list boxes have this style. An application can create an owner-drawn list box either with or without this style.                                                                                            |
| 0x80  | LBS_UseTabStops       | Allows a list box to recognize and expand tab characters when drawing its strings. The default tab positions are 32 dialog box units. (A dialog box unit is a horizontal or vertical distance. One horizontal dialog box unit is equal to one-fourth of the current dialog box base width unit. The dialog box base units are computed based on the height and width of the current system font. The GetDialogBaseUnits function returns the current dialog box base units in pixels.) |
| 0x100 | LBS_NoIntegralHeight  | Specifies that the size of the list box is exactly the size specified by the application when it created the list box. Normally, Windows sizes a list box so that the list box does not display partial items.                                                                                                    |
| 0x200 | LBS_MultiColumn       | Specifies a multicolumn list box that is scrolled horizontally. The LB_SETCOLUMNWIDTH message sets the width of the columns.                                                                                                    |
| 0x400 | LBS_WantKeyBoardInput | Specifies that the owner of the list box receives WM_VKEYTOITEM or WM_CHARTOITEM messages                                                                                                    |

whenever the user presses a key and the list box has the input focus. This allows an application to perform special processing on the keyboard input. If a list box has the LBS\_HASSTRINGS style, the list box can receive WM\_VKEYTOITEM messages but not WM\_CHARTOITEM messages. If a list box does not have the LBS\_HASSTRINGS style, the list box can receive WM\_CHARTOITEM messages but not WM\_CHARTOITEM messages but not WM\_VKEYTOITEM messages.

0x800 LBS ExtendedSel

Allows multiple items to be selected by using the SHIFT key and the mouse or special key combinations.

0x1000 LBS DisableNoScroll

Shows a disabled vertical scroll bar for the list box when the box does not contain enough items to scroll. If this style is not specified, the scroll bar is hidden when the list box does not contain enough items.

# **Appendix K - Notes Column Link Structure**

The column link structure is a sub valued dynamic array. Its structure is polymorphic, representing both Notes Forms and Views.

## Form Structure

- < 0, 0, 1 > The fully qualified entity identifier for the Notes Form e.g. EXAMPLES\*DBCOMPONENT\*NOTESFORM\*RESP
- < 0, 0, 2 > The column name in the Notes Form
- < 0, 0, 3 > The datatype, being either Number, NumberList, RichText, Text, TextList, TimeDate, TimeDateList, UserId.
- < 0, 0, 4 > Unused. Always set to 0.

### View Structure

- < 0, 0, 1 > The fully qualified entity identifier for the Notes View e.g. EXAMPLES\*DBCOMPONENT\*NOTESVIEW\*MAIL
- <0,0,2> Text mark delimited list of columns to display.
- < 0.0, 3 > Text mark delimited list of formulas.
- < 0, 0, 4 > Text mark delimited list of unknowns.
- < 0, 0, 5 > Text mark delimited list of column widths.

# Appendix L - EditTable Control Style Settings

Note that there are two types of sub-control within the EditTable, the Table itself and all of the columns. Each type has its own styles.

# Table Styles

| 0x8           | DTS_Resize     | Whether users are allowed to resize columns.                                                                                         |  |
|---------------|----------------|----------------------------------------------------------------------------------------------------|--|
| 0x40          | DTS_Hgrid      | Whether horizontal grid lines should be displayed                                                                                    |  |
| 0x80          | DTS_Vgrid      | Whether vertical grid lines should be displayed.                                                                                     |  |
| 0x100         | DTS_RowSelect  | Whether rows or tuples (column/row intersections) are selected.                                                                      |  |
| 0x200         | DTS_MultiRow   | Whether multiple rows may be selected (as in a multi-choice popup).                                                                  |  |
| 0x400         | DTS_ColSelect  | Permit selection of entire column.                                                                                                   |  |
| 0x1000        | DTS_LargeData  | Whether data ought to be stored in Virtual Memory and thus be allowed to be greater than 64K. Equivalent to setting "No Rows" to -1. |  |
| 0x2000        | DTS_RowButtons | Whether rows ought to display buttons down the left of the table.                                                                    |  |
| 0x4000        | DTS_RowNumbers | Whether the buttons displayed by DTS_RowButtons ought to have numbers.                                                               |  |
| Column Styles |                |                                                                                                    |  |
| 0x1           | DTCS_Resize    | Whether this column may be resized by the user.                                                                                      |  |
| 0x2           | DTCS_Fixed     |                                                                                                    |  |

| 0x4    | DTCS_Edit       |                                                                         |
|--------|-----------------|-------------------------------------------------------------------------|
| 0x8    | DTCS_Protect    | Whether the column should be protected from amendment.                  |
| 0x20   | DTCS_Hidden     | Whether the column is present but hidden from user interaction.         |
| 0x40   | DTCS_Centre     | Whether the data is centred.                                            |
| 0x80   | DTCS_Right      | Whether the data is right justified.                                    |
| 0x100  | DTCS_HeadCentre | Whether the heading is centred.                                         |
| 0x200  | DTCS_HeadRight  | Whether the heading is right justified.                                 |
| 0x2000 | DTCS_Locked     | Whether the column is locked (to prevent scrolling).                    |
| 0x4000 | DTCS_SortAsc    | Whether the column should be sorted in ascending left justified order.  |
| 0x800  | DTCS_SortDes    | Whether the column should be sorted in descending left justified order. |

# **Appendix M - ScrollBar Control Style Settings**

| 0x0 | SBS_Horz        | Designates a horizontal scroll bar. If neither the SBS_BOTTOMALIGN nor SBS_TOPALIGN style is specified, the scroll bar has the height, width, and position specified by the CreateWindow parameters.                                                    |
|-----|-----------------|----------------------------------------------------------------------------------------------------|
| 0x1 | SBS_Vert        | Designates a vertical scroll bar. If neither the SBS_RIGHTALIGN nor SBS_LEFTALIGN style is specified, the scroll bar has the height, width, and position specified by the CreateWindow parameters.                                                      |
| 0x2 | SBS_TopAlign    | Aligns the top edge of the scroll bar with the top edge of the rectangle defined by the CreateWindow parameters. The scroll bar has the default height for system scroll bars. Used with the SBS_HORZ style.                                            |
| 0x2 | SBS_LeftAlign   | Aligns the left edge of the scroll bar with the left edge of the rectangle defined by the CreateWindow parameters. The scroll bar has the default width for system scroll bars. Used with the SBS_VERT style.                                           |
| 0x4 | SBS_BottomAlign | Aligns the bottom edge of the scroll bar with the bottom edge of the rectangle defined by the following CreateWindow parameters: x, y, nWidth, and nHeight. The scroll bar has the default height for system scroll bars. Used with the SBS_HORZ style. |
| 0x4 | SBS_RightAlign  | Aligns the right edge of the scroll bar with the right edge of the rectangle defined by the CreateWindow parameters. The scroll bar has the default width for system scroll bars. Used with the SBS_VERT style.                                         |
| 0x2 | SBS_SizeBoxTopL | eftAlign                                                                                                    |

Aligns the upper-left corner of the size box with the upper-left corner of the rectangle specified by the following CreateWindow parameters: x, y, nWidth, and nHeight. The size box has the default size for system size boxes. Used with the SBS\_SIZEBOX style.

## 0x4 SBS\_SizeBoxBottonRightAlign

Aligns the lower-right corner of the size box with the lower-right corner of the rectangle specified by the CreateWindow parameters. The size box has the default size for system size boxes. Used with the SBS\_SIZEBOX style.

0x8 SBS\_SizeBox

Designates a size box. If neither the SBS\_SIZEBOXBOTTOMRIGHTALIGN nor SBS\_SIZEBOXTOPLEFTALIGN style is specified, the size box has the height, width, and position specified by the CreateWindow parameters.

# Appendix N - Menu Styles

| 0x1  | AutoCheck\$    | Defines the autocheck proprety                           |
|------|----------------|----------------------------------------------------------|
| 0x2  | BeginGroup\$   | Defines this menu item to mark the beginning of a group. |
| 0x4  | EndGroup\$     | Defines this menu item to mark the end of a group.       |
| 0x10 | NoGenEvent\$   | Do not generate an event                                 |
| 0x20 | GenLostFocus\$ | Generate a lost focus event                              |
| 0x40 | PassEvent\$    | Pass event to MDI frame                                  |
| 0x80 | FrameProp\$    | Use MDI Frame Properties                                 |

# **Appendix O - Virtual Key Codes**

| 01    | Left mouse button                          |
|-------|--------------------------------------------|
|       |                                            |
| 02    | Right mouse button                         |
| 03    | Used for control-break processing          |
| 04    | Middle mouse button (three-button mouse)   |
| 05-07 | Undefined                                  |
| 08    | BACKSPACE key                              |
| 09    | TAB key                                    |
| 0A-0B | Undefined                                  |
| 0C    | CLEAR key                                  |
| 0D    | ENTER key                                  |
| 0E-0F | Undefined                                  |
| 10    | SHIFT key                                  |
| 11    | CTRL key                                   |
| 12    | ALT key                                    |
| 13    | PAUSE key                                  |
| 14    | CAPS LOCK key                              |
| 15-19 | Reserved for Kanji systems                 |
| 1A    | Undefined                                  |
| 1B    | ESC key                                    |
| 1C-1F | Reserved for Kanji systems                 |
| 20    | SPACEBAR                                   |
| 21    | PAGE UP key                                |
| 22    | PAGE DOWN key                              |
| 23    | END key                                    |
| 24    | HOME key                                   |
| 25    | LEFT ARROW key                             |
| 26    | UP ARROW key                               |
| 27    | RIGHT ARROW key                            |
| 28    | DOWN ARROW key                             |
| 29    | SELECT key                                 |
| 2A    | OEM specific                               |
| 2B    | EXECUTE key                                |
| 2C    | PRINT SCREEN key for Windows 3.0 and later |
| 2D    | INS key                                    |
| 2E    | DEL key                                    |
|       | DEE ROY                                    |

| 2F    | HELP key             |
|-------|----------------------|
| 30    | 0 key                |
| 31    | 1 key                |
| 32    | 2 key                |
| 33    | 3 key                |
| 34    | 4 key                |
| 35    | 5 key                |
| 36    | 6 key                |
| 37    | 7 key                |
| 38    | 8 key                |
| 39    | 9 key                |
| 3A-40 | Undefined            |
| 41    | A key                |
| 42    | B key                |
| 43    | C key                |
| 44    | D key                |
| 45    | E key                |
| 46    | F key                |
| 47    | G key                |
| 48    | H key                |
| 49    | I key                |
| 4A    | J key                |
| 4B    | K key                |
| 4C    | L key                |
| 4D    | M key                |
| 4E    | N key                |
| 4F    | O key                |
| 50    | P key                |
| 51    | Q key                |
| 52    | R key                |
| 53    | S key                |
| 54    | T key                |
| 55    | U key                |
| 56    | V key                |
| 57    | W key                |
| 58    | X key                |
| 59    | Y key                |
| 5A    | Z key                |
| 5B-5F | Undefined            |
| 60    | Numeric keypad 0 key |
| 61    | Numeric keypad 1 key |
| 62    | Numeric keypad 2 key |
| 63    | Numeric keypad 3 key |
| 64    | Numeric keypad 4 key |

| 65    | Numeric keypad 5 key |
|-------|----------------------|
| 66    | Numeric keypad 6 key |
| 67    | Numeric keypad 7 key |
| 68    | Numeric keypad 8 key |
| 69    | Numeric keypad 9 key |
| 6A    | Multiply key         |
| 6B    | Add key              |
| 6C    | Separator key        |
| 6D    | Subtract key         |
| 6E    | Decimal key          |
| 6F    | Divide key           |
| 70    | F1 key               |
| 71    | F2 key               |
| 72    | F3 key               |
| 73    | F4 key               |
| 74    | F5 key               |
| 75    | F6 key               |
| 76    | F7 key               |
| 77    | F8 key               |
| 78    | F9 key               |
| 79    | F10 key              |
| 7A    | F11 key              |
| 7B    | F12 key              |
| 7C    | F13 key              |
| 7D    | F14 key              |
| 7E    | F15 key              |
| 7F    | F16 key              |
| 80H   | F17 key              |
| 81H   | F18 key              |
| 82H   | F19 key              |
| 83H   | F20 key              |
| 84H   | F21 key              |
| 85H   | F22 key              |
| 86H   | F23 key              |
| 87H   | F24 key              |
| 88-8F | Unassigned           |
| 90    | NUM LOCK key         |
| 91    | SCROLL LOCK key      |
| 92–B9 | Unassigned           |
| BA-C0 | OEM specific         |
| C1–DA | Unassigned           |
| DB-E4 | OEM specific         |
| E5    | Unassigned           |
| E6    | OEM specific         |

| E7–E8 | Unassigned   |
|-------|--------------|
| E9-F5 | OEM specific |
| F6–FE | Unassigned   |

# **Appendix P - Color Definitions**

| Color Name                  | Decimal Value | Hex Value  |
|-----------------------------|---------------|------------|
| USEPARENT\$                 | 0             | \000000\   |
| BLACK\$                     | 1             | \FFFFFF\   |
| RED\$                       | 255           | \0000FF\   |
| ORANGE\$                    | 33023         | \0080FF\   |
| GREEN\$                     | 65280         | \00FF00\   |
| YELLOW\$                    | 65535         | \00FFFF\   |
| GREY\$                      | 12632256      | \C0C0C0\   |
| BLUE\$                      | 16711680      | \FF0000\   |
| PURPLE\$                    | 16711808      | \FF0080\   |
| MAGENTA\$                   | 16711935      | \FF00FF\   |
| CYAN\$                      | 16776960      | \FFFF00\   |
| WHITE\$                     | 16777215      | \FFFFFF\   |
| COLOR_SCROLLBAR\$           | 2147483648    | \80000000\ |
| COLOR_BACKGROUND            | 2164260864    | \81000000\ |
| COLOR_ACTIVECAPTION\$       | 2181038080    | \82000000\ |
| COLOR_INACTIVECAPTION\$     | 2197815296    | \83000000\ |
| COLOR_MENU\$                | 2214592512    | \84000000\ |
| COLOR_WINDOW\$              | 2231369728    | \85000000\ |
| COLOR_WINDOWFRAME\$         | 2248146944    | \86000000\ |
| COLOR_MENUTEXT\$            | 2264924160    | \8700000\  |
| COLOR_WINDOWTEXT\$          | 2281701376    | \88000000\ |
| COLOR_CAPTIONTEXT\$         | 2298478592    | \8900000\  |
| COLOR_ACTIVEBORDER\$        | 2315255808    | \8A000000\ |
| COLOR_INACTIVEBORDER\$      | 2332033024    | \8B000000\ |
| COLOR_APPWORKSPACE\$        | 2348810240    | \8C00000\  |
| COLOR_HIGHLIGHT\$           | 2365587456    | \8D000000\ |
| COLOR_HIGHLIGHTTEXT\$       | 2382364672    | \8E000000\ |
| COLOR_BTNFACE\$             | 2399141888    | \8F000000\ |
| COLOR_BTNSHADOW\$           | 2415919104    | \9000000\  |
| COLOR_GRAYTEXT\$            | 2432696320    | \91000000\ |
| COLOR_BTNTEXT\$             | 2449473536    | \92000000\ |
| COLOR_INACTIVECAPTIONTEXT\$ | 2466250752    | \9300000\  |
| COLOR_BTNHIGHLIGHT\$        | 2483027968    | \9400000\  |

#### **INDEX**

#### 4

4 byte word, 16, 60, 61, 64, 65

#### $\boldsymbol{A}$

Access permissions, 10

## В

Background color, 15. See
Background colour, 15, 20, 24, 28, 33, 37, 42, 51, 56, 60, 64, 74, 78, 85, 89
bitmap, 15, 42, 43, 45, 46, 48, 80, 81, 82, 84, 85, 89,

90, 114

Bitmap, 127, 128

BITMAP Information, 4, 70

BS\_3State, 136

BS Auto3State, 137

BS AutoCheckBox, 136

BS AutoRadioButton, 137

BS CheckBox, 136

BS\_DefPushButton, 136

BS\_GroupBox, 137

BS\_LeftText, 137

BS\_OwnerDraw, 137

BS PushBox, 137

BS\_PushButton, 136

BS RadioButton, 136

Button Control Style Settings, 136

## $\boldsymbol{C}$

CBS\_AutoHScroll, 139

CBS DisableNoScroll, 140

CBS DropDown, 138

CBS\_HasStrings, 139

CBS NoIntegralHeight, 139

CBS OEMConvert, 139

CBS OwnerDrawFixed, 138

CBS OwnerDrawVariable, 138

CBS\_Simple, 138

CBS Sort, 139

CHECKBMP Information, 4, 88

CHECKBOX, 4, 32, 33, 34, 35, 51, 85, 115, 117

CHECKBOX Information, 4, 32

Column, 148

COMBOBOX, 4, 36, 37, 38, 39, 40, 115, 117

ComboBox Control Style Settings, 138

COMBOBOX Information, 4, 36

Control Lists, 4, 11, 13, 14, 19, 41, 106, 109, 111, 112

Control Maps, 4, 12, 107

Control Semantics, 4, 12, 109

ControlList@, 11 ControlMap@, 12 ControlSemantics@, 12

# D

Default, 127

Document entities, 10

DTCS Centre, 148

DTCS Edit, 148

DTCS Fixed, 148

DTCS HeadCentre, 148

DTCS\_HeadRight, 148

DTCS Hidden, 148

DTCS Locked, 148

DTCS Protect, 148

DTCS Resize, 148

DTCS Right, 148

DTCS SortAsc, 148

DTCS\_SortDes, 148

DTS ColSelect, 147

DTS\_Hgrid, 147

DTS LargeData, 147

DTS MultiRow, 147

DTS Resize, 147

DTS RowButtons, 147

DTS RowNumbers, 147

DTS RowSelect, 147

DTS\_Vgrid, 147

# $\overline{E}$

Edit Control Style Settings, 132

EDITBOX, 4, 19, 20, 21, 22, 23, 41, 115, 117

EDITBOX Information, 4, 19

EDITFIELD, 4, 19, 23, 24, 25, 26, 36, 115, 118

EDITFIELD Information, 4, 23

EDITTABLE, 4, 27, 28, 29, 30, 31, 110, 115, 118

EditTable Control Style Settings, 147

EDITTABLE Information, 4, 27

enabled, 14, 20, 23, 27, 32, 37, 41, 42, 46, 51, 55, 59,

63, 67, 70, 73, 77, 81, 85, 88, 92, 96, 101, 123, 127, 129

Entity identifier, 9, 145

ES AutoHScroll, 133

ES\_AutoVScroll, 133

ES Center, 132

ES Left, 132

ES Lowercase, 133

ES Multiline, 132

ES NoHideSel, 133

ES OemConvert, 133

ES\_Password, 133

ES ReadOnly, 134

ES Right, 132

ES\_Uppercase, 133

ES WantReturn, 134

Event handler names, 15, 21, 25, 29, 33, 38, 43, 47, 52, 56, 60, 64, 68, 82, 86, 89, 93 event handlers, 15, 21, 25, 29, 33, 38, 43, 47, 52, 56, 60, 64, 68, 82, 86, 89, 93

## F

Font, 20, 24, 28, 33, 38, 42, 47, 52, 56, 74, 78, 81, 86, 89, 93, 130 Foreground color, 15 Foreground colour, 15, 20, 24, 28, 33, 37, 42, 46, 52, 56, 74, 78, 81, 85, 89

## $\boldsymbol{G}$

GROUPBOX Information, 4, 73

### $\boldsymbol{H}$

HSCROLL, 132 HSCROLLBAR Information, 4, 59

ICON Information, 4, 67 Iconv, 16, 61, 65

Join Maps, 4, 11, 103, 106, 111 JoinMap@, 12

#### K

Key Maps, 4, 12, 108 KeyMap@, 12

#### L

LBS DisableNoScroll, 143 LBS ExtendedSel, 143 LBS HasStrings, 142 LBS MultiColumn, 143 LBS MultipleSel, 141 LBS NoIntegralHeight, 142

LBS NoRedraw, 141

LBS Notify, 141

LBS OwnerDrawFixed, 141

LBS OwnerDrawVariable, 141

LBS Sort, 141

LBS\_UseTabStops, 142

LBS\_WantKeyBoardInput, 143

LISTBOX, 4, 41, 42, 43, 44, 115, 119 ListBox Control Style Settings, 141 LISTBOX Information, 4, 41 Lower, 16, 61, 65

### M

Master Row Map, 103 Master Row Maps, 12, 105 MasterRowMap@, 12 MDI Frame Information, 4, 96 Menu, 125 MENU Information, 100 Menu Styles, 151 Method, 9

### N

NEW, 11 Notes Column Link Structure, 145

## 0

Oconv, 16, 61, 65 OIWINEXE, 9

# P

parent object, 14, 19, 23, 27, 32, 36, 41, 45, 50, 55, 59, 63, 67, 70, 73, 77, 80, 84, 88, 92, 96, 100 Popup, 126 Presentation Server, 14, 20, 24, 28, 33, 37, 42, 46, 51, 56, 59, 63, 68, 71, 74, 77, 81, 85, 89, 93, 97, 106, PS Styles, 15, 20, 24, 28, 33, 37, 42, 46, 51, 56, 60, 64, 68, 71, 74, 78, 81, 85, 89, 93, 97, 127 Publishable, 9 PUSHBMP Information, 4, 80 PUSHBUTTON, 4, 45, 46, 47, 48, 49, 80, 81, 82, 115, PUSHBUTTON Information, 4, 45

# Q

QuickEvents, 110, 112, 113

# R

RADIOBMP Information, 4, 84 RADIOBUTTON, 4, 50, 51, 52, 53, 54, 56, 115, 120 RADIOBUTTON Information, 4, 50 RADIOGROUP Information, 4, 55

repository, 9, 15, 16, 42, 68, 71, 81, 85, 89, 110, 112, 113

Repository, 9

REPOSITORY, 9, 10

Row Maps, 4, 12, 105, 106

RowMaps@, 12

RTFBOX Information, 4, 92

## S

SBS BottomAlign, 149 SBS Horz, 149 SBS LeftAlign, 149 SBS RightAlign, 149 SBS\_SizeBox, 150 SBS\_SizeBoxBottonRightAlign, 150 SBS\_SizeBoxTopLeftAlign, 150 SBS\_TopAlign, 149 SBS Vert, 149 ScrollBar Control Style Settings, 149 SDK Style, 14, 20, 24, 28, 33, 37, 42, 46, 51, 55, 59, 63, 67, 70, 74, 77, 81, 85, 89, 93, 97, 125 Separator, 154 Shareable, 10 State, 9 STATIC Information, 4, 77 Styles, 127, 147, 148 SYSREPOS, 9, 10, 11 SYSREPOSEVENTEXES, 15, 21, 25, 29, 34, 38, 43, 47, 52, 56, 60, 64, 68, 71, 75, 78, 82, 86, 90, 93 SYSREPOSWINEXES, 10 SYSREPOSWINS, 6, 9

#### T

tab order, 20, 24, 28, 33, 37, 42, 46, 60, 64, 68, 81, 89, 93, 106, 107, 111 tab position, 142 Table, 147 Title, 10

## $\overline{U}$

Update permissions, 10 Upper, 16, 61, 65 Used by, 10 Uses, 10

# V

Virtual Key Codes, 152 visible, 14, 20, 24, 28, 32, 37, 41, 46, 51, 55, 59, 63, 67, 70, 74, 77, 81, 85, 88, 92, 96, 97, 101, 126 VSCROLL, 132 VSCROLLBAR Information, 4, 63

## W

WINDOW, 14, 15, 16, 17, 18, 20, 24, 28, 33, 37, 42, 46, 52, 60, 64, 74, 78, 81, 85, 89, 110, 111, 113, 115, 121, 156 WRITE, 11 WS Border., 125 WS Caption., 125 WS Child., 126 WS ClipChildren., 126 WS ClipSiblings., 126 WS Disabled., 126 WS DlgFrame., 125 WS Hscroll., 125 WS Maximize., 126 WS MaximizeBox, 125 WS Minimize, 125, 126 WS MinimizeBox, 125 WS Overlapped, 125 WS Popup, 126 WS SysMenu, 125 WS\_ThickFrame, 125 WS\_Visible, 126 WS\_Vscroll., 125

# $\overline{X}$

X location, 14, 19, 23, 27, 32, 36, 41, 45, 50, 55, 59, 63, 67, 70, 73, 77, 80, 84, 88, 92, 96

### Y

Y location, 14, 19, 23, 27, 32, 36, 41, 45, 50, 55, 59, 63, 67, 70, 73, 77, 80, 84, 88, 92, 96